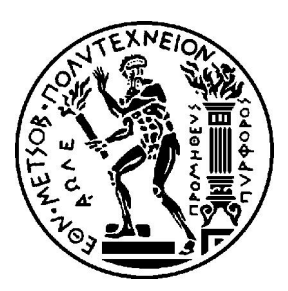

# **ΕΘΝΙΚΟ ΜΕΤΣΟΒΙΟ ΠΟΛΥΤΕΧΝΕΙΟ ΤΜΗΜΑ ΜΗΧΑΝΟΛΟΓΩΝ ΜΗΧΑΝΙΚΩΝ**

# **ΤΙΤΛΟΣ ΔΙΠΛΩΜΑΤΙΚΗΣ ΕΡΓΑΣΙΑΣ:**

# *"ΠΡΟΣOΜΟΙΩΣΗ ΠΕΙΡΑΜΑΤΩΝ ΘΛΙΨΗΣ ΚΑΙ ΦΘΟΡΑΣ ΕΠΙΚΑΛΥΨΕΩΝ ΜΕ ΨΕΚΑΣΜΟ ΠΛΑΣΜΑΤΟΣ ΜΕ ΧΡΗΣΗ ΤΗΣ ΜΕΘΟΔΟΥ ΠΕΠΕΡΑΣΜΕΝΩΝ ΣΤΟΙΧΕΙΩΝ (ABAQUS-CODE)"*

**ΙΕΡΟΔΙΑΚΟΝΟΥ ΑΡΗΣ** 

# **Α.Μ.: 02104609**

# **ΕΠΙΒΛΕΠΩΝ: ΜΑΝΩΛΑΚΟΣ ΔΗΜΗΤΡΙΟΣ**

**Aθήνα, 2013** 

Αφιερώνω την εργασία αυτή

στους γονείς μου,

Χαράλαμπο και Κατερίνα

# ΕΥΧΑΡΙΣΤΙΕΣ

Θα ήθελα να ευχαριστήσω τον καθηγητή της Σχολής Μηχανολόγων Μηχανικών Δρ.Δημήτριο Μανωλάκο για τη δυνατότητα που μου έδωσε να ασχοληθώ με το εξαιρετικά ενδιαφέρον αυτό θέμα στο χώρο της Βιοϊατρικής Τεχνολογίας.

Επίσης θα ήθελα να ευχαριστήσω τον υποψήφιο διδάκτορα Κυριάκο Πασαλή για την παροχή όλων των απαραίτητων πληροφοριών κατά τη διεξαγωγή των πειραμάτων και τις υποδείξεις του στη δομή της εργασίας αυτής.

# **ΠΕΡΙΕΧΟΜΕΝΑ**

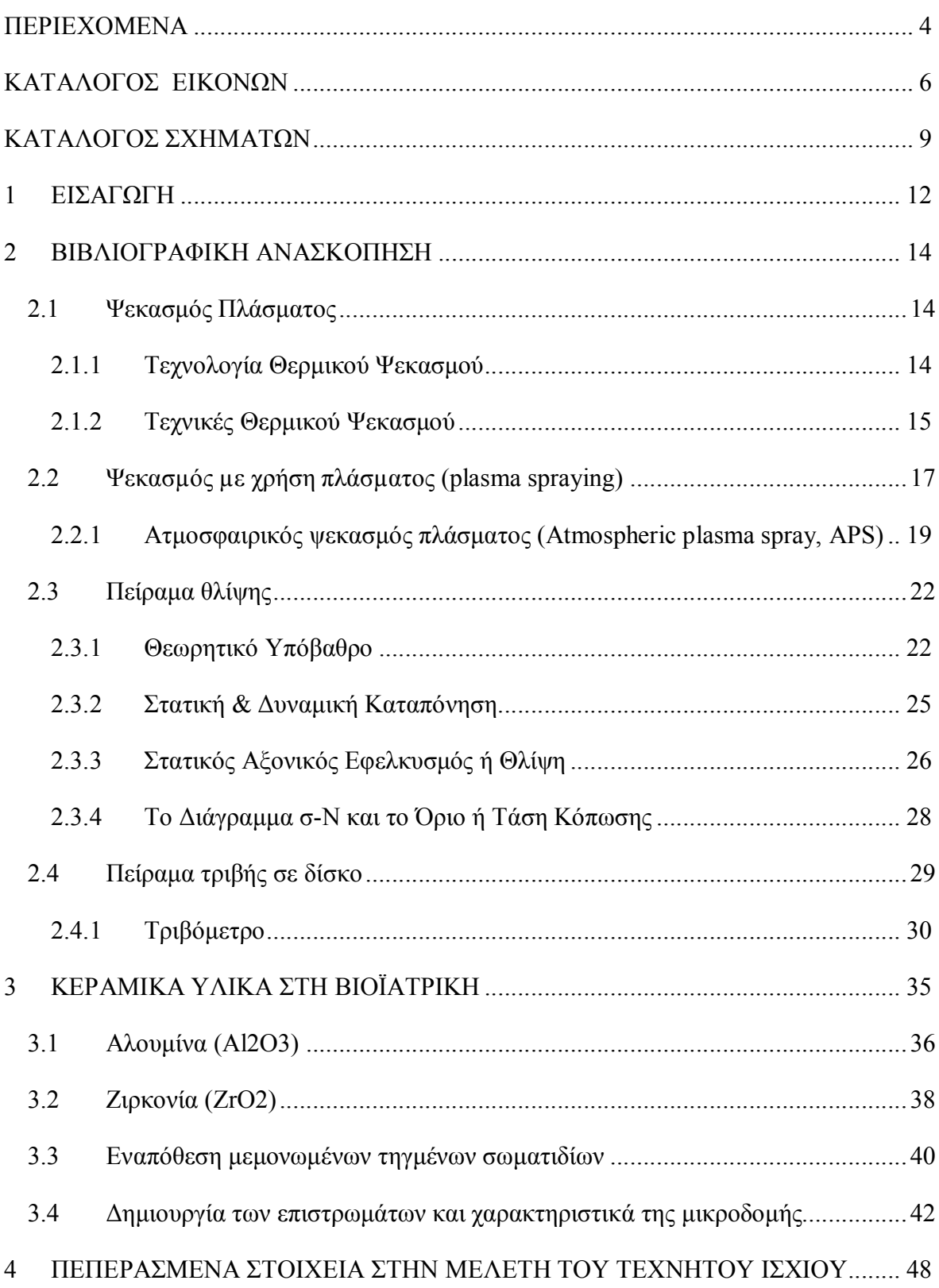

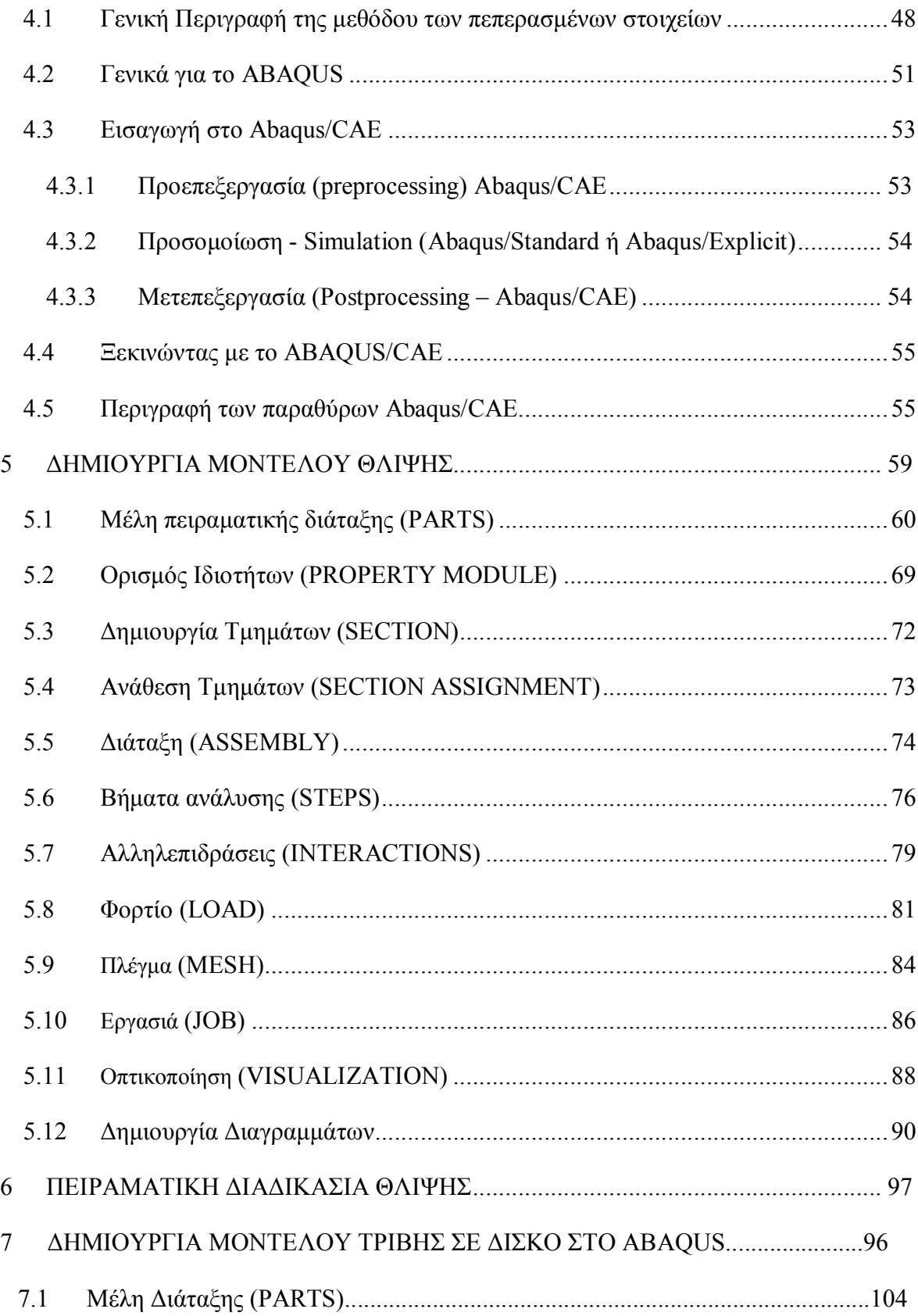

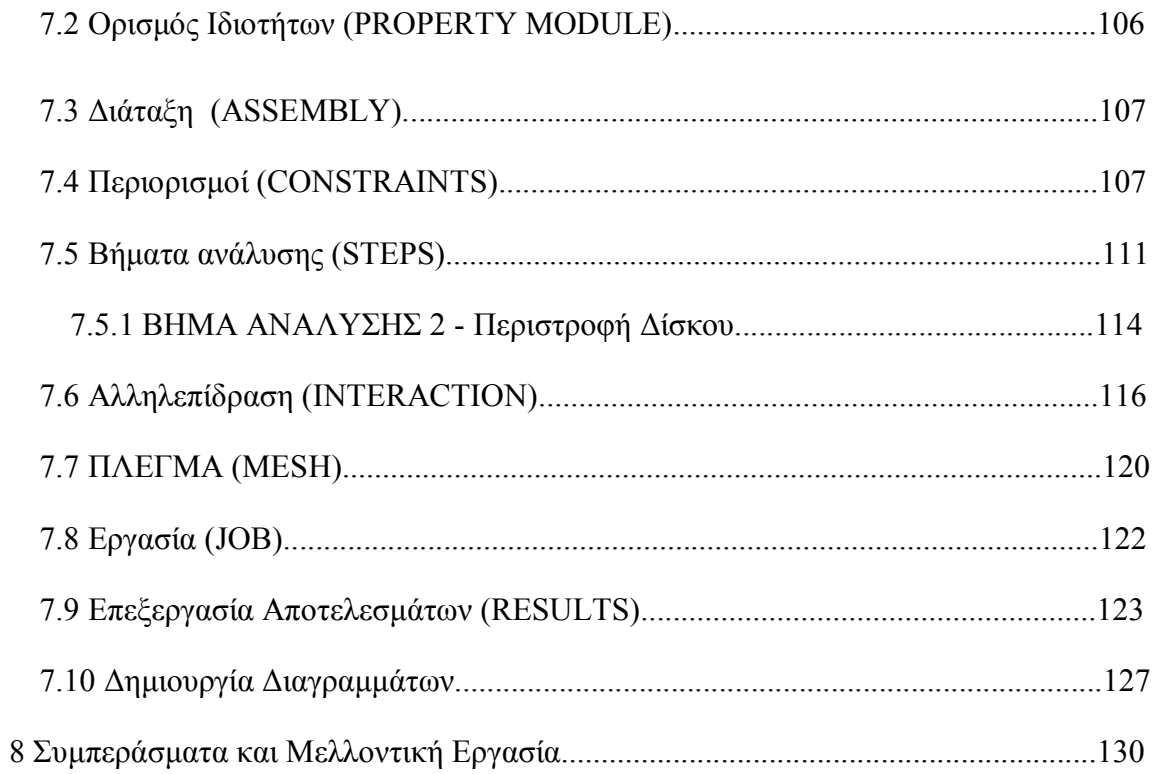

## **ΚΑΤΑΛΟΓΟΣ ΕΙΚΟΝΩΝ**

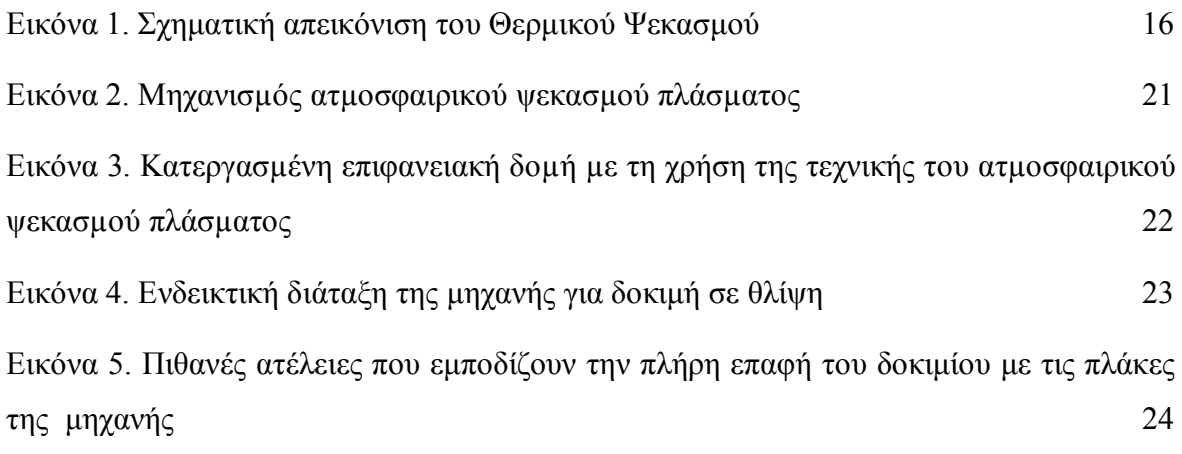

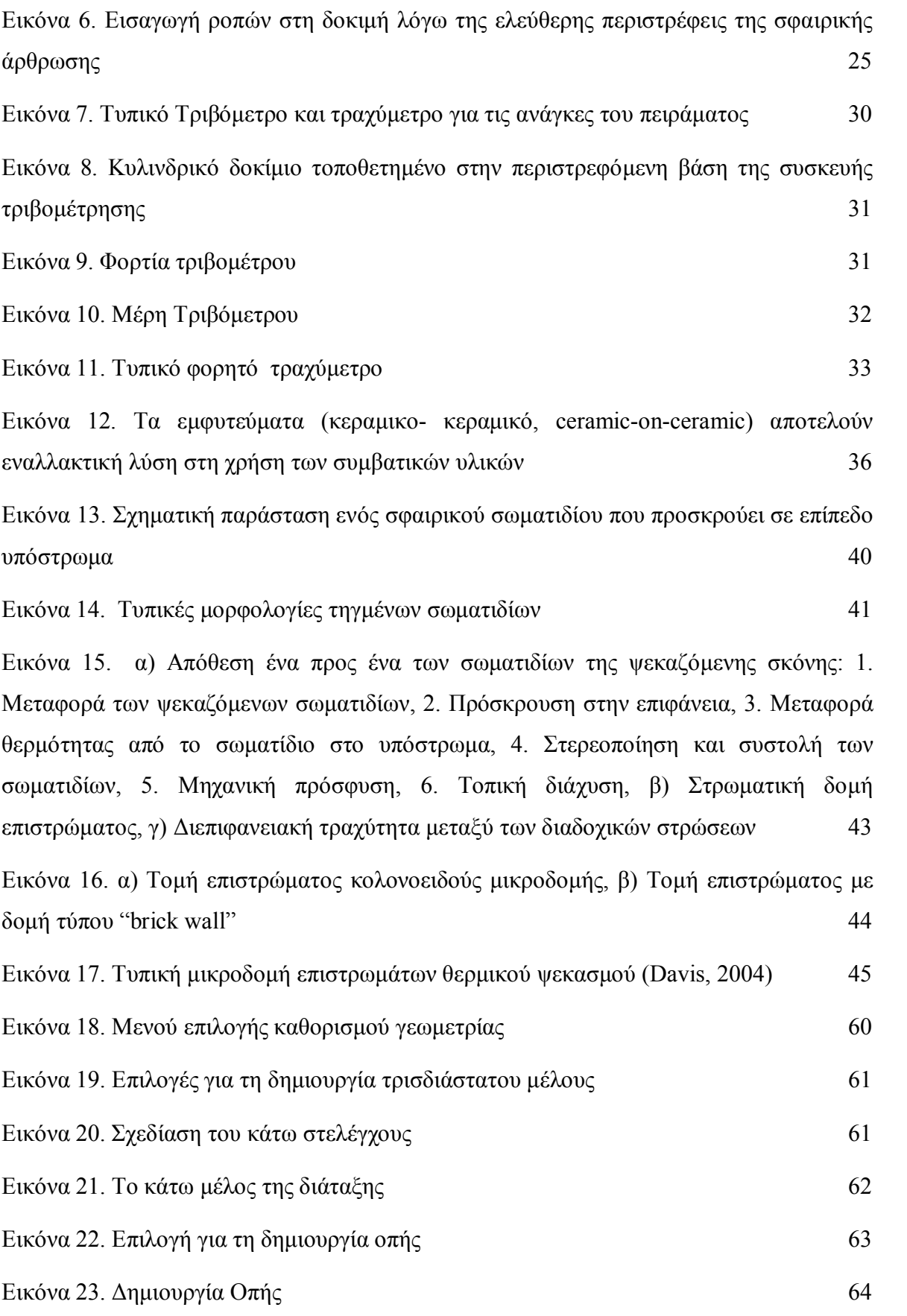

7

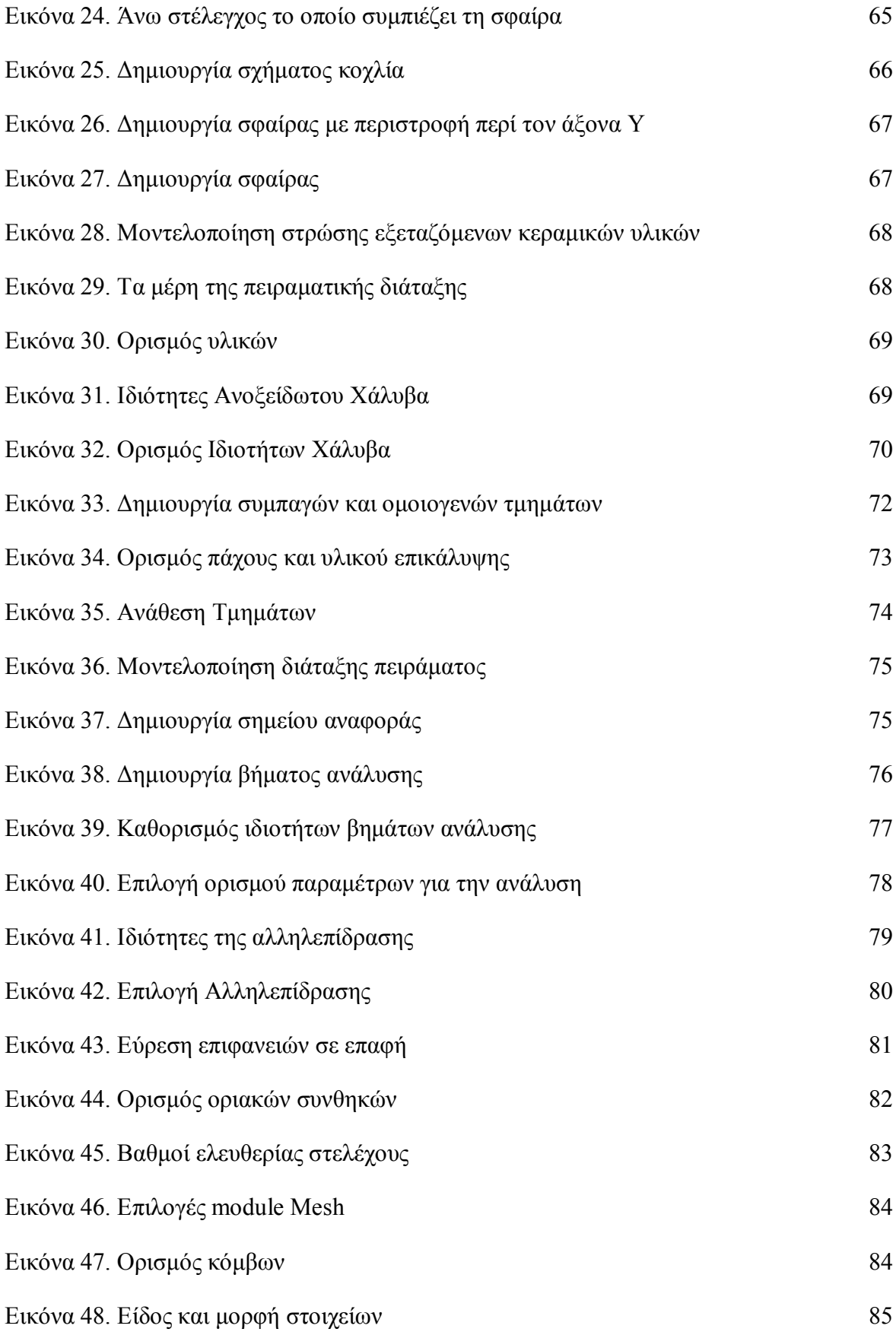

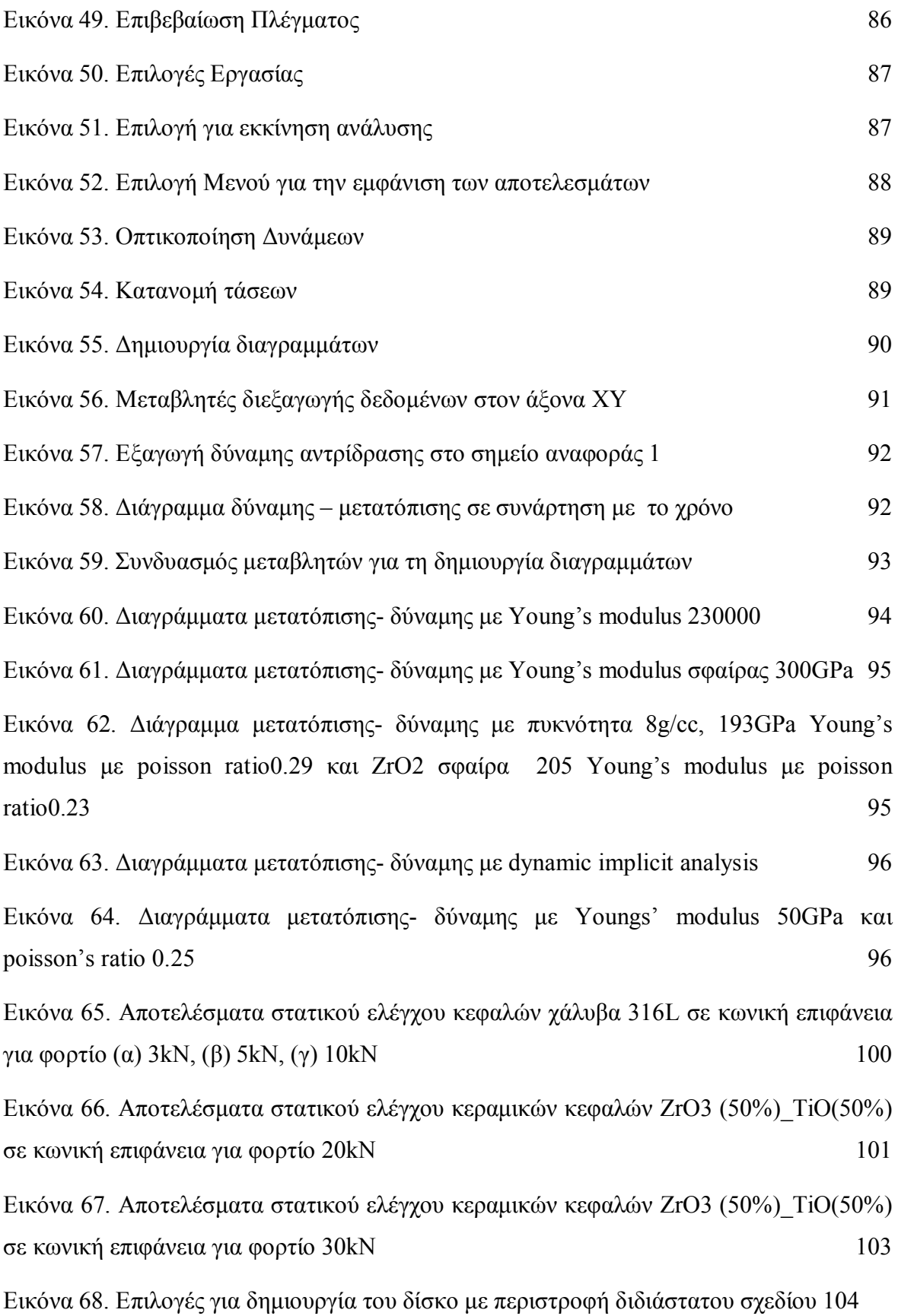

9

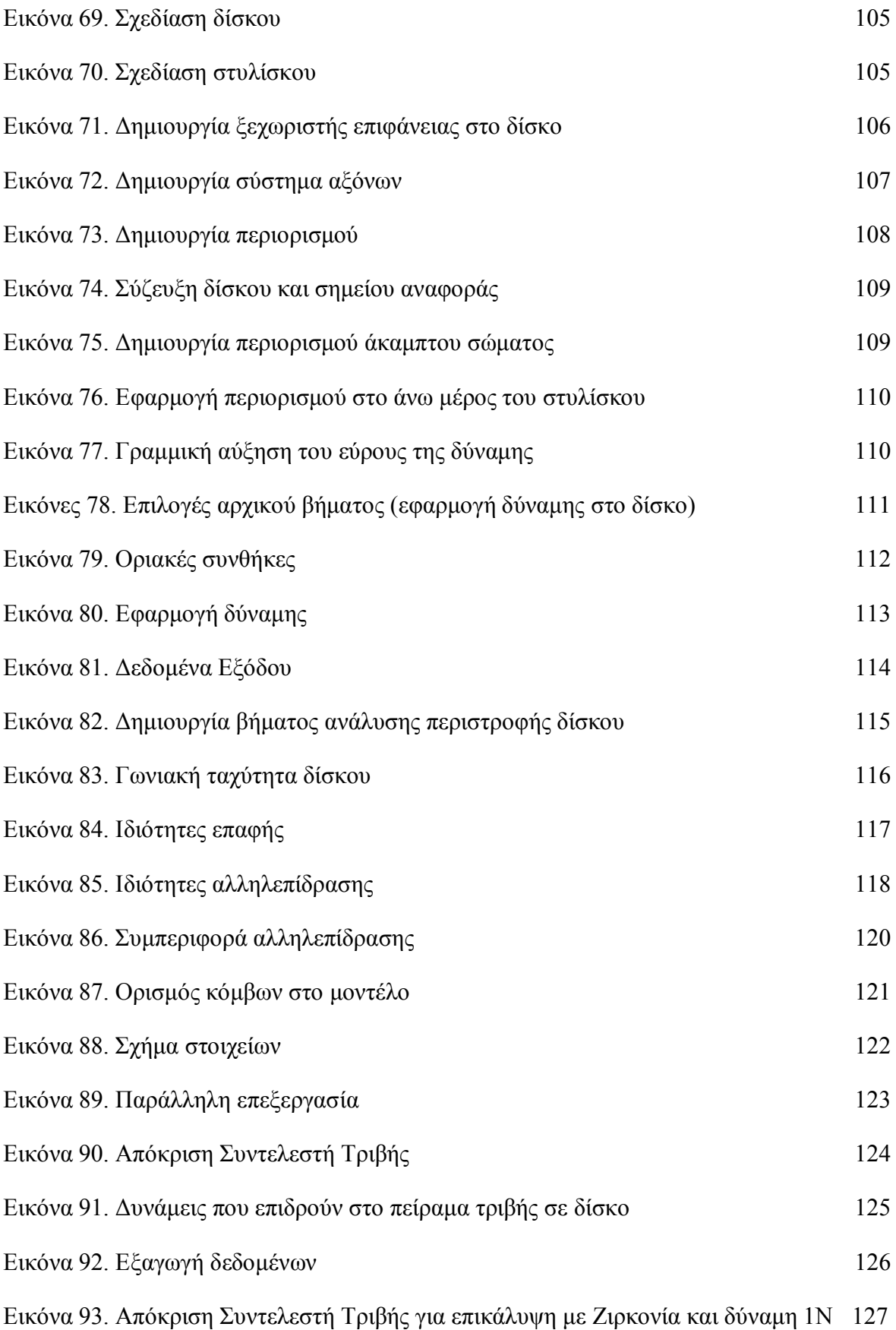

Εικόνα 94. Απόκριση Συντελεστή Τριβής για επικάλυψη με Ζιρκονία και δύναμη 5N 127 Εικόνα 95. Απόκριση Συντελεστή Τριβής για επικάλυψη με Ζιρκονία και δύναμη 10Ν 127 Εικόνα 96. Απόκριση Συντελεστή Τριβής για επικάλυψη με Τιτανία και δύναμη 1Ν 128 Εικόνα 97. Απόκριση Συυντελεστή Τριβής για επικάλυψη με Τιτανία και δύναμη 5Ν 128 Εικόνα 98. Απόκριση Συντελεστή Τριβής για επικάλυψη με Τιτανία και δύναμη 10Ν 128 Εικόνα 99. Συντελεστής Τριβής όπως προκύπτει από πειραματική διαδικασία για δυνάμεις 5Ν και 10Ν 129

### **ΚΑΤΑΛΟΓΟΣ ΣΧΗΜΑΤΩΝ**

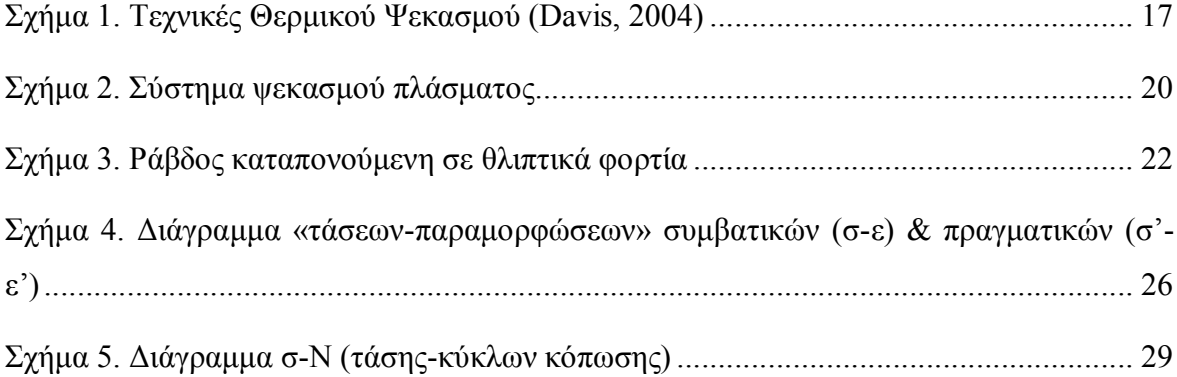

## **1 ΕΙΣΑΓΩΓΗ**

Η παρούσα διπλωματική εργασία αφορά τη μοντελοποίηση πειραματικών διατάξεων που έγιναν για μελέτη αντοχής βιοσυμβατών κεραμικών υλικών, για τον Τομέα Κατεργασιών της Σχολής Μηχανολόγων Μηχανικών, του Εθνικού Μετσόβιου Πολυτεχνείου.

Χρησιμοποιώντας τη μέθοδο ψεκασμού πλάσματος (plasma spray) και τα κεραμικά υλικά Τιτανία, Ζιρκονία και προσμίξεις αυτών, γίνεται επικάλυψη σε σφαίρα η οποία θα αποτελέσει την άρθρωση μεταξύ του μηριαίου οστού και της λεκάνης.

Ακολούθως η σφαίρα αυτή δοκιμάζεται σε πειράματα θλίψης σε μηχάνημα INSTRON και παράγονται τα διαγράμματα φορτίου – μετατόπισης για διάφορες φορτίσεις. Παράλληλα, δίσκος με την ίδια επικάλυψη δοκιμάζεται σε πειράματα τριβής σε δίσκο.

Γίνεται μοντελοποίηση των πειραμάτων στο πρόγραμμα Abaqus 6.13 για τις δύο αυτές διατάξεις.

Σκοπός της εργασίας αυτής είναι, αφού καλύψει το θεωρητικό υπόβαθρο, η κατάστρωση αξιόπιστων μοντέλων που να μπορούν να χρησιμοποιηθούν για τη δοκιμή των εν λόγω υλικών, και η λεπτομερής επεξήγηση της διαδικασίας αυτής, υπό μορφή εγχειριδίου, για τη διευκόλυνση της χρήσης του εν λόγω προγράμματος απεριόριστων δυνατοτήτων από το εργαστήριο του Τομέα Κατεργασιών.

Τέλος, δημιουργούνται διαγράμματα Φορτίου – Μετατόπισης για το μοντέλο θλίψης και Συντελεστή Τριβής για το μοντέλο τριβής σε δίσκο και η συγκρίνονται με τα αντίστοιχα των πειραμάτων.

Ακολουθεί σχολιασμός και συμπεράσματα πάνω σε αυτά.

#### **2 ΒΙΒΛΙΟΓΡΑΦΙΚΗ ΑΝΑΣΚΟΠΗΣΗ**

#### **2.1 Ψεκασμός Πλάσματος**

#### **2.1.1 Τεχνολογία Θερμικού Ψεκασμού**

Όταν ένα υλικό προστίθεται ή εναποτίθεται στην επιφάνεια ενός άλλου, αυτό ονομάζεται επίστρωμα. Τα επιστρώματα συχνά εφαρμόζονται σε μια επιφάνεια με σκοπό είτε:

1. να προστατέψουν την επιφάνεια από περιβάλλοντα που μπορεί να προκαλέσουν διάβρωση ή οξείδωση, είτε/και

2. να αυξήσουν τη σκληρότητα της επιφάνειας, να προστατέψουν την επιφάνεια αυτή από τριβή – φθορά και κόπωση, είτε

3. να βελτιώσουν την όψη της επιφάνειας.

Η επιλογή για την καταλληλότερη τεχνική απόθεσης, μεταξύ της πληθώρας των μεθόδων που έχουν αναπτυχθεί, εξαρτάται από τις λειτουργικές απαιτήσεις του τελικού προϊόντος (μέγεθος, γεωμετρικά χαρακτηριστικά και μεταλλουργία του υποστρώματος), το υλικό της επίστρωσης, τη διαθεσιμότητα και το κόστος του εξοπλισμού.

Με τον όρο «Θερμικός Ψεκασμός» περιγράφεται μια ομάδα προηγμένων τεχνικών δημιουργίας μεταλλικών ή μη μεταλλικών επιστρωμάτων. Κατά την κατεργασία θερμικού ψεκασμού λεπτομερή κεραμικά ή/και μεταλλικά σωματίδια που βρίσκονται σε κατάσταση τήξης ή ρευστοποίησης, εναποτίθενται με ψεκασμό στην επιφάνεια κατάλληλα προετοιμασμένου υποστρώματος με σκοπό την παραγωγή μιας επικάλυψης. Ο θερμικός ψεκασμός εφαρμόζεται από τις αρχές του 1900, όταν ο Dr. Schoop παρουσίασε την τεχνική αυτή χρησιμοποιώντας μια φλόγα σαν πηγή θερμότητας. Στην αρχή βρήκε εφαρμογή μόνο σε υλικά με χαμηλό σημείο τήξης, όπως για παράδειγμα ο κασσίτερος και ο μόλυβδος. Σύντομα όμως επεκτάθηκε και στους χάλυβες. Η χαμηλή θερμοκρασία της φλόγας είχε ως μειονέκτημα μεγάλο ποσοστό άτηκτων σωματιδίων. Έτσι η ανάπτυξη της τεχνικής ψεκασμού σύρματος με φλόγα ήρθε για να καλύψει αυτό το μειονέκτημα.

Περίπου το 1912, ο Dr. Schoop και οι συνεργάτες του κατάφεραν να κατασκευάσουν έναν απλό εξοπλισμό για τον ψεκασμό στερεού μετάλλου με τη μορφή σύρματος. Η απλή αυτή διάταξη βασιζόταν στο γεγονός ότι αν ένα σύρμα τροφοδοτηθεί σε μια συγκεντρωμένη φλόγα, θα τηχθεί. Αν η φλόγα περιβάλλεται από ρεύμα πεπιεσμένου αερίου τότε το τηγμένο μέταλλο ατμοποιείται και προωθείται σε μια επιφάνεια δημιουργώντας την επίστρωση. Μετά την πρώτη εμφάνιση των δαυλών ψεκασμού πλάσματος, το 1957, η τεχνική ψεκασμού πλάσματος αποτέλεσε μια ελκυστική επιλογή αρχικά για την διαστημική βιομηχανία, κυρίως από τη NASA, και πιο πρόσφατα για τη βιομηχανία αεροσκαφών. Αργότερα η χρήση του κενού ή της ελεγχόμενης ατμόσφαιρας κατέστησε δυνατή την υπέρβαση των μειονεκτημάτων του ατμοσφαιρικού ψεκασμού, με το τίμημα όμως του υψηλότερου κόστους. Η τεχνολογία της ελεγχόμενης ατμόσφαιρας προσέφερε επιστρώματα πιο συμπαγή, χωρίς σχεδόν καθόλου οξείδωση και με εξαιρετική πρόσφυση και συνάφεια (Fauchais, 2001).

#### **2.1.2 Τεχνικές Θερμικού Ψεκασμού**

Ο Θερμικός Ψεκασμός είναι μια καθιερωμένη, για τη βιομηχανία, διαδικασία για επιφανειακή κατεργασία φθαρμένων ή καινούργιων εξαρτημάτων. Το χαμηλό κόστος, οι βελτιωμένες ιδιότητες και η αύξηση του χρόνου ζωής των εξαρτημάτων είναι από τα βασικότερα πλεονεκτήματα του Θερμικού Ψεκασμού. Ο όρος Θερµικός Ψεκασµός (Plasma Spraying) περιγράφει µια οµάδα κατεργασιών απόθεσης, κατά τις οποίες κεραµικά ή µεταλλικά σωµατίδια, ή και µίγµα τους, σε λεπτοµερή διαµερισµό, διοχετεύονται σε ρεύµα αερίου υψηλής θερµοκρασίας και αποτίθενται στην προς επικάλυψη επιφάνεια σε κατάσταση πλήρους ή µερικής τήξης.

Εκεί στερεοποιούνται ταχύτατα παρέχοντας το επιδιωκόµενο επίστρωµα. Το υλικό απόθεσης παρέχεται υπό µορφή σκόνης, σύρµατος ή ράβδου, απ'όπου εξάγονται τα προς απόθεση σωµατίδια. Λόγω των χαµηλών θερµοκρασιών που αναπτύσσονται στο υπόστρωµα, κατά τον ψεκασµό, (ως 200 ºC) οι τεχνικές αυτές είναι κατάλληλες για την κάλυψη υλικών χαµηλού σηµείου τήξης, π.χ. θερµοσκληρυνόµενων πολυµερών. Tα λαµβανόµενα επιστρώµατα, -µε σύνηθες πάχος από 50 µm έως µερικά εκατοστά, βρίσκουν ευρύτατες εφαρµογές που σχετίζονται µε την προστασία από φθορά λόγω τριβής και µηχανικής διάβρωσης, την προστασία από διάβρωση και οξείδωση σε υψηλές

θερµοκρασίες, τη θερµική και ηλεκτρική µόνωση, τη βιοσυµβατότητα και την υπεραγωγιµότητα. Ειδικότερα, οι κεραµικές επικαλύψεις θερµικού ψεκασµού χρησιµοποιούνται, κυρίως, για την προστασία από φθορά και ως θερµικά φράγµατα,στην αεροναυπηγική, την αυτοκινητοβιοµηχανία, τη βιοµηχανία κατασκευής σκαπτικών εργαλείων, εργαλείων επεξεργασίας βιοµηχανικών ορυκτών και µεταλλευµάτων, τηχαρτοβιοµηχανία, την κλωστοϋφαντουργία, κλπ.

Στην εικόνα που ακολουθεί απεικονίζεται σχηματικά η διαδικασία του Θερμικού Ψεκασμού (Dorfman, 2002).

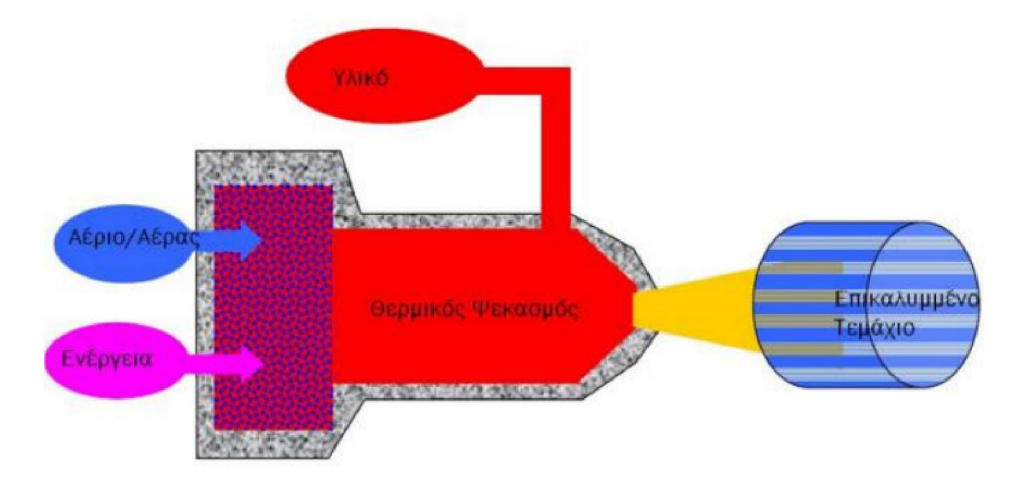

**Εικόνα 1. Σχηματική απεικόνιση του Θερμικού Ψεκασμού** 

Ανάλογα µε την πηγή θερµότητας που χρησιµοποιείται, οι τεχνικές θερµικού ψεκασµού διακρίνονται σε τέσσερεις κατηγορίες:

- (α) Ψεκασµός µε χρήση φλόγας καύσης (combustion flame spraying),
- (β) Ψεκασµός µε δηµιουργία ηλεκτρικού τόξου (arc wire spraying)
- (γ) Ψεκασµός υψηλής ταχύτητας µε χρήση φλόγας καύσης (high velosity

combustion spraying ή high velocity oxygen flame, HVOF)

(δ) Ψεκασµός µε χρήση πλάσµατος (plasma spraying)

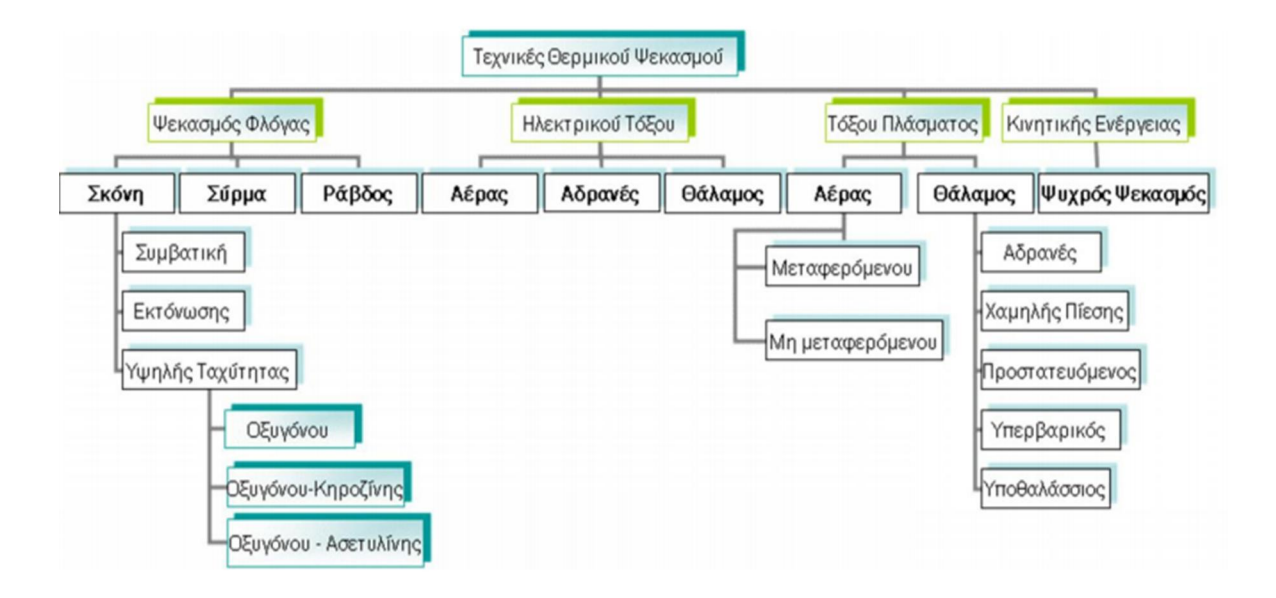

**Σχήμα 1. Τεχνικές Θερμικού Ψεκασμού (Davis, 2004)** 

#### **2.2 Ψεκασµός µε χρήση πλάσµατος (plasma spraying)**

 Ο δαυλός πλάσµατος αποτελείται από δυο ηλεκτρόδια, µεταξύ των οποίων δηµιουργείται ηλεκτρικό τόξο, µε εκκένωση υψηλής συνεχούς τάσης. Αδρανές αέριο, -συνήθως, αργό ή µίγµα αργού µε άζωτο, ήλιο ή υδρογόνο,- διοχετευόµενο µεταξύ των ηλεκτροδίων, θερµαίνεται και ιονίζεται πλήρως, δηµιουργώντας πλάσµα, το οποίο εξέρχεται του δαυλού µε τη µορφή φλόγας υψηλής θερµοκρασίας (4.500-20.000 °C) και ταχύτητας (200-600 m/s). Η σκόνη του προς απόθεση υλικού εισάγεται κάθετα στη φλόγα του πλάσματος. Ανάλογα µε το περιβάλλον όπου λαµβάνει χώρα ο ψεκασµός, διακρίνουµε τέσσερεις κύριες παραλλαγές της τεχνικής:

**α) Ψεκασμός πλάσματος υπό κενό** (vacuum plasma spraying, VPS) ή υπό χαμηλή (low pressure plasma spraying, LPPS): Η τεχνική ψεκασμού πλάσματος υπό κενό αναπτύχθηκε από τον Muehlberger στις αρχές του 1970 ενώ βρήκε ευρεία εμπορική εφαρμογή στα μέσα της δεκαετίας του '80, εκτοπίζοντας την τεχνική EB- PVD (δέσμη ηλεκτρονίων – φυσική εναπόθεση ατμών) ιδιαίτερα σε ότι αφορά στην παραγωγή υψηλής ποιότητας μεταλλικών

επικαλύψεων MCrAlY (Davis, 2004). Χρησιμοποιείται ο εξοπλισμός του συμβατικού ψεκασμού πλάσματος αλλά σε θάλαμο όπου η πίεση μπορεί να είναι από 0.1 – 0.5 atm. Σε χαμηλές πιέσεις η φλόγα του πλάσματος έχει μεγαλύτερη διάμετρο και μήκος ενώ η ταχύτητα ψεκασμού μπορεί να φτάσει και τα 800 m/s και η θερμοκρασία τους 8.300 oC. Η απουσία οξυγόνου στο θάλαμο οδηγεί στη δημιουργία επικαλύψεων με χαμηλό ποσοστό οξειδίων και πολύ καλή πρόσφυση με το υπόστρωμα.

**β) Ψεκασμός πλάσματος σε αδρανή ατμόσφαιρα:** Ένα απλό σύστημα αδρανούς ατμόσφαιρας λειτουργεί συνήθως σε πίεση 100kPa, τροφοδοτούμενο συνεχώς με υψηλής καθαρότητας ξηρό άζωτο. Έτσι τα επίπεδα του οξυγόνου διατηρούνται σε πολύ χαμηλά επίπεδα δίνοντας επικαλύψεις με ιδιότητες που δεν επηρεάζονται από την παραμονή εντός του δαυλού [ASM Vol. 05]. Επιπλέον, είναι δυνατή η προθέρμανση του υποστρώματος, χωρίς τον κίνδυνο να υποστεί οξείδωση, επιτρέποντας έτσι τον καλύτερο έλεγχο των παραμενουσών τάσεων αλλά και της δύναμης πρόσφυσης.

**γ) Ψεκασμός πλάσματος υπό υψηλή πίεση**: Η υψηλή πίεση μειώνει το μήκος της φλόγας του πλάσματος (το μήκος είναι περίπου δύο φορές μικρότερο στα 300kPa σε σχέση με το μήκος για 100kPa) με αποτέλεσμα τον περιορισμό της ελεύθερης διαδρομής των στοιχείων του πλάσματος. Επιπλέον, λόγω των υψηλών πιέσεων, σημειώνεται συγκέντρωση της ενέργειας του πλάσματος, βελτιώνοντας τη μεταφορά θερμότητας από το πλάσμα στα σωματίδια της υπό επικάλυψη σκόνης ακόμη και όταν πρόκειται για κεραμικά υλικά (Guipont, 2002). Οι επιστρώσεις που τελικά λαμβάνονται είναι πυκνές, με χαμηλό ποσοστό πορώδους και επομένως με βελτιωμένες ιδιότητες.

**δ) Ψεκασμός πλάσματος σε δραστικό περιβάλλον**: Η τεχνική αυτή, που αναπτύχθηκε τα τελευταία χρόνια, συνδυάζει το συμβατικό ψεκασμό πλάσματος με χημικές αντιδράσεις που λαμβάνουν χώρα είτε στη δέσμη των σωματιδίων είτε εντός του ρεύματος των αερίων. Υγρά, αέρια είτε μίγμα στερεών διοχετεύονται στο πλάσμα, όπου όταν έρθουν σε επαφή με τον υψηλής θερμοκρασίας δαυλό του πλάσματος, υφίστανται αποσύνθεση και/ή διαχωρίζονται δημιουργώντας αντιδρώντα και ιονισμένα στοιχεία. Αυτή η ελεγχόμενη αποσύνθεση και αντίδραση εντός του δαυλού οδηγεί στη δημιουργία in situ νέων υλικών και νέων φάσεων στις επικαλύψεις.

#### **2.2.1 Ατμοσφαιρικός ψεκασμός πλάσματος (Atmospheric plasma spray, APS)**

Για τη δημιουργία του πλάσματος, ένα αδρανές αέριο υπερθερμαίνεται και ιονίζεται με τη βοήθεια τόξου συνεχούς ρεύματος μεταξύ δύο μη καταναλισκόμενων ηλεκτροδίων. Το αέριο μπορεί να είναι αργό, υδρογόνο ή μίγμα αργού και υδρογόνου, αλλά και ήλιο, άζωτο και άλλα αέρια κατά περίπτωση. Το υλικό υπό μορφή σκόνης εισάγεται με τη βοήθεια ενός αδρανούς φέροντος αερίου και τήκεται λόγω της ενέργειας του πλάσματος (θερμό ιονισμένο αέριο). Μέσω της δέσμης ψεκασμού πλάσματος το υλικό επιταχύνεται προς το τεμάχιο που πρόκειται να επικαλυφθεί (Σχήμα 2). Η θερμοκρασία του πλάσματος στην περιοχή θέρμανσης της σκόνης κυμαίνεται από 6000 έως  $15000^{\circ}$  C. Αυτό σημαίνει ότι, η θερμοκρασία στο πλάσμα μπορεί να ξεπεράσει τους 10000°C, ενώ στην έξοδο του πλάσματος τους 5500°C. Η θερμοκρασία είναι, δηλαδή, πολύ υψηλότερη από τη θερμοκρασία τήξης οποιουδήποτε δύστηκτου υλικού (Davis 2004).

Τα τηγμένα σταγονίδια της σκόνης προσκρούουν στην επιφάνεια του υποστρώματος, γίνονται επίπεδα και ψύχονται ταχύτατα, δημιουργώντας τα "splats", δηλαδή τηγμένα σωματίδια (Cizek et al. 2007). Η ταχύτητα ψεκασμού είναι της τάξης των 250-600 m/s. Ωστόσο, οι θερμοκρασίες που αναπτύσσονται στο υπόστρωμα κατά τον ψεκασμό είναι χαμηλές (<200°C), συνεπώς αυτό δεν υπόκειται σε έντονες θερμοκρασιακές μεταβολές. Πιθανόν να απαιτείται η ρύθμιση της ψύξης και του ρυθμού ψεκασμού, ώστε να διατηρηθεί η θερμοκρασία του υποστρώματος στο εύρος των 95 έως 205° C. Τα εμπορικά όπλα ψεκασμού πλάσματος λειτουργούν σε 20 έως 200 kW. Ο ρυθμός ψεκασμού εξαρτάται από το σχεδιασμό του όπλου, τα αέρια του πλάσματος, τις ιδιότητες του υλικού, και συγκεκριμένα χαρακτηριστικά των σωματιδίων, όπως το μέγεθος, η κατανομή, το σημείο τήξης, η μορφολογία και η πυκνότητα (Davis 2004).

19

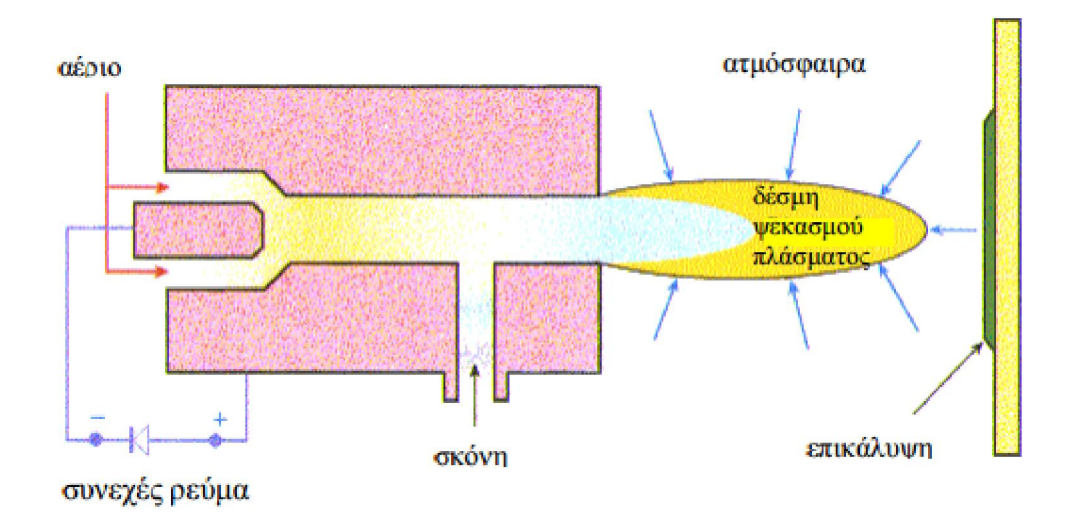

**Σχήμα 2. Σύστημα ψεκασμού πλάσματος** 

Το πλεονέκτημα της τεχνικής του ψεκασμού πλάσματος είναι η δυνατότητα χρήσης διαφόρων τιμών θερμοκρασίας φλόγας και ταχύτητας σωματιδίων. Η ποικιλία αυτή επιτρέπει την ευρύτερη επιλογή υλικών και μεγέθους σωματιδίων. Επιπλέον, εξαιτίας των υψηλών θερμοκρασιών της τεχνικής μπορούν να ψεκαστούν και να αποτεθούν κεραμικά υλικά με υψηλό σημείο τήξης, όπως η υττρία- σταθεροποιημένη ζιρκονία για εφαρμογές θερμικής μόνωσης (Dorfman 2002). Θεωρείται κατάλληλη και οικονομική τεχνική επιφανειακής κατεργασίας για διάφορες χρήσεις: προστασία από φθορά και διάβρωση και επικαλύψεις που δρουν ως υποκατάστατο των βιολογικών ιστών (π.χ. υδροξυαπατίτης). Ωστόσο, οι επιστρώσεις που αποτίθενται με τον ψεκασμό πλάσματος μπορεί να παρουσιάζουν ορισμένα μειονεκτήματα, όπως μικρορωγμές, ασθενή σύνδεση μεταξύ επικάλυψης και υποστρώματος, αλλαγές φάσεων λόγω της έκθεσης σε υψηλή θερμοκρασία, ανομοιομορφία στην πυκνότητα της επικάλυψης και μη πλήρη έλεγχο της μικροδομής, που μπορούν να οδηγήσουν σε αστοχία του εμφυτεύματος (Cizek et al. 2007).

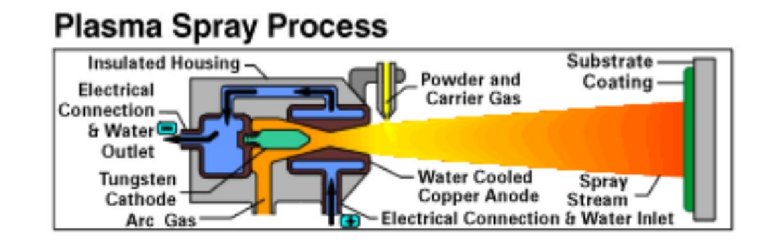

**Εικόνα 2. Μηχανισµός ατµοσφαιρικού ψεκασµού πλάσµατος** 

## *Περιγραφή λειτουργίας:*

Η συσκευή πλάσµατος λειτουργεί ως εξής:

Εφόσον η συσκευή λειτουργεί µε ηλεκτρική ενέργεια έχει δύο ηλεκτρόδια (+ και -) απ' όπου παράγεται το ηλεκτρικό τόξο για τον ιονισµό του θερµού αερίου. Το θερµό αέριο εξέρχεται υπό µορφή τόξου, παρασύροντας και το υλικό επικάλυψης το οποίο είναι υπό µορφή σκόνης. Η σκόνη µεταφέρετε µέσω σωλήνωσης και συμπαρασύρεται από το αέριο. Η συσκευή διαθέτει και σύστηµα ψύξης το οποίο χρησιμοποιεί ως ψυκτικό µέσο το νερό.

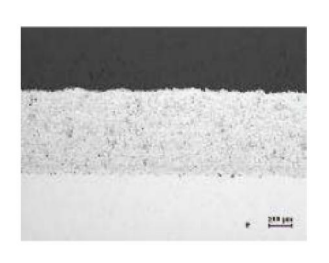

**Εικόνα 3. Κατεργασµένη επιφανειακή δοµή µε τη χρήση της τεχνικής του ατµοσφαιρικού ψεκασµού πλάσµατος** 

Στην πιο πάνω εικόνα φαίνεται η επικάλυψη µιας µεταλλικής επιφάνειας, που έγινε µε την τεχνική του ατµοσφαιρικού ψεκασµού πλάσµατος. Τα υλικά που χρησιµοποιήθηκαν για την επικάλυψη είναι σίδηρος, χρώµιο, µαγνήσιο και άνθρακας (κράµα FeCrMnC). Η επικάλυψη είναι πορώδης κατά 1,5-2,0%.

Τα συνήθη υλικά που χρησιµοποιούνται για την ανάπτυξη επικαλύψεων πλάσµατος είναι:

 Μεταλλικά (µέταλλα, κράµατα, χάλυβες κλπ.). Κεραµικά (Al2O3, Cr2O3, ZrO2-Y2O3, κλπ.). Σύνθετα κεραµοµεταλλικά υλικά.

### **2.3 Πείραμα θλίψης**

#### **2.3.1 Θεωρητικό Υπόβαθρο**

Θλίψη ονομάζεται η καταπόνηση δομικού στοιχείου κατά την οποία οι εξωτερικές δυνάμεις ενεργούν επί της αυτής ευθείας (επιπέδου), έχουν αντίθετη κατεύθυνση και δημιουργούν βράχυνση στη διεύθυνση της φόρτισης και διόγκωση στην εγκάρσια διεύθυνση.

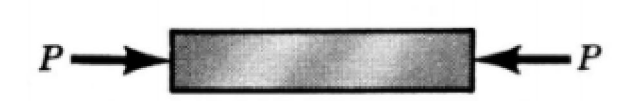

**Σχήμα 3. Ράβδος καταπονούμενη σε θλιπτικά φορτία** 

Η δοκιμή θλίψης γίνεται συνήθως σύμφωνα με εθνικά και διεθνή πρότυπα. Στις δοκιμές ορίζεται ο ρυθμός επιβολής του φορτίου.

Η αντοχή σε θλίψη δίνεται από τον τύπο:

$$
fc = F/Ac
$$

όπου:

fc : η θλιπτική αντοχή σε MPa

F: το μέγιστο φορτίο σε N

Ac : το εμβαδόν του δοκιμίου που έρχεται σε επαφή με την πλάκα φόρτισής.

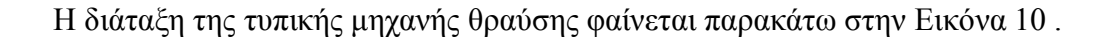

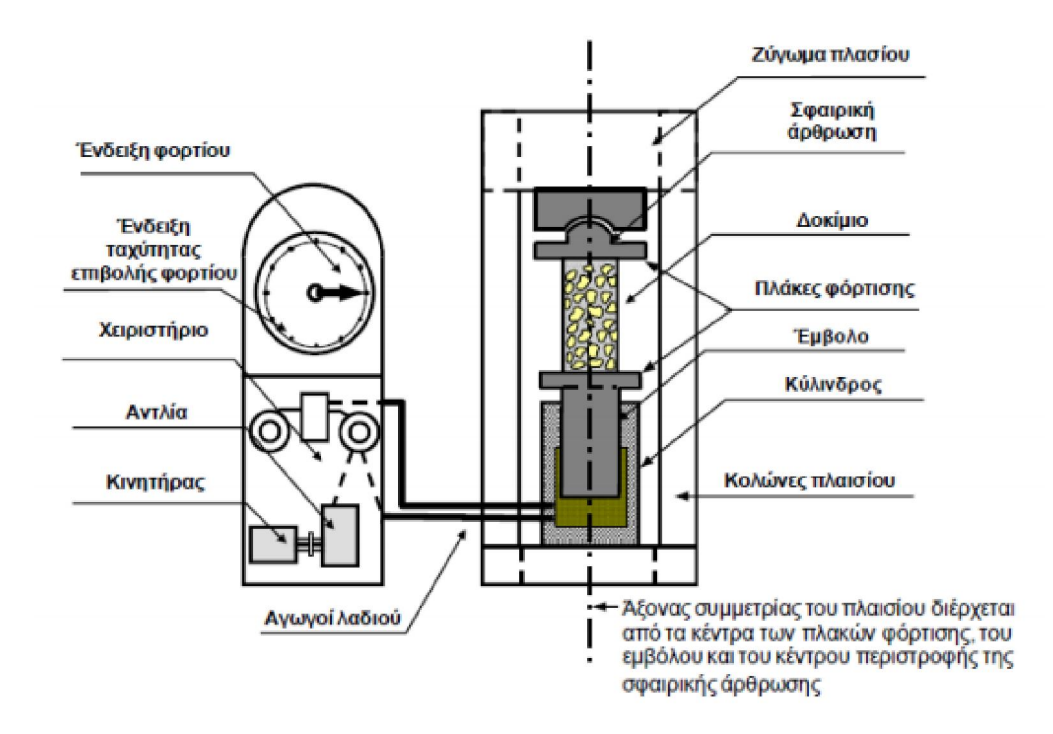

**Εικόνα 4. Ενδεικτική διάταξη της μηχανής για δοκιμή σε θλίψη** 

Αξίζει να σημειώσουμε ότι οι χαλύβδινες πλάκες φόρτισης και οι επιφάνειες του δοκιμίου που έρχονται σε επαφή πρέπει να είναι επίπεδες ώστε να αποφεύγονται συγκεντρώσεις τάσεων με αποτέλεσμα την φαινομενική μείωση των αντοχών.

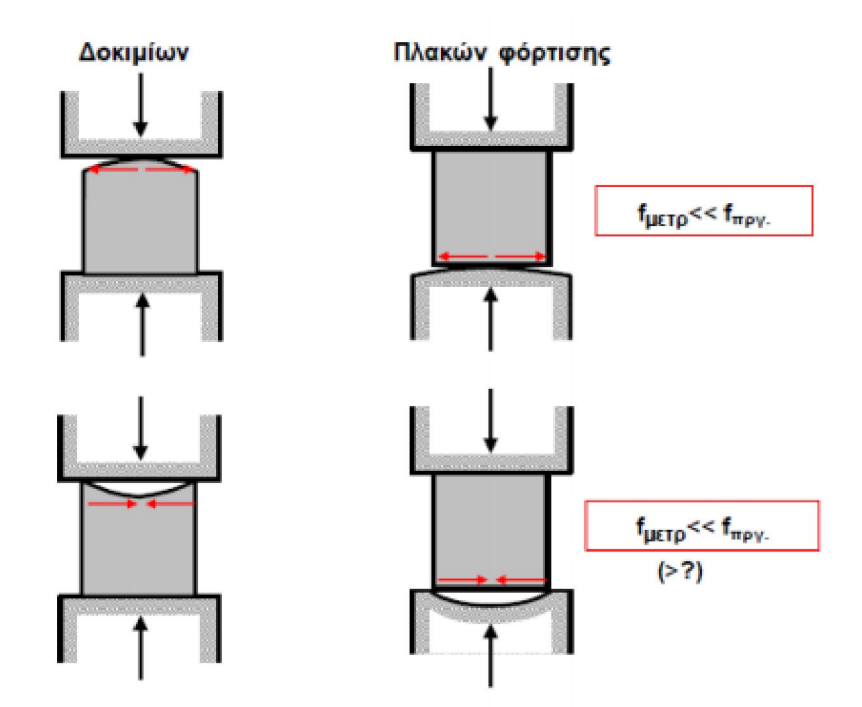

**Εικόνα 5. Πιθανές ατέλειες που εμποδίζουν την πλήρη επαφή του δοκιμίου με τις πλάκες της μηχανής**  Ακόμη μεγάλη σημασία έχει η λειτουργία της σφαιρικής άρθρωσης στην πάνω πλάκα της μηχανής. Κατά την έναρξη της δοκιμής θα πρέπει να μπορεί να κινείται ελεύθερα ώστε να εξασφαλίζεται η πλήρης επαφή των επιφανειών του δοκιμίου με την άνω πλάκα (δεδομένου ότι αυτές είναι επίπεδες). Στη συνέχεια όμως θα πρέπει να «κλειδώνει» ώστε να το πεδίο των τάσεων να παραμένει ομοιόμορφο στην περίπτωση που η μία πλευρά του δοκιμίου είναι ασθενέστερη της άλλης και να μην αναπτυχθεί ροπή στο επάνω μέρος, όπως φαίνεται παρακάτω.

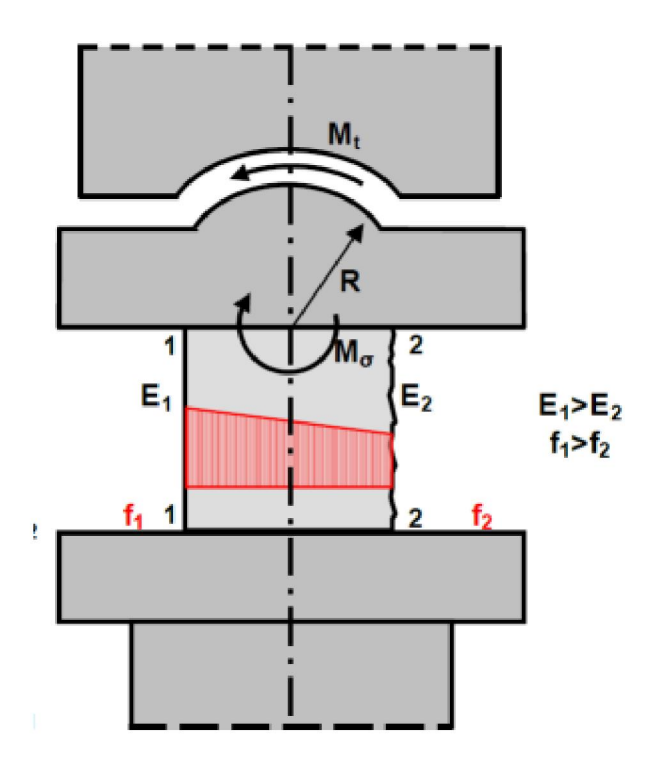

**Εικόνα 6. Εισαγωγή ροπών στη δοκιμή λόγω της ελεύθερης περιστρέφεις της σφαιρικής άρθρωσης** 

#### **2.3.2 Στατική & Δυναμική Καταπόνηση**

Οι ιδιότητες των υλικών που προκύπτουν από το στατικό αξονικό εφελκυσμό ή θλίψη χρησιμοποιούνται συχνά σε εγχειρίδια και στις προδιαγραφές των κατασκευών. Τα πειράματα αυτά είναι εύκολο να πραγματοποιηθούν και τα αποτελέσματά τους θεωρούνται γενικώς αποδεκτά. Παρ' όλα αυτά η σχέση που μπορεί να έχουν με τη συμπεριφορά του ίδιου υλικού όταν βρεθεί υπό κόπωση είναι αρκετά μακρινή.

Αν και ο Spangenburg το είχε διαπιστώσει αυτό από το 1876, υπάρχουν ακόμη και σήμερα μηχανικοί που προσπαθούν να προβλέψουν τη συμπεριφορά υπό κόπωση με δεδομένα από απλά πειράματα όπως αυτά του αξονικού εφελκυσμού και θλίψης.

Για να γίνει πιο κατανοητή η διαφορά, πριν προχωρήσουμε στη κόπωση θα δούμε τα βασικά στοιχεία των στατικών αξονικών πειραμάτων.

Σε ένα πείραμα αξονικού εφελκυσμού η συμπεριφορά τάσης-παραμόρφωσης μπορεί να περιγραφεί είτε με «συμβατικές» ή με «πραγματικές» ποσότητες.

Η συμβατική τάση είναι σ = P/F, όπου, P είναι το αξονικό φορτίο και F είναι το αργικό εμβαδόν της διατομής του δοκιμίου. Η ανηγμένη επιμήκυνση του δοκιμίου είναι ε = Δl/l, όπου, l είναι το αρχικό μήκος του δοκιμίου και Δl είναι η αλλαγή στο μήκος του λόγω της παραμόρφωσης. Η σχέση μεταξύ των συμβατικών σ & ε απεικονίζεται στο διάγραμμα «τάσεων-παραμορφώσεων» (σ-ε), που ακολουθεί.

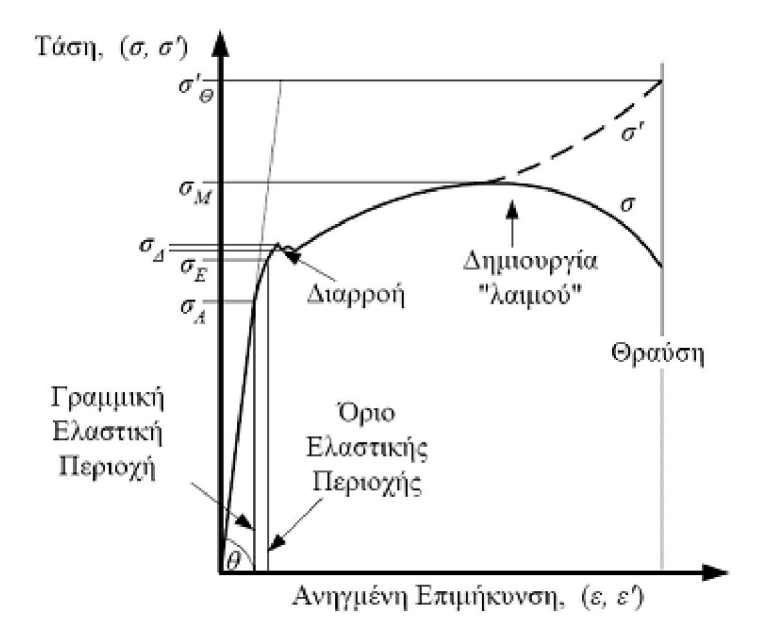

#### **2.3.3 Στατικός Αξονικός Εφελκυσμός ή Θλίψη**

**Σχήμα 4. Διάγραμμα «τάσεων-παραμορφώσεων» συμβατικών (σ-ε) & πραγματικών (σ'-ε')** 

Η πραγματική τάση είναι σ' = P/F', όπου, P είναι το αξονικό φορτίο και F' είναι το πραγματικό εμβαδόν της διατομής του δοκιμίου. Η πραγματική ανηγμένη επιμήκυνση του δοκιμίου είναι ε' = ln(l'/l), όπου, lείναι το αρχικό μήκος του δοκιμίου και l' είναι το πραγματικό μήκος του δοκιμίου. Η σχέση μεταξύ των πραγματικών σ' & ε' απεικονίζεται και αυτή στο διάγραμμα «τάσεων-παραμορφώσεων» (σ'-ε'). Όταν οι παραμορφώσεις είναι μικρές, δηλ. κάτω του 2%, οι συμβατικές ποσότητες συμπίπτουν πρακτικά με τις πραγματικές. Για μεγαλύτερες όμως παραμορφώσεις υπάρχει διαφορά η οποία είναι σημαντική, όπως φαίνεται και στο προηγούμενο διάγραμμα.

Τα συμβατικά και τα πραγματικά μεγέθη τάσης & ανηγμένης παραμόρφωσης τα συνδέουν οι παρακάτω σχέσεις: σ'=σ(1+ε), και,  $\varepsilon$ '=ln(1+ε).

Άλλες ιδιότητες που προκύπτουν από το διάγραμμα σ-ε είναι :

- το Όριο Αναλογίας σΑ, είναι η τιμή της τάσης μέχρι την οποία το υλικό συμπεριφέρεται ελαστικά και γραμμικά. Στην γραμμική ελαστική περιοχή ισχύει η γραμμική σχέση σ =Εε. Ο συντελεστής Ε λέγεται μέτρο Ελαστικότητας ή μέτρο Young του υλικού και η κλίση της ευθείας (Hooke) είναι ίση με  $\theta = \tau o \xi \epsilon \varphi(E)$ .
- το Όριο Ελαστικότητας σΕ, είναι η τιμή της τάσης μέχρι την οποία το υλικό συνεχίζει να συμπεριφέρεται ελαστικά αλλά όχι και γραμμικά
- τα Όρια Διαρροής σΔ1, σΔ2, είναι η ανώτερη και κατώτερη τάση που ορίζουν την ασταθή περιοχή που ακολουθεί την ελαστική περιοχή και στην οποία παρατηρούμε σημαντική αύξηση στη παραμόρφωση, χωρίς να έχουμε ανάλογη αύξηση στη τάση.
- το Όριο Αντοχής ή Όριο Θραύσης σΜ, είναι η τιμή της τάσης μετά την οποία το δοκίμιο σχηματίζει λαιμό και τελικά σπάει. Το διάστημα σΔ-σΜ, λέγεται περιοχή κράτυνσης του υλικού. Η τάση σΜ είναι και η μέγιστη τάση στο διάγραμμα συμβατικών τάσεων σ-ε. Στο διάγραμμα πραγματικών τάσεων σ'-ε' η τάση σΜ αποτελεί το σημείο καμπής της καμπύλης.
- η πραγματική Τάση Θραύσης σ'Θ , αποτελεί τη απόλυτα υψηλότερη τιμή τάσης για το υλικό και είναι η τιμή για την οποία επέρχεται η θραύση του λαιμού που σχηματίστηκε στο διάστημα σΜ-σΘ,. Η συμβατική Τάση Θραύσης σΘ, είναι πολύ μικρότερη καθώς υπολογίζεται βάσει της αρχικής διατομής του δοκιμίου και όχι βάσει της πραγματικής διατομής του λαιμού που μειώνεται συνεχώς.

Τα Όρια Διαρροής σΔ1, σΔ2, και το Όριο Ελαστικότητας σΕ, δεν διακρίνονται πάντα μεταξύ τους. Όταν η ακρίβεια του πειράματος δεν είναι υψηλή, τα τρία όρια εμφανίζονται συνήθως σαν μια ευθεία γραμμή και αναφέρονται σαν μια ποσότητα σΔ.

Το διάγραμμα «τάσεων-παραμορφώσεων» δεν είναι ίδιο για όλα τα υλικά. Στα όλκιμα υλικά παρουσιάζονται έντονες πλαστικές παραμορφώσεις και στον εφελκυσμό σχηματίζεται λαιμός πριν από τη θραύση, το δε διάστημα σΜ-σΘ είναι μεγάλο. Αντίθετα στα ψαθυρά υλικά η θραύση συμβαίνει απότομα χωρίς σημαντικές παραμορφώσεις (π.χ. λαιμό) και τα σημεία σΜ & σΘ πρακτικά συμπίπτουν.

Η όλκιμη θραύση λοιπόν συμβαίνει πιο αργά και είναι λιγότερο επικίνδυνη, ενώ η ψαθυρή θραύση διαδίδεται απότομα και είναι ιδιαίτερα επικίνδυνη. Στο σημείο αυτό παίζει ρόλο και η κόπωση του υλικού καθώς ακόμα και τα όλκιμα υλικά όταν υποβληθούν σε κόπωση παρουσιάζουν απότομη και ψαθυρή θραύση.

#### **2.3.4 Το Διάγραμμα σ-N και το Όριο ή Τάση Κόπωσης**

Τα πρώτα συστηματικά πειράματα κόπωσης τα πραγματοποίησε ο Wöhler, ο οποίος εισήγαγε τοδιάγραμμα Τάσης-Κύκλων (σ-N), και το «Όριο Κόπωσης». Για τη συμβολή του αυτή θεωρείται σήμερα ο πατέρας των συστηματικών δοκιμών κόπωσης.

$$
\sigma_n = \sigma_N \left(\frac{N}{n}\right)^k
$$

Ο Wöhler, διατύπωσε τη σχέση:

όπου, σn είναι η αντοχή κόπωσης για αστοχία στους n κύκλους σΝ είναι η τάση (φόρτιση) που προκαλεί αστοχία στους N κύκλους, και, k είναι η κλίση της ευθείας στο διάγραμμα σ-N

Το διάγραμμα σ-N σχεδιάζεται σε λογαριθμική κλίμακα (log-log). Το σημείο όπου η καμπύλη γίνεται πρακτικά οριζόντια λέγεται τάση ή όριο κόπωσης (ή και δυναμική αντοχή) και είναι η ανώτατη φόρτιση που μπορεί να δεχτεί ένα στοιχείο χωρίς να αστοχήσει, ακόμα και για άπειρο αριθμό επαναλήψεων.

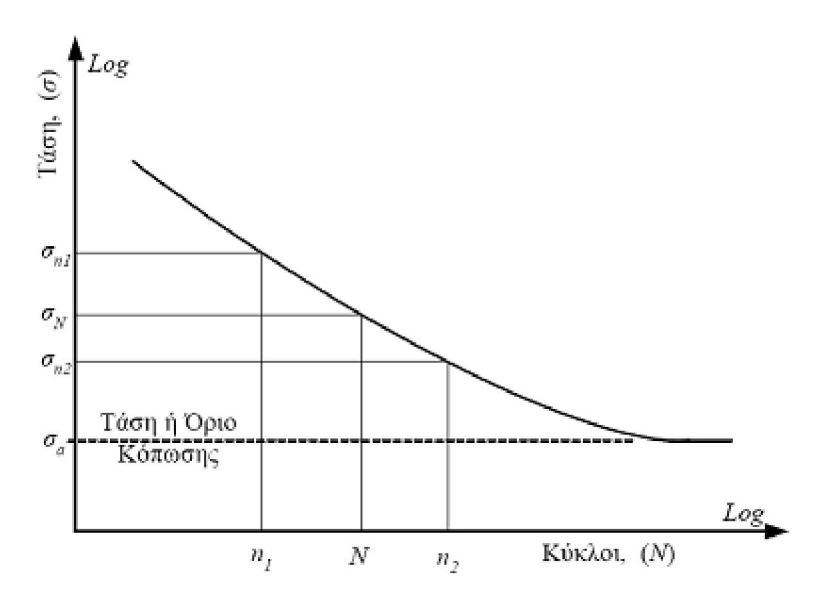

**Σχήμα 5. Διάγραμμα σ-Ν (τάσης-κύκλων κόπωσης)** 

Τυπικές μορφές διαγραμμάτων που προκύπτουν από συστηματικά πειράματα κόπωσης είναι όπως οι παρακάτω:

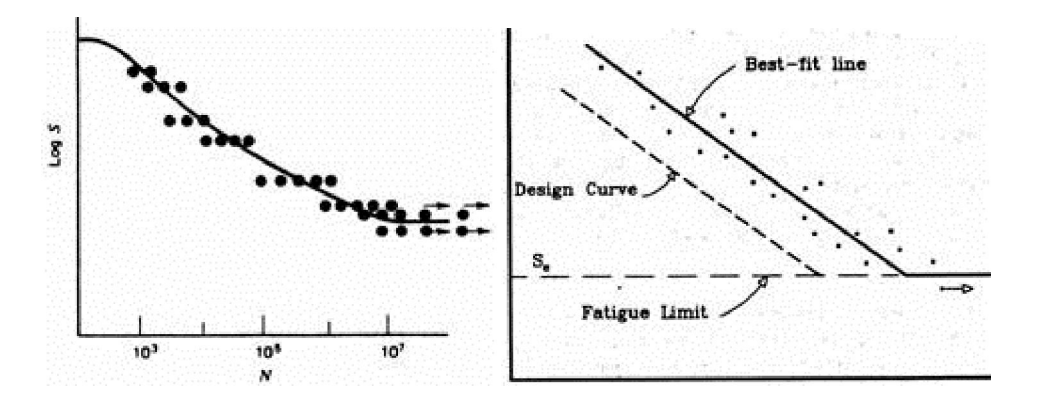

## **2.4 Πείραμα τριβής σε δίσκο**

Για τη μελέτη τριβολογικής συμπεριφοράς δοκιμίου χρησιμοποείται συνήθως ένα τριβόμετρο και ένα τραχύμετρο, των οποίων τα δεδομένα επεξεργάζονται ειδικά προγράμματα σε ηλεκτρονικό υπολογιστή.

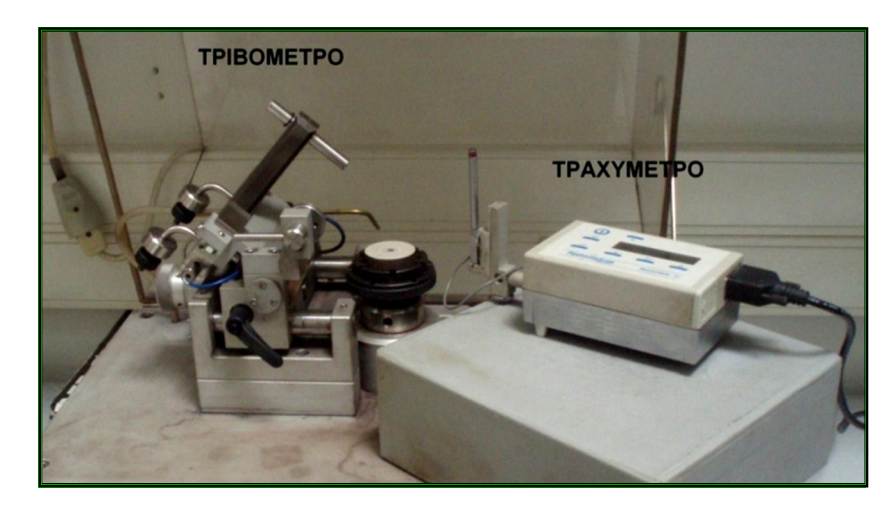

**Εικόνα 7. Τυπικό Τριβόμετρο και τραχύμετρο για τις ανάγκες του πειράματος** 

#### **2.4.1 Τριβόμετρο**

Η μελέτη της τριβολογικής συμπεριφοράς της επικάλυψης κεραμικών υλικών πραγματοποιείται σε τριβόμετρο τύπου pin-on-disc, στο οποίο η επαφή των ολισθαινόντων μερών είναι επίπεδη καθ' όλη τη διάρκεια της δοκιμής. Το προς μελέτη υλικό με μορφή κυλινδρικών δοκιμίων, αφότου συσφιχτεί στην ειδική περιστρεφόμενη βάση, περιστρέφεται οριζοντίως. Μία μπίλια, της οποίας το υλικό καθορίζεται ανάλογα με την σκληρότητα της επιφάνειας, προσαρμόζεται στον στυλίσκο της συσκευής. Με τη βοήθεια ενός ασκούμενου φορτίου, του οποίου το μέγεθος το μεταβάλλει αναλόγως ο χρήστης, ασκείται πίεση κάθετα στην επιφάνεια του εξεταζόμενου υλικού, προκαλώντας μία αυλάκωση (αύλακα φθοράς).

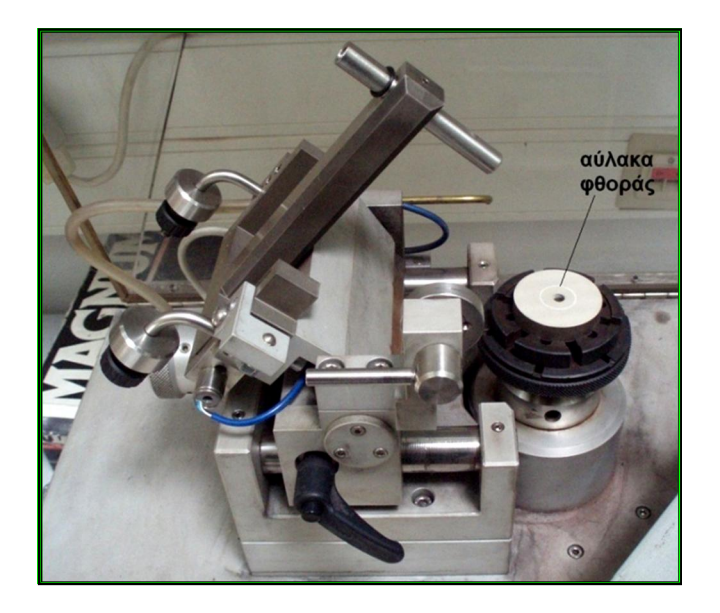

**Εικόνα 8. Κυλινδρικό δοκίμιο τοποθετημένο στην περιστρεφόμενη βάση της συσκευής τριβομέτρησης** 

Ο χρήστης της συσκευής επίσης καθορίζει και την ακτίνα που θα διαγράφει ο στυλίσκος πάνω στην επιφάνεια του δοκιμίου, επιτρέποντας με αυτό τον τρόπο την εναλλαγή διαφόρων φορτίων ή ταχυτήτων πάνω στην ίδια επικάλυψη.

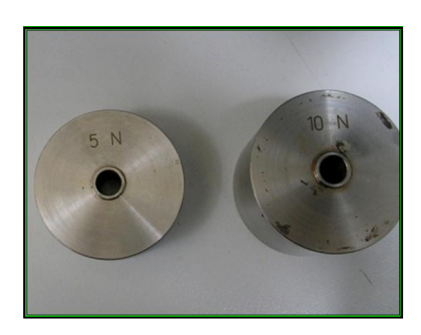

**Εικόνα 9. Φορτία τριβομέτρου** 

Γενικά, οι παράμετροι που μπορούν να καθοριστούν, ώστε να παρθούν τα επιθυμητά αποτελέσματα είναι: η διάμετρος τους διαγραφόμενου κύκλου, η ταχύτητα περιστροφή του δοκιμίου, το υλικό εκτριβής (της μπίλιας), την απόσταση που θα διαγράψει η μπίλια πάνω στην επιφάνεια και το ασκούμενο φορτίο. Καθώς η συσκευή βρίσκεται σε λειτουργία, ένας αισθητήρας γραμμικής μετατόπισης, ο οποίος είναι προσαρμοσμένος πάνω στο στυλίσκο, μετράει το διάκενο που δημιουργείται κατά τη λειτουργία του οργάνου και το μεταφράζει σε συντελεστή τριβής.

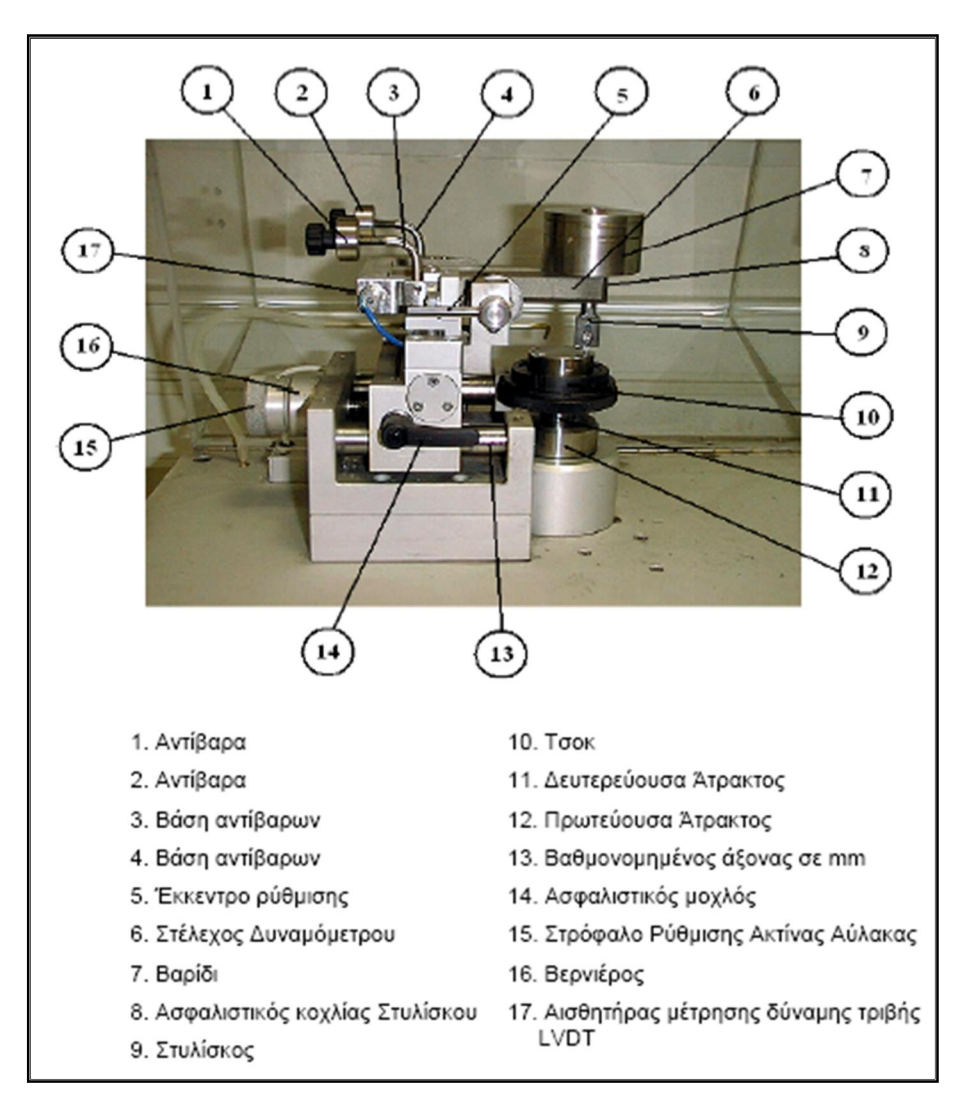

**Εικόνα 10. Μέρη Τριβόμετρου** 

Οι συνθήκες που επικρατούν κατά τη διάρκεια της δοκιμής τριβής, συνδέονται με την τριβολογική συμπεριφορά των υλικών που μελετούνται. Τα αποτελέσματα των μετρήσεων εξαρτώνται από:

- τις επικρατούσες στο χώρο συνθήκες,
- το ανταγωνιστικό υλικό της ακίδας του στυλίσκου,
- τον τύπο του τριβομέτρου,
- την ακτίνα που διαγράφει η ακίδα
- την ταχύτητα περιστροφής του δοκιμίου
- το ασκούμενο φορτίο και
- την συνολική απόσταση που διαγράφει ο στυλίσκος.

#### 3.2 Συσκευή μέτρησης τραχύτητας

Μια τυπική συσκευή τραχυμέτρησης πρόκειται για μια φορητή συσκευή, η οποία αποτελείται από τα ακόλουθα τρία μέρη (απεικονίζονται στην συνέχεια):

- την κύρια μονάδα,
- το σύστημα στερέωσης και οδήγησης της μετρητικής ακίδας και
- τη μετρητική ακίδα (στυλίσκος).

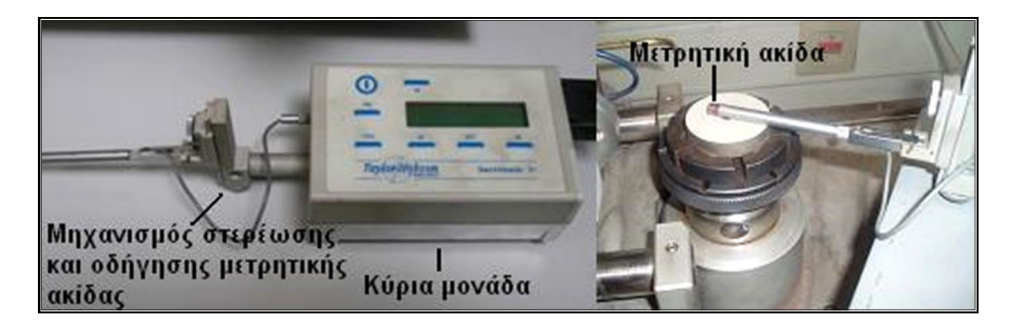

**Εικόνα 11. Τυπικό φορητό τραχύμετρο** 

Η κύρια μονάδα φέρει στην επιφάνεια της μια οθόνη, στην οποία απεικονίζονται οι πληροφορίες για τις επιλεγμένες παραμέτρους και για το αποτέλεσμα της μέτρησης. Καθ' όλη τη διάρκεια των μετρήσεων είναι συνδεδεμένη με Η/Υ. Έτσι, με τη βοήθεια κατάλληλου λογισμικού, οι μετρήσεις καταγράφονται στον Η/Υ και αποθηκεύονται για περαιτέρω επεξεργασία.

Το σύστημα στερέωσης και οδήγησης της μετρητικής ακίδας, αποτελείται από αρκετά επιμέρους εξαρτήματα και επιτρέπει την εκτέλεση των μετρήσεων σε περιπτώσεις μη επίπεδων επιφανειών ή επιφανειών με πολύπλοκη γεωμετρία.

Η μετρητική ακίδα είναι κατασκευασμένη από διαμάντι για αντοχή στη φθορά. Κατά τη μέτρηση, η ακίδα μετακινείται ευθύγραμμα προς τα έξω. Καθώς ολισθαίνει κατά μήκος της επιφάνειας, οι ανωμαλίες μεταφράζονται σε κατακόρυφες μετατοπίσεις και στη συνέχεια σε ηλεκτρικά σήματα που μεταδίδονται μέσω καλωδίου στην κύρια μονάδα. Τα σήματα αυτά αναλύονται με τη βοήθεια μικροεπεξεργαστή και το αποτέλεσμα της μέτρησης εμφανίζεται στην οθόνη. Ταυτόχρονα, η μετρητική ακίδα έχει επιστρέψει στην αρχική της θέση και το όργανο είναι έτοιμο για νέα μέτρηση.

## **3 ΚΕΡΑΜΙΚΑ ΥΛΙΚΑ ΣΤΗ ΒΙΟΪΑΤΡΙΚΗ**

Τα παραδοσιακά συστήματα ολικής αρθροπλαστικής ισχίου αποτελούνται είτε από μεταλλική κεφαλή και πλαστικό κύπελο είτε από μεταλλική κεφαλή και μεταλλικό κύπελο. Καθώς, όμως, η ολική αρθροπλαστική γίνεται όλο και συχνότερα και σε νέα άτομα, και το προσδόκιμο ζωής των ανθρώπων αυξάνεται συνεχώς, μέλημα της ορθοπαιδικής βιομηχανίας είναι η αύξηση του χρόνου ζωής και των τεχνητών αρθρώσεων.

Αν και τα συμβατικά πλαστικά (από πολυαιθυλένιο) και μεταλλικά συστήματα έχουν επιδείξει άριστα αποτελέσματα, έχει γίνει αντιληπτό ότι το πολυαιθυλένιο κινδυνεύει να υποβαθμιστεί με την πάροδο του χρόνου ή να φθαρεί.

Έχει παρατηρηθεί ότι μόρια από την υποβάθμιση των μερών από πολυαιθυλένιο μπορούν να βλάψουν το οστό και να επιφέρουν χαλάρωση της τεχνητής άρθρωσης. Τα κεραμικά εμφυτεύματα (ceramic-on-ceramic) έχουν και την κεφαλή και την υποδοχή κατασκευασμένες από κεραμικό υλικό, κυρίως αλουμίνα. Οι διεπιφάνειες κεραμικούκεραμικού έχουν επιδείξει μικρότερη φθορά σε σύγκριση με τα συμβατικά συστήματα πλαστικού-μετάλλου (plastic-on-metal) ή μετάλλου- μετάλλου (metal-on-metal) στο εργαστήριο. Οι χαμηλοί ρυθμοί φθοράς είναι σαφώς επιθυμητοί, διότι η φθορά είναι από τους παράγοντες που μειώνουν τον χρόνο λειτουργίας του εμφυτεύματος. Αποτέλεσμα της φθοράς είναι να συγκεντρώνεται αυξημένος όγκος θραυσμάτων, όμως – ανεξήγητο για ποιους λόγους – δεν εμφανίζονται σε κάθε δείγμα. Συνεπώς, χάρη στα κεραμικά γίνονται βάσιμες οι ελπίδες για την κατασκευή εμφυτευμάτων με μεγαλύτερη διάρκεια ζωής.

Η συμπεριφορά των κεραμικών υλικών, επίσης, είναι προβλεπόμενη στο εργαστήριο και επιπλέον η αδράνειά τους δεν αίρει ανησυχίες σχετικά με τις μελλοντικές βιολογικές επιπτώσεις λόγω της αλληλεπίδρασης με το φυσιολογικό περιβάλλον, όπως συμβαίνει με τα μεταλλικά εμφυτεύματα. Παραδείγματα για τα κεραμικά βιοεμφυτεύματα είναι τα συμπαγής και πορώδης αλουμίνα, ζιρκονία και μονής βάσης Ca-Al, από τα οποία κατασκευάζονται πλάκες, βίδες και κεφαλές ισχίου. Επίσης χρησιμοποιούνται σε μη δομικές κατασκευές όπως σωλήνες και συσκευές αποστείρωσης και μέθοδοι μεταφοράς ουσιών (doping).

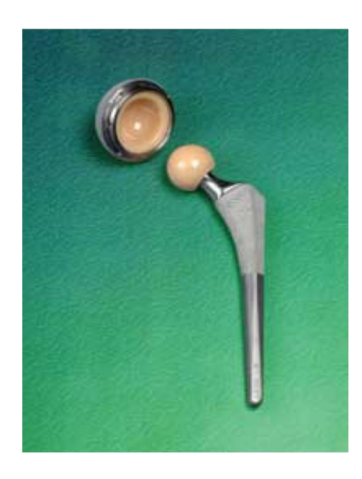

**Εικόνα 12. Τα εμφυτεύματα (κεραμικο- κεραμικό, ceramic-on-ceramic) αποτελούν εναλλακτική λύση στη χρήση των συμβατικών υλικών** 

#### **3.1 Αλουμίνα (Al2O3)**

Αν και η αλουμίνα αντιπροσωπεύει το 25% του στερεού φλοιού της γης, δεν συναντάται συνήθως με την ελεύθερη μορφή της. Οι συνηθέστερες πηγές από όπου λαμβάνεται η αλουμίνα είναι ο υδραργιλίτης ή γυψίτης (Al(OH)3) που αντιπροσωπεύει τη μορφή της πλήρως ενυδατωμένης φάσης. Άλλες μορφές είναι ο βωξίτης, Αl2O(OH)4, που συχνά αποδίδεται ως Αl2O3. 2H2O, ο διάσπορος Al2O3.H2O, ή πιο σωστά Al2O(OH).

Αυτοί οι τύποι αντιπροσωπεύουν διάφορα στάδια ενυδάτωσης και συχνά απαντώνται σε μείγματα μεταξύ τους. Η γενική πηγή της υψηλής καθαρότητας αλουμίνας (οξείδιο του αργιλίου) είναι ο βωξίτης και το φυσικό κορούνδιο. Η ευρύτερη διαθέσιμη μορφή αλουμίνα (άλφα, α) παρασκευάζεται με εv θερμώ καθαρισμό του υδροξειδίου του αργιλίου. Σύμφωνα με τις προδιαγραφές ASTM η αλουμίνα που χρησιμοποιείται στα εμφυτεύματα πρέπει να είναι καθαρότητας 99,5% και περιεκτικότητας σε SiO2 και αλκαλικά οξείδια (κυρίως Na2O) μικρότερης από 0,1%. Η α-Αl2O3 έχει ρομβοεδρική κρυσταλλική δομή. Η φυσική αλουμίνα είναι γνωστή και ως ζαφείρι ή ρουμπίνι, ανάλογα από τον τύπο των ακαθαρσιών που περιέχει. Ο μονοκρύσταλλος αλουμίνας χρησιμοποιείται επιτυχώς στην κατασκευή εμφυτευμάτων. Μονοκρυσταλλική αλουμίνα μπορεί να κατασκευαστεί με θερμικό ψεκασμό σκόνης καθαρής αλουμίνας πάνω στην
επιφάνεια ενός κρυστάλλου. Μονοκρύσταλλοι αλουμίνας με διάμετρο πάνω από 10cm σχηματίζονται εύκολα με τη μέθοδο αυτή.

Η αντοχή της πολυκρυσταλλικής αλουμίνας εξαρτάται από το μέγεθος των κόκκων και το πορώδες της. Γενικά, όσο μεγαλύτεροι είναι οι κόκκοι, τόσο χαμηλότερο είναι το πορώδες και μεγαλύτερη η αντοχή. Τα πρότυπα ASTM προβλέπουν αντοχή σε εφελκυσμό μεγαλύτερη από 400 MPa και μέτρο ελαστικότητας γύρω στα 380 GPa.

Η αλουμίνα χρησιμοποιείται στην ορθοπαιδική για πάνω από 25 χρόνια, ενώ μονοκρύσταλλος της αλουμίνας χρησιμοποιείται στην ορθοπαιδική και οδοντιατρική χειρουργική για περίπου 20 χρόνια. Η αλουμίνα είναι αρκετά σκληρό υλικό, με σκληρότητά στην περιοχή 20~30 GPa.

Και η πολυκρυσταλλική αλυμίνα και ο μονοκρύσταλλός της έχουν χρησιμοποιηθεί ευρέως κλινικά. Η υψηλή σκληρότητα είναι συνδεδεμένη με τη χαμηλή τριβή και φθορά και την υψηλή αντοχή/συμβατότητα σε in vivo περιβάλλον.

Αυτές οι ιδιότητες κάνουν την αλουμίνα ιδανικό υλικό για χρήση σε αντικαταστάσεις. Τα εμφυτεύματα αλουμίνας σε οστά πιθήκων δεν έχουν δείξει σημάδια απόρριψης ή τοξικότητας για 350 ημέρες. Μια από τις πιο διάσημες χρήσεις της αλουμίνας είναι η ολική αντικατάσταση αρθρώσεων γοφού. Κεφαλή από αλουμίνα με κυπέλλιο από υψηλού μοριακού βάρους πολυαιθυλένιο, έχει υποστηριχθεί ότι είναι ο καλύτερος συνδυασμός από ότι μεταλλική κεφαλή με κυπέλλιο υψηλού μοριακού βάρους πολυαιθυλενίου. Σε κάθε περίπτωση, το κλειδί της επιτυχίας για κάθε εμφύτευμα, πέρα από τη σωστή χειρουργική τοποθέτηση, είναι ο κατά το δυνατόν πιο υψηλός έλεγχος ποιότητας κατά τη διαδικασία κατασκευής του υλικού και παραγωγής του εμφυτεύματος.

Η ιδέα των εμφυτευμάτων με διεπιφάνειες κεραμικό-κεραμικό δεν είναι νέα, δεδομένου ότι η ορθοπαιδική βιομηχανία έχει αναγνωρίσει από νωρίς τις δυνατότητες αυτών των χαμηλής φθοράς εμφυτευμάτων. Η αλουμίνα είναι ένα εξαιρετικά βιοσυμβατό κεραμικό και η κλινική χρήση της ανάγεται στο 1970, οπότε και άρχισε να αξιοποιείται προκειμένου να μειωθεί η φθορά των αρθρώσεων ισχίου.

Ωστόσο, η απόκριση των πρώτων εμφυτευμάτων δεν ήταν ικανοποιητική λόγω της ανεπαρκούς στήριξης του εμφυτεύματος στο οστό και της ποιότητα του υλικού. Το 1995 αναπτύχθηκε ένα κεραμικό αλουμίνας με αυξημένη καθαρότητα και μεγαλύτερη αντοχή σε σχέση με το πρώτο υλικό. Η σκληρότητά της, δεύτερη στην κατάταξη μετά το διαμάντι, και η λεία επιφάνειά της την καθιστούν ιδανική για χρήση σε επιφάνειες τεχνητών αρθρώσεων, δεδομένου ότι δε χαράσσεται εύκολα.

Στις μέρες μας έχει κατά πολύ βελτιωθεί και ο σχεδιασμός των εμφυτευμάτων, ώστε να υπάρχει καλύτερη πρόσδεση του εμφυτεύματος στο οστό [Yusuf Sahin, A. Riza Motorcu, Surface roughness model in machining hardened steel with cubic boron nitride cutting tool, Int. J. of Refractory Metals and Hard Materials, 26/ 2, 84 – 90, doi:10.1016 / j.ijrmhm. 2007. 02.005, 2008].

# **3.2 Ζιρκονία (ZrO2)**

Κρυσταλλώνεται σε 3 διαφορετικά κρυσταλλογραφικά συστήματα ως εξής:

- Σε θερμοκρασία  $T > 2680$ οC : Κυβική δομή (c-phase).
- Σε θερμοκρασία μεταξύ 1150-2680οC: Τετραγωνική δομή (t-phase).
- Σε θερμοκρασία Τ < 1150οC: Δομή στο μονοκλινές σύστημα (m-phase)

Κατά το μαρτενσιτικό μετασχηματισμό από την τετραγωνική στη μονοκλινή ζιρκονία σημειώνεται αύξηση του όγκου της (~3%) που οδηγεί σε ρωγμάτωση του υλικού. Για τη σταθεροποίηση του πλέγματος και την αποτροπή ρωγμάτωσης προστίθενται τα οξείδια MgO, CaO, Y2O3 και CeO2 (stabilizing oxides).

Ανάλογα με το ποσοστό του προστιθέμενου οξειδίου σταθεροποίησης, λαμβάνονταιδιάφορα είδη ζιρκονίας. Για παράδειγμα, στην περίπτωση προσθήκης υττρίας (Y2O3):

• Προσθήκη υττρίας σε ποσοστό mol μεγαλύτερο από 9% δίνει ζιρκονία κυβικής δομής, γνωστή ως *πλήρως σταθεροποιημένη ζιρκονία* (fully stabilized zirconia, FSZ).

H FSZ χρησιμοποιείται σε ηλεκτρικές εφαρμογές.

• Προσθήκη υττρίας σε ποσοστό mol μεταξύ 3-9% δίνει τη *μερικώς σταθεροποιημένη ζιρκονία* (partially stabilized zirconia, ΡSZ), στην οποία συνυπάρχουν και οι 3

κρυσταλλικές δομές. Η PSZ έχει χαμηλή θερμική αγωγιμότητα που παραμένει σταθερή με μεταβολή της θερμοκρασίας και υψηλό συντελεστή θερμικής διαστολής.

• Προσθήκη υττρίας σε ποσοστό mol μικρότερο από 3% δίνει λεπτόκοκκη *τετραγωνικήπολυκρυσταλλική ζιρκονία* (tetragonal zirconia polycrystals, TZP), με πολύ καλή μηχανική αντοχή (Yusuf Sahin et al, 2005)

Υψηλής πυκνότητας οξείδια του ζιρκονίου έχουν δείξει εκπληκτική συμβατότητα σε πειράματα με πιθήκους, κατά τα οποία δεν υπήρξε καμία αντίδρασημε το περιβάλλον του σώματος κατά τη διάρκεια 350 ημερών της μελέτης. Η ζιρκονία έχει δείξει άψογη βιοσυμβατότητα και καλή αντοχή στη φθορά και τριβή, όταν συνδυάζεται με πολύ υψηλού μοριακού βάρους πολυαιθυλένιο (Petropoulos G. et al., 2008)

Οποιοδήποτε υλικό που δεν υφίσταται αποσύνθεση, εξάχνωση ή εξάτμιση κατά τη θέρμανσή του, μπορεί να ψεκαστεί. Κατά συνέπεια, υπάρχει ένας μεγάλος αριθμός υλικών, μεταλλικών ή μη μεταλλικών, τα οποία μπορούν να αποτεθούν με τεχνικές θερμικού ψεκασμού. Ένα επίστρωμα θερμικού ψεκασμού δημιουργείται με την απόθεση τηγμένων ή ημι-τηγμένων σωματιδίων που προσκρούουν σε ένα υπόστρωμα, δημιουργώντας έτσι μια στρωματική δομή. Τα ιδιαίτερα χαρακτηριστικά των επιστρωμάτων θερμικού ψεκασμού, τα διαχωρίζουν από υλικά που παράγονται με άλλες κατεργασίες. Η ιδιαιτερότητά τους πηγάζει από τον τρόπο απόθεσης του υλικού, ο οποίος επηρεάζει άμεσα τις ιδιότητες του επιστρώματος. Η επαναλαμβανόμενη απόθεση των τηγμένων και ημι-τηγμένων σωματιδίων οδηγεί στη δημιουργία των επιστρωμάτων με στρωματική δομή, εντός της οποίας παρατηρούνται άτηκτα ή επαναστερεοποιημένα σωματίδια, πορώδες, εγκλείσματα οξειδίων, ρωγμές, διάφορες φάσεις, κόκκοι και διεπιφάνειες μεταξύ των αποτιθέμενων σωματιδίων.

# **3.3 Εναπόθεση μεμονωμένων τηγμένων σωματιδίων**

Τα επιστρώματα θερμικού ψεκασμού αποτελούνται από μεμονωμένα σωματίδια ή σταγονίδια – splat, τα οποία είτε μηχανικά είτε μεταλλουργικά αλληλεπικαλύπτονται δημιουργώντας ένα συμπαγές επίστρωμα (Dorfman, 2002). Για αυτό το λόγο τα μεμονωμένα σωματίδια αποτελούν τη θεμελιώδη δομική μονάδα των επιστρωμάτων θερμικού ψεκασμού. Τα splats (Εικόνα 5) δημιουργούνται όταν τηγμένα σωματίδια της ψεκαζόμενης ύλης, επιταχυνόμενα μέσα στο δαυλό, προσκρούουν στην κατάλληλα προετοιμασμένη επιφάνεια (Davis, 2004). Οι τηγμένες σταγόνες εν γένει είναι σφαιρικής μορφής και όταν προσκρούουν με το υπόστρωμα διαπλατύνονται και «γεμίζουν» τα υποκείμενα κενά (Εικόνα 6). Ανάλογα με τη θερμοκρασία στη φλόγα και τη θερμοκρασία τήξης των σωματιδίων, αυτά μπορεί να είναι τηγμένα, ημι-τηγμένα ή άτηκτα όταν προσκρούουν στο υπόστρωμα.

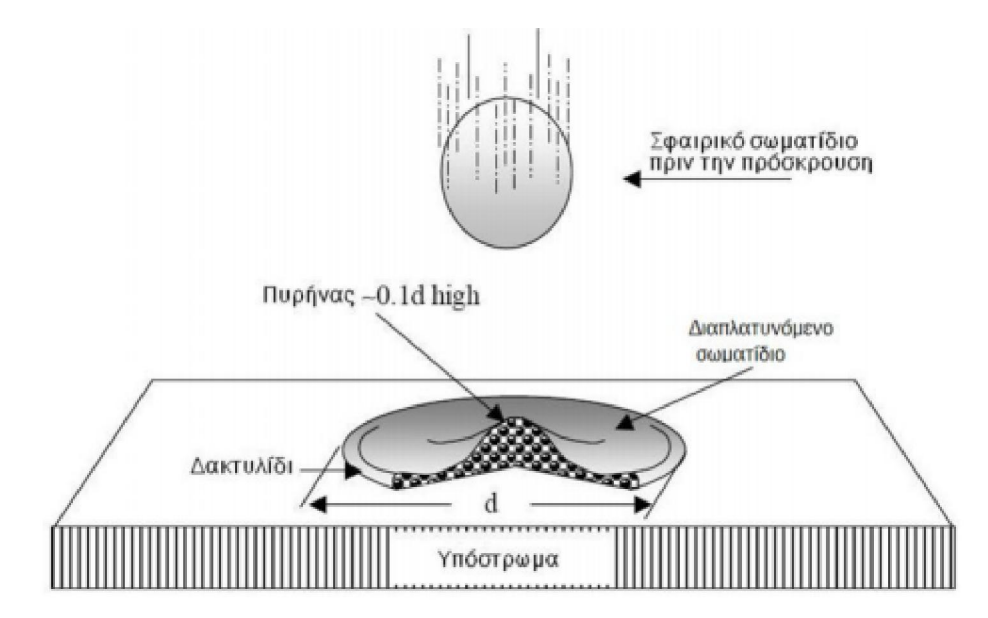

**Εικόνα 13. Σχηματική παράσταση ενός σφαιρικού σωματιδίου που προσκρούει σε επίπεδο υπόστρωμα** 

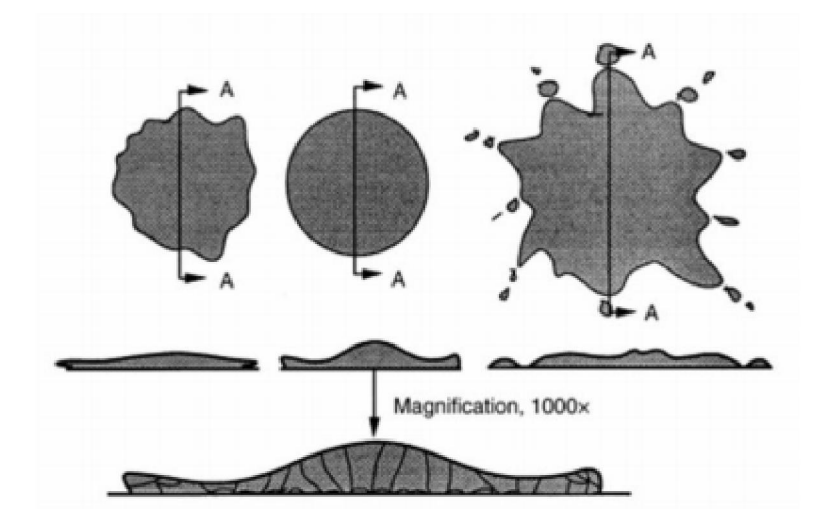

**Εικόνα 14. Τυπικές μορφολογίες τηγμένων σωματιδίων** 

Για τη δημιουργία επιστρωμάτων βελτιωμένων ιδιοτήτων, μεγάλη σημασία έχει η εξασφάλιση συνθηκών τέτοιων ώστε τα σωματίδια που προσκρούουν στο υπόστρωμα να είναι τηγμένα και να έχουν αποκτήσει τη μέγιστη δυνατή ταχύτητα. Τα μικρού μεγέθους σωματίδια εύκολα τήκονται και επιταχύνονται μέσα στη φλόγα. Αντίθετα για τα μεγάλου μεγέθους σωματίδια ή για σωματίδια με χαμηλή θερμική αγωγιμότητα, απαιτείται η επιλογή συγκεκριμένων συνθηκών που όμως οδηγούν σε έντονη εκπομπή αερίων από την επιφάνεια των σωματιδίων. Αυτή η εκπομπή αερίων είναι ιδιαίτερα ανεπιθύμητη για τους εξής λόγους (Pawlowski, 2008):

- Μειώνει την παραγωγικότητα της διαδικασίας (η μάζα της σκόνης είναι μεγαλύτερη της μάζας που τελικά εναποτίθεται)
- Προκαλεί μείωση της μεταφοράς θερμότητας από τη φλόγα στα σωματίδια
- Τα στρώματα της επικάλυψης που έχουν ήδη εναποτεθεί είναι δυνατόν να δημιουργήσουν συγκέντρωση του ατμού, ο οποίος μπορεί να προκαλέσει μείωση της πρόσφυσης και της αντοχής
- Οι εκπομπές αερίων ορισμένων υλικών (ιδιαίτερα των οξειδίων του χρωμίου) είναι επικίνδυνες για τον άνθρωπο

Συνήθως η επιλογή των παραμέτρων ψεκασμού γίνεται λαμβάνοντας υπόψη τα μεγαλύτερα σωματίδια της σκόνης που πρόκειται να ψεκαστεί, καθώς τα μικρότερου μεγέθους σωματίδια θεωρείται ότι θα υπερθερμανθούν και θα εξατμιστούν. Το

συνηθισμένο χαρακτηριστικό των επιστρωμάτων θερμικού ψεκασμού είναι η φολιδώδης ή στρωματική δομή των κόκκων τους σαν αποτέλεσμα της ταχείας στερεοποίησης των μικρών σταγονιδίων που διαπλατύνονται καθώς προσκρούουν σε ψυχρότερη επιφάνεια με υψηλή ταχύτητα (Stokes, 2003). Η συμπεριφορά των σωματιδίων κατά την πρόσκρουση έχουν μελετηθεί από πολλούς ερευνητές είτε πειραματικά, είτε χρησιμοποιώντας αριθμητικά και αναλυτικά μοντέλα (Klocker, 2000). Το σχήμα και η δομή των splat παρέχει σημαντικές πληροφορίες σχετικά με τις συνθήκες ψεκασμού, όπως για παράδειγμα την σωστή επιλογή της απόστασης ψεκασμού και της γωνίας ψεκασμού.

#### **3.4 Δημιουργία των επιστρωμάτων και χαρακτηριστικά της μικροδομής**

Ένα επίστρωμα είναι η σύνθεση των μεμονωμένων σωματιδίων που προσκρούουν σε ένα υπόστρωμα. Τα σωματίδια μπορεί να είναι πλήρως ή μερικώς τηγμένα ανάλογα με το σημείο τήξης τους. Τα άτηκτα σωματίδια είτε ανακλώνται από το υπόστρωμα είτε παραμένουν και συνδέονται αδύναμα με το υπόλοιπο επίστρωμα, μειώνοντας έτσι τόσο την αντοχή του επιστρώματος όσο και την απόδοση της απόθεσης. Όταν το σφαιρικού σχήματος σωματίδιο προσκρούει πάνω στην επιφάνεια του υποστρώματος με μεγάλη ταχύτητα τείνει να αποκτήσει μορφή δίσκου. Το λεπτό υγρό στρώμα που ρέει ακτινικά στην προσπίπτουσα σταγόνα γίνεται ασταθές και διασπάται σε μικρότερα σταγονίδια. Η διαπλάτυνση της σταγόνας διακόπτεται από τη στερεοποίηση αλλά και από τη μορφολογία της επιφάνειας του υποστρώματος. Καθώς προσκρούουν στο υπόστρωμα οι σταγόνες και εναποτίθενται μια προς μια, δημιουργούν το πρώτο «μονοσωματιδιακό» επίστρωμα, πάνω στο οποίο εναποτίθενται τα νέα σωματίδια σκόνης που εξακολουθούν να προσκρούουν στην επιφάνεια (Εικόνα 14α). Η διαδικασία αυτή επαναλαμβάνεται καθ' όλη τη διάρκεια του ψεκασμού, δίνοντας στο επίστρωμα στρωματική δομή (Εικόνα 14β) με χαρακτηριστική διεπιφανειακή τραχύτητα μεταξύ των διαδοχικών στρώσεων (Εικόνα 14γ). Στις τεχνολογίες θερμικού ψεκασμού, το όπλο ψεκασμού κάνει πολλαπλά περάσματα ώστε να επιτευχθεί το επιθυμητό πάχος επίστρωσης. Όταν ένα τηγμένο ή ημιτηγμένο σωματίδιο προσκρούσει στο υπόστρωμα ή σε ήδη αποτιθέμενο υλικό, αρχίζει η στερεοποίηση. Ανάλογα με την ταχύτητα του όπλου και τη δομή του μεμονωμένου σωματιδίου, δημιουργείται μια επίστρωση με κολονοειδή δομή (Εικόνα 15α). Έχει παρατηρηθεί (Pawlowski, 2008) ότι η δομή του αποτιθέμενου υλικού αλλάζει σε τύπου

«τούβλινη τοιχοποιία – brick wall» (Εικόνα 15β), όταν ο ρυθμός απαγωγής της θερμότητας, μεταξύ του σωματιδίου που προσκρούει και της διεπιφάνειας του υλικού που έχει ήδη αποτεθεί, είναι ιδιαίτερα χαμηλός λόγω της οξείδωσης του υποστρώματος και της επιφανειακής τραχύτητας.

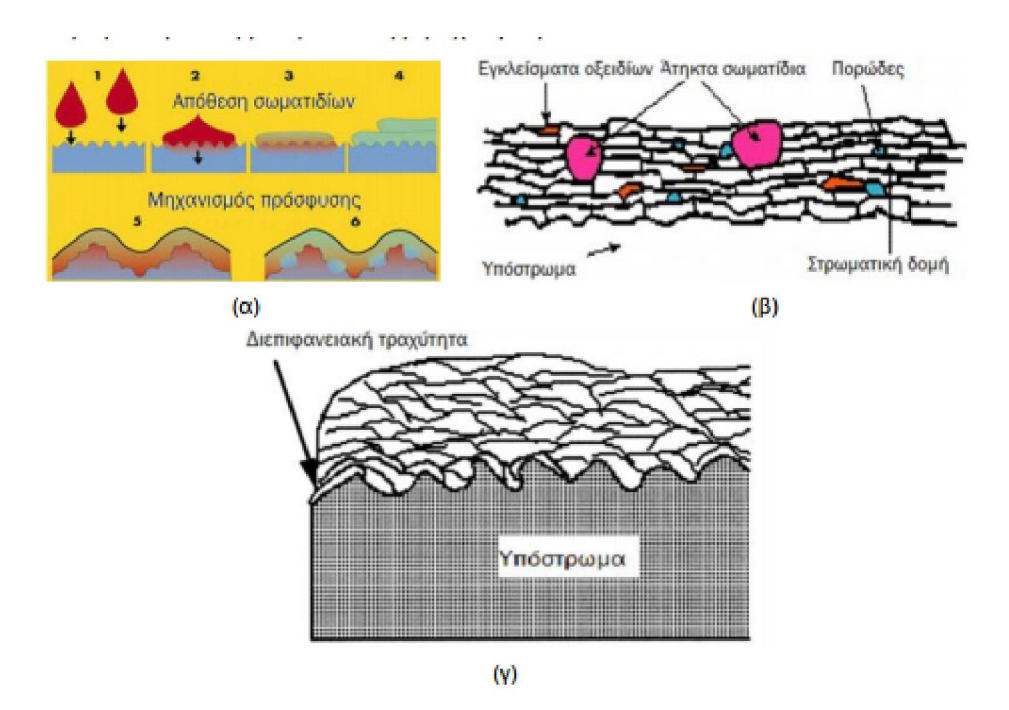

**Εικόνα 15. α) Απόθεση ένα προς ένα των σωματιδίων της ψεκαζόμενης σκόνης: 1. Μεταφορά των ψεκαζόμενων σωματιδίων, 2. Πρόσκρουση στην επιφάνεια, 3. Μεταφορά θερμότητας από το σωματίδιο στο υπόστρωμα, 4. Στερεοποίηση και συστολή των σωματιδίων, 5. Μηχανική πρόσφυση, 6. Τοπική διάχυση, β) Στρωματική δομή επιστρώματος, γ) Διεπιφανειακή τραχύτητα μεταξύ των διαδοχικών στρώσεων** 

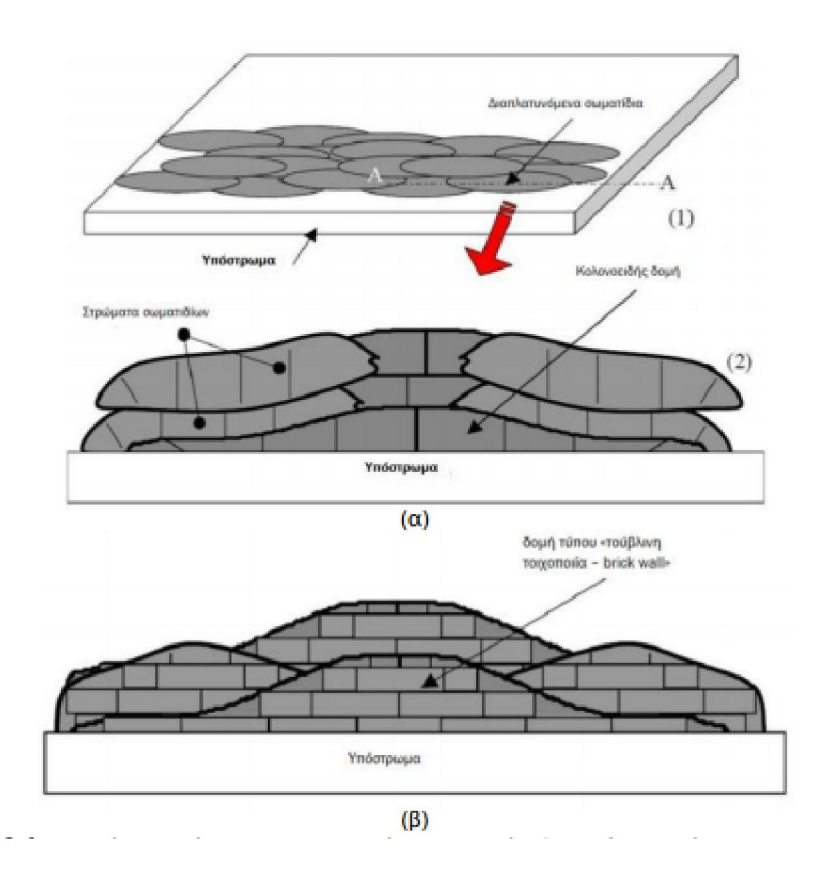

**Εικόνα 16. α) Τομή επιστρώματος κολονοειδούς μικροδομής, β) Τομή επιστρώματος με δομή τύπου "brick wall"** 

Στην Εικόνα 17 παρουσιάζονται τα τυπικά χαρακτηριστικά μιας επικάλυψης σε τομή. Η τελική δομή της επικάλυψης δεν είναι ομοιογενής αλλά συνήθως χαρακτηρίζεται από τη συνύπαρξη τηγμένων, επαναστερεοποιημένων και άτηκτων σωματιδίων. Εκτός αυτών συχνά περιλαμβάνει ένα ποσοστό πορώδους, ρωγμών και στην περίπτωση ψεκασμού μετάλλων, οξείδια και διάφορα εγκλείσματα .

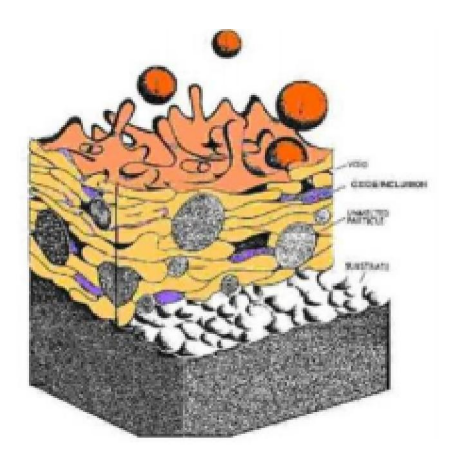

**Εικόνα 17. Τυπική μικροδομή επιστρωμάτων θερμικού ψεκασμού (Davis, 2004)** 

Τα οξείδια παρατηρούνται συνήθως σε μεταλλικές επικαλύψεις με τη μορφή σκούρων επιμηκών φάσεων σαν λωρίδες παράλληλες στο υπόστρωμα. Παράγονται από την αλληλεπίδραση των σωματιδίων με την ατμόσφαιρα και/ή λόγω της θέρμανσης της επιφάνειας της επικάλυψης κατά την απόθεση. Οι μεγάλοι χρόνοι παραμονής των σωματιδίων στο δαυλό καθώς και η υψηλή θερμοκρασία τους αυξάνει το πάχος των στρωμάτων οξειδίου στην επιφάνειά τους οδηγώντας σε υψηλότερες περιεκτικότητες οξειδίων μέσα στην επικάλυψη. Παρόλο που τα εγκλείσματα οξειδίων προσδίδουν αύξηση στη σκληρότητα της επικάλυψης λόγω της υψηλής τους σκληρότητας, μπορεί να οδηγήσουν σε ψαθυρότητα της επικάλυψης. Επιπλέον είναι δυνατόν να επηρεάσουν τη σύνδεση των μεμονωμένων σωματιδίων που εναποτίθενται στο υπόστρωμα και επομένως τη δύναμη συνάφειας της επικάλυψης. Ωστόσο σε ορισμένες περιπτώσεις τα οξείδια δεν είναι ανεπιθύμητα καθώς αυξάνουν την αντίσταση σε φθορά και μειώνουν τη θερμική αγωγιμότητα (Davis, 2004). Το πορώδες είναι ένα επίσης ιδιαίτερα σημαντικό χαρακτηριστικό των επιστρωμάτων που επηρεάζει τη συμπεριφορά τους και τις ιδιότητές τους. Εντοπίζεται είτε εντός των στρώσεων, με τη μορφή μεμονωμένων πόρων, είτε στις διεπιφάνειες των διαδοχικών στρώσεων, με τη μορφή επιμηκών διάκενων. Ο σχηματισμός του πορώδους οφείλεται σε ελλιπή κάλυψη των υποκείμενων στερεοποιημένων σωματιδίων, από τα νέα σωματίδια που φθάνουν σε υγρή κατάσταση και ευνοείται από τη διαστρωματική τραχύτητα και την ύπαρξη μερικώς τηγμένων σωματιδίων. Το πορώδες έχει σαν αποτέλεσμα τη φτωχή σύνδεση των μεμονωμένων σωματιδίων η οποία τελικά οδηγεί σε πρόωρη θραύση της επικάλυψης λόγω ρωγμάτωσης και αποκόλλησης. Ειδικότερα, το «ανοικτό» πορώδες αποτελεί μια δίοδο σύνδεσης της διεπιφάνειας της

επικάλυψης με το περιβάλλον, επιτρέποντας διαβρωτικά ή οξειδωτικά στοιχεία να προσβάλλουν το υπόστρωμα. Επιπλέον, σε επικαλύψεις με αντιτριβικές εφαρμογές συχνά το πορώδες οδηγεί σε δημιουργία θραυσμάτων από την επικάλυψη, που αποκολλώνται και λειτουργούν σαν σώμα εκτριβής της επικάλυψης αυξάνοντας σημαντικά το ρυθμό φθοράς.

Οι σημαντικότεροι λόγοι για τους οποίους δημιουργείται το πορώδες σε μια επικάλυψη θερμικού ψεκασμού έχουν να κάνουν κυρίως με τις ιδιότητες αλλά και με την κατάσταση στην οποία βρίσκονται τα σωματίδια της υπό ψεκασμό σκόνης εντός του δαυλού. Έτσι,

- η συστολή του τηγμένου υλικού κατά την ψύξη και η δέσμευση άτηκτων, ημιτηγμένων ή επαναστερεοποιημένων σωματιδίων που προκαλούν κενά,
- η ασθενής σύνδεση μεταξύ των μεμονωμένων σωματιδίων που έχουν αποτεθεί και προκαλεί την αποκόλλησή τους,
- η μειωμένη διαβροχή των παρακείμενων επιφανειών ή αποτιθέμενων σωματιδίων, λόγω της ψύξης ή της χαμηλής ταχύτητας,
- η δημιουργία ρωγμών εντός ή και περιμετρικά των μεμονωμένων σωματιδίων που έχουν εναποτεθεί,
- η μεγάλη γωνία πρόσκρουσης,
- η παρουσία πορώδους στη σκόνη, προερχόμενη από τη διαδικασία παρασκευής της είναι ορισμένοι από τους παράγοντες που οδηγούν σε πορώδες.

Ο έλεγχος και η αντιμετώπιση όλων αυτών των παραγόντων εστιάζεται κυρίως στη διαδικασία παραγωγής της σκόνης, στην επιλογή της σωστής μορφολογίας και ιδιοτήτων της σκόνης, αλλά και στις παραμέτρους ψεκασμού, όπως για παράδειγμα στον έλεγχο της θερμοκρασίας του δαυλού και της κατανομής της ενθαλπίας στο περιβάλλον ψεκασμού και στις ιδιότητες των αερίων και του ηλεκτρικού τόξου. Παρά τις αρνητικές επιπτώσεις που προκαλεί το πορώδες στη συμπεριφορά και τις ιδιότητες μιας επικαλύψεις, σε ότι αφορά στη συνάφεια, στη διάβρωση και την φθορά, υπάρχουν ορισμένες εφαρμογές στις οποίες η παρουσία πορώδους είναι ευεργετική. Για παράδειγμα, σε έδρανα που θα χρησιμοποιηθούν με στερεά λιπαντικά ή με λάδι, η εφαρμογή επικαλύψεων με ποσοστό πορώδους 10 με 30% συχνά απαιτείται ώστε το λιπαντικό να μπορεί να υποστεί διήθηση. Επίσης, το πορώδες είναι επιθυμητό σε θερμικά μονωτικά κεραμικά επιστρώματα, τα οποία χρησιμοποιούνται ευρέως στην αεροναυπηγική, σε τουρμπίνες και σε μηχανές Diesel. Ένα ποσοστό 8 με 15% πορώδους αυξάνει επιπλέον τη θερμική μόνωση που παρέχουν αυτά τα κεραμικά, ενώ βελτιώνεται και η αντίσταση σε θερμικά σοκ και θερμική κόπωση (Dorfman, 2002). Μια άλλη πολύ σημαντική κατηγορία επικαλύψεων όπου απαιτείται το πορώδες είναι οι βιοϊατρικές επικαλύψεις. Στα βιοϊατρικά εμφυτεύματα, κυρίως στις ενδο-προσθετικές γοφών και γονάτων, οδοντικά εμφυτεύματα και αντικαταστάσεις τμημάτων οστών της άνω και κάτω γνάθου, τα υλικά που χρησιμοποιούνται θα πρέπει να παρουσιάζουν μεγάλη ικανότητα βιο- προσαρμογής, για να ικανοποιούν τα διάφορα στάδια της διαδικασίας της ενσωμάτωσής τους μέσα στο ανθρώπινο σώμα. Έτσι οι επικαλύψεις που συνήθως χρησιμοποιούνται θα πρέπει να παρουσιάζουν δομή με ποσοστό πορώδους της τάξεως του 40%, ώστε να επιτρέπεται η εύκολη και κατά το δυνατόν γρήγορη ανάπτυξη του οστού γύρω από το εμφύτευμα.

# **4 ΠΕΠΕΡΑΣΜΕΝΑ ΣΤΟΙΧΕΙΑ ΣΤΗΝ ΜΕΛΕΤΗ ΤΟΥ ΤΕΧΝΗΤΟΥ ΙΣΧΙΟΥ**

Η μέθοδος των πεπερασμένων στοιχείων αποτελεί σημαντικό εργαλείο σε πολλές δραστηριότητες του μηχανικού, βλ. κεφάλαιο 3. Πρόκειται για μια μέθοδο καλά δοκιμασμένη, που χρησιμοποιείται για το σχεδιασμό πληθώρας προϊόντων – από ηλεκτρονικά συστήματα μέχρι μεγάλες κατασκευές κτηρίων.

Η αύξηση της υπολογιστικής ικανότητας των σύγχρονων ηλεκτρονικών υπολογιστών (Η/Υ) δίνει τη δυνατότητα μελέτης και ανάλυσης όλο και συνθετότερων προβλημάτων. Σε αυτά συμπεριλαμβάνεται και η μελέτη του ισχίου. Μπορούν να γίνουν επίσης πειραματικές και κλινικές μελέτες, που θα μπορούσαν να θεωρηθούν επαρκείς, ωστόσο, η μοντελοποίηση με πεπερασμένα στοιχεία παρέχει πληροφορίες που τα εργαστηριακά πειράματα αδυνατούν να δώσουν. Για παράδειγμα, επιτρέπει τη μελέτη ενός τεραστίου εύρους και συνδυασμού φυσιολογικών συνθηκών, που βοηθά στην καλύτερη και σε βάθος κατανόηση της εμβιομηχανικής του συστήματος.

Επιπλέον, παρέχει τη δυνατότητα μελέτης διαφορετικών μεθόδων θεραπείας και χειρουργικών επεμβάσεων, χωρίς κανένα κόστος για την υγεία του ασθενούς, βοηθώντας με τον τρόπο αυτό στην επιλογή της καταλληλότερης θεραπείας ή χειρουργικής επέμβασης. Τέλος, βοηθά στη βελτίωση των εμφυτευμάτων που χρησιμοποιούνται από τους ιατρούς.

### **4.1 Γενική Περιγραφή της μεθόδου των πεπερασμένων στοιχείων**

Η μέθοδος των πεπερασμένων στοιχείων είναι μια προσεγγιστική μέθοδος της αριθμητικής ανάλυσης. Μέσω αυτής, γίνεται φυσική προσέγγιση του προβλήματος διαμερίζοντας τον χώρο σε επιμέρους διακριτά πεπερασμένα στοιχεία, στα οποία ορίζονται εξισώσεις που έχουν ακριβή λύση. Λόγω του ότι τα προβλήματα της μηχανικής του παραμορφώσιμου στερεού περιγράφονται με διαφορικές εξισώσεις μερικών παραγώγων, μπορούν να επιλυθούν με τη μέθοδο των πεπερασμένων στοιχείων. Οι διαφορικές εξισώσεις που περιγράφουν τα προβλήματα της μηχανικής προκύπτουν από άλλες σχέσεις, όπως οι παρακάτω (1),(2),(3),(4):

*Σχέσεις ανηγμένων παραμορφώσεων-μετατοπίσεων*:

$$
\varepsilon_x = \frac{\theta_u}{\theta_x}, \varepsilon_y = \frac{\theta_v}{\theta_y}, \varepsilon_z = \frac{\theta_w}{\theta_z} \quad (1)
$$

$$
\gamma_{zx} = \frac{\theta_w}{\theta_x} + \frac{\theta_u}{\theta_z}, \gamma_{yx} = \frac{\theta_w}{\theta_y} + \frac{\theta_v}{\theta_z}, \gamma_{xy} = \frac{\theta_u}{\theta_y} + \frac{\theta_v}{\theta_x} \quad (2)
$$

*Εξισώσεις συμβιβαστού των παραμορφώσεων*:

$$
\frac{\theta^2 \varepsilon_i}{\theta_j^2} + \frac{\theta^2 \varepsilon_j}{\theta_i^2} = \frac{\theta^2 \gamma_{ij}}{\theta_i \theta_j} \quad (3)
$$

όπου τα i, j είναι x, y ή y, z ή z, x. *Εξισώσεις ισορροπίας*:

$$
\frac{\theta \sigma_{ix}}{\theta_x} + \frac{\theta \sigma_{iy}}{\theta_y} + \frac{\theta \sigma_{iz}}{\theta_z} + F_i = 0 \quad (4)
$$

όπου τα i=x,y,z και Fi οι μαζικές δυνάμεις.

Κάθε πρόβλημα όμως που εκφράζεται με διαφορικές εξισώσεις έχει κάποιες συνοριακές συνθήκες. Έτσι, και στα συγκεκριμένα προβλήματα έχουμε συνοριακές συνθήκες, όπως φυσικές συνοριακές συνθήκες (φορτίσεις κλπ) και βασικές συνοριακές συνθήκες (συνθήκες Dirichlet και Neumann) (δεσμεύσεις, στηρίξεις κλπ.).

Συνοριακές συνθήκες σ *ij* \* *v j*= *G <sup>j</sup>* , όπου *v* στο σύνορο και *Gj* η δύναμη ανά μονάδα επιφανείας στο σύνορο.

Επίσης, εάν *u i* = *F i*, η παραπάνω σχέση σημαίνει ότι το διάνυσμα των μετατοπίσεων ορίζεται σε περιοχές του σώματος.

Για την αριθμητική επίλυση του προβλήματος χρησιμοποιείται η αρχή των δυνατών έργων. Έστω σij και εij οι τανυστές των τάσεων και των ανηγμένων παραμορφώσεων αντίστοιχα και Pi, δi είναι τα φορτία και οι δυνατές μετακινήσεις.

Το έργο που προκαλείται από τα φορτία πρέπει να ισούται με το δυνατό έργο των παραμορφώσεων. Δηλαδή:

# $\Sigma P_i \delta_i = \int \sigma_{ii} * \varepsilon_{ii} dV$

Προκειμένου να καταστρωθεί το πρόβλημα των πεπερασμένων στοιχείων, πρέπει να χωριστεί το πεδίο του προβλήματος – το οποίο καταλαμβάνει κάποιο πεπερασμένο όγκο – σε πεπερασμένο αριθμό στοιχείων απλούστερου σχήματος.

Καθένα από τα πεπερασμένα στοιχεία, στα οποία χωρίζεται το πεδίο του προβλήματος, αποτελείται από κάποιο αριθμό κόμβων (π.χ. στην παρούσα εργασία χρησιμοποιούνται δεκακομβικά τετραεδρικά πεπερασμένα στοιχεία). Κάθε κόμβος έχει κάποιους βαθμούς ελευθερίας. Το πρόβλημα, λοιπόν, ανάγεται στην απόδοση τιμών σε αυτούς τους βαθμούς ελευθερίας. Τα στοιχεία συναρμολογούνται σε κάποιους κοινούς βαθμούς ελευθερίας (ή κόμβους). Έτσι, σε έναν κόμβο μπορεί να συνδέονται 2, 3 ή και παραπάνω στοιχεία. Το πρόβλημα μπορεί να διατυπωθεί ως εξής:

 $[K]^*u = F$ 

Όπου u είναι διάνυσμα διάστασης n, όπου το n ισούται με τους βαθμούς ελευθερίας του προβλήματος. Κάποιοι από τους βαθμούς ελευθερίας είναι δεσμευμένοι και αποτελούν τις συνθήκες Dirichlet. Το F είναι επίσης διάνυσμα διάστασης n και περιέχει τις συνοριακές συνθήκες των φορτίσεων, δηλαδή δυνάμεις στους κόμβους, πιέσεις στις πλευρές των στοιχείων και μαζικές δυνάμεις. Ο πίνακας [Κ] είναι διάστασης nxn και ονομάζεται *πίνακας δυσκαμψίας*. Ο πίνακας [Κ] περιλαμβάνει τη

γεωμετρία και τις φυσικές ιδιότητες των υλικών του προβλήματος. Ονομάζεται πίνακας δυσκαμψίας διότι, δείχνει τη δυσκαμψία του προβλήματος να αντιδράσει σε κάποια εξωτερική φόρτιση – ή αλλιώς δείχνει την απόκριση του συστήματος σε εξωτερικά αίτια. Τελικά, προκειμένου να επιλυθεί το πρόβλημα επιλύεται το παραπάνω σύστημα εξισώσεων ως προς u. Αφού προσδιοριστούν οι τιμές των u με κατάλληλες αναγωγές μπορούν να προκύψουν και άλλα παράγωγα μεγέθη, όπως οι τάσεις.

Στο Σχήμα 6.1 φαίνεται σχηματοποιημένα η κατάστρωση ενός προβλήματος με πεπερασμένα στοιχεία. Φαίνεται το πεδίο του προβλήματος, η διακριτοποίησή του σε πεπερασμένα στοιχεία, που συναρμολογούνται από κόμβους, οι συνοριακές συνθήκες,

καθώς και ένα απομονωμένο στοιχείο με τους τοπικούς και καθολικούς βαθμούς ελευθερίας.

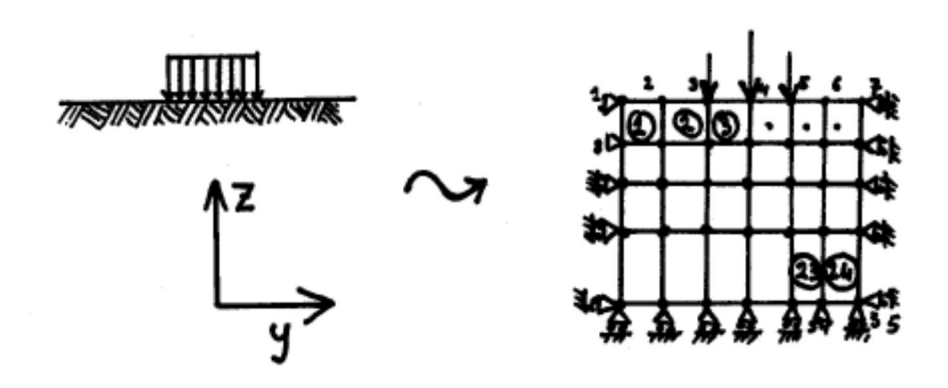

**Σχήμα 6.1:** Κατάστρωση προβλήματος με πεπερασμένα στοιχεία

#### **4.2 Γενικά για το ABAQUS**

Το ABAQUS είναι μια ομάδα προγραμμάτων που μοντελοποιούν και αναλύουν πάσης φύσεως διατάξεις στον τομέα της μηχανικής, βασισμένο στην μέθοδο πεπερασμένων στοιχείων. Είναι διαθέσιμο στην αγορά από την εταιρία Dassault Systèmes, μέρος των λογισμικών SIMULIA Product Life-cycle Management (PLM). Το πρόγραμμα αυτό, μεταξύ άλλων, έχει τα ακόλουθα πλεονεκτήματα:

- Περιέχει εκτεταμένη βιβλιοθήκη με στοιχεία τα οποία μπορούν να μοντελοποιήσουν πρακτικά οποιαδήποτε γεωμετρία.
- Υπάρχει η δυνατότητα εισαγωγής γεωμετρίας από πολλά διαφορετικά πακέτα λογισμικού CAD.
- Δυνατότητα χρήσης αρκετών διαφορετικών μοντέλων υλικών για μοντελοποίηση της συμπεριφοράς των πιο τυπικών από αυτά, όπως μέταλλα, ελαστικά, πολυμερή, σύνθετα υλικά, οπλισμένο σκυρόδεμα και γεωτεχνικά υλικά όπως είδη εδαφών και βράχος.
- Είναι σχεδιασμένο ως εργαλείο μοντελοποίησης γενικής χρήσης, ενώ μπορεί να χρησιμοποιηθεί πέραν προβλημάτων τάσης/παραμόρφωσης. Μπορεί να μοντελοποιήσει προβλήματα σε τομείς όπως μεταφορά θερμότητας, διάχυση

μάζας, θερμική διαχείριση σε ηλεκτρικονικά εξαρτήματα, ακουστική, πιεζοηλεκτρική ανάλυση και προβλήματα γεωλογίας.

- Παρέχει μεγάλο εύρος δυνατοτήτων για μοντελοποίηση γραμμικών και μή γραμμικών εφαρμογών. Προβλήματα με πολλά μέλη μοντελοποιούνται με το να συσχετιστεί η γεωμετρία ορίζοντας κάθε μέλος με το αντίστοιχο υλικό και διευκρινίζοντας τις αλληλεπιδράσεις μεταξύ των μελών. Στη μη γραμμική ανάλυση, το Abaqus επιλέγει αυτόματα τα κατάλληλα επαυξητικά βήματα ανάλυσης και ανοχής για κάθε φορτίο και τα προσαρμόζει συνεχώς κατά την πορεία της ανάλυσης για να επιβεβαιώνει ότι επιτυγχάνεται μια ακριβής επίλυση.
- Δυνατότητα στατικής και δυναμικής ανάλυσης.

Το Abaqus σε σχέση με το ANSYS έχει πολύ καλή απόκριση σε μη-γραμμικά και περίπλοκα γεωμετρικά προβλήματα. Κατ' ακρίβειαν, δημιουργήθηκε με σκοπό την επίλυση μη-γραμμικών προβλημάτων. Χρησιμοποιείται περισσότερο στον ακαδημαϊκό τομέα διότι υπάρχει η ευκολία στο να δημιουργήσει ο χρήστης υλικά με συγκεκριμένες ιδιότητες, όπως στην συγκεκριμένη εφαρμογή με το ψεκασμό πλάσματος μπορούμε να δημιουργήσουμε υλικά με κράμα κεραμικών. Τα άλλα προγράμματα χρησιμοποιούνται περισσότερο στη βιομηχανία, διότι έχουν συγκεκριμένα υλικά με συγκεκριμένες ιδιότητες, όπως μέταλλα. Επίσης στο Abaqus υπάρχει η ρουτίνα UEL. To Abaqus λειτουργεί με στιγμές (instances), δηλαδή το που βρίσκεται το κάθε κομμάτι της διάταξης σε δεδομένη στιγμή, οπότε με αυτό τον τρόπο μπορούν να γίνουν διαφορετικά βήματα ανάλυσης σε κάθε πρόβλημα.

Η Simulia παρέχει πολύ καλή υποστήριξη στους χρήστες σε σχέση με τα άλλα προγράμματα, ενώ υπάρχουν ολοκληρωμένα εγχειρίδια τα οποία επιτρέπουν στο χρήστη πρόσβαση σε οποιαδήποτε πληροφορία ψάχνει. Υπάρχει επίσης η δυνατότητα ενσωμάτωσης κι άλλων προγραμμάτων όπως την πλατφόρμα CATIA για εφαρμογές PLM, αλλάζοντας ουσιαστικά τον τρόπο σχεδίασης, ανάπτυξης και κατασκευής χρησιμοποιώντας τα πακέτα αυτά.

Το Abaqus επιτρέπει στο χρήστη να δημιουργεί το πρόγραμμα (script) μέσω της γλώσσας Python για δημιουργία μοντέλων. Το Python είναι γλώσσα προγραμματισμού ευρείας χρήσης και ανεξάρτητη. Οτιδήποτε μπορεί να δημιουργηθεί στο Abaqus/CAE χρησιμοποιώντας GUI (graphic user interface), μπορεί επίσης να δημιουργηθεί γράφοντας κώδικα. Επιπλέον το Abaqus επιτρέπει στο χρήστη να δημιουργεί κώδικα γραμμένο στο C++ για γρήγορη επεξεργασία σε δεύτερο στάδιο.

Μειονεκτήματα: υστερεί στο ότι δεν είναι τόσο φιλικό στο χρήστη. Χρειάζεται αρκετά βαθιά κατανόηση μη-γραμμικής ανάλυσης. Τα υλικά πρέπει να ορίζονται πλήρως όσον αφορά τις ιδιότητες τους, κάτι που καθιστά το ΑΒΑQUS λιγότερο εύχρηστο για τη βιομηχανία.

#### **4.3 Εισαγωγή στο Abaqus/CAE**

Μια ολοκληρωμένη ανάλυση στο Abaqus συνήθως περιέχει τρία διαφορετικά στάδια: προεπεξεργασία (preprocessing), προσομοίωση (simulation) και μετεπεξεργασία (postprocessing). Τα τρία αυτά στάδια συνδέονται μεταξύ τους με αρχεία όπως φαίνεται πιο κάτω:

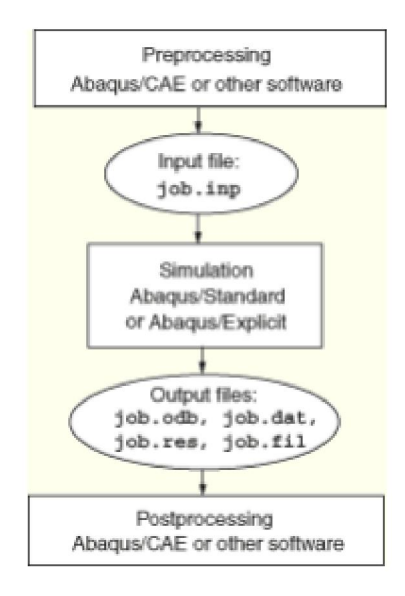

#### **4.3.1 Προεπεξεργασία (preprocessing) Abaqus/CAE**

Σε αυτό το στάδιο πρέπει να οριστεί το μοντέλο και το φυσικό πρόβλημα και να δημιουργηθεί αρχείο εισόδου Abaqus. Το μοντέλο συνήθως δημιουργείται γραφικά χρησιμοποιώντας το Abaqus/CAE ή άλλο προεπεξεργαστή, παρόλο που το αρχείο εισόδου Abaqus για μια απλή ανάλυση μπορεί να δημιουργηθεί άμεσα χρησιμοποιώντας εντολές προγραμματισμού.

#### **4.3.2 Προσομοίωση - Simulation (Abaqus/Standard ή Abaqus/Explicit)**

Η προσομοίωση, η οποία συνήθως εκτελείται ως διαδικασία που τρέχει στο φόντο, είναι το στάδιο στο οποίο το Abaqus/Standard ή Abaqus/Explicit επιλύει το αριθμητικό πρόβλημα που ορίστηκε στα παραδείγματα μοντέλων εξόδου για ανάλυση τάσεων και περιλαμβάνει παραμορφώσεις και τάσεις οποίες είναι αποθηκευμένες στα αρχεία binary, έτοιμα για μετέπειτα επεξεργασία. Μπορεί να χρειαστεί από δευτερόλεπτα μέχρι μέρες για να ολοκληρωθεί μια ανάλυση, ανάλογα από το πόσο σύνθετο είναι ένα πρόβλημα και τη ταχύτητα του επεξεργαστή που χρησιμοποιείται.

#### **4.3.3 Μετεπεξεργασία (Postprocessing – Abaqus/CAE)**

Μπορούν να εκτιμηθούν τα αποτελέσματα όταν η ανάλυση έχει ολοκληρωθεί και οι παραμορφώσεις και τάσεις, ή άλλες βασικές μεταβλητές έχουν υπολογιστεί. Η εκτίμηση γίνεται συνήθως χρησιμοποιώντας το module Visualization (οπτικοποίηση) του Abaqus/CAE ή άλλου προεπεξεργαστή. Το module Visualization, το οποίο διαβάζει το ουδέτερο αρχείο εξόδου binary, έχει ποικιλία επιλογών για το πως εμφανίζονται τα αποτελέσματα, συμπεριλαμβανομένου του χρώματος που γίνοται τα διαγράμματα Χ – Υ, τα παραμορφωμένα σχήματα και τα animations.

To Abaqus/CAE (Complete Abaqus Environment) παρέχει απλό και ολοκληρωμένο περιβάλλον για δημιουργία μοντέλων, για κατάθεση και επίβλεψη εργασιών Abaqus, και εκτίμηση αποτελεσμάτων από τις προσομοιώσεις Abaqus. Το Abaqus/CAE χωρίζεται σε module, όπου κάθε ένα από αυτά ορίζει μια λογική όψη της διαδικασίας μοντελοποίησης. Για παράδειγμα, ορισμός της γεωμετρίας, ορισμός των ιδιοτήτων των υλικών και δημιουργίας του πλέγματος. Μετακινώντας από μονάδα σε μονάδα (module), κτίζεται το μοντέλο. Όταν αυτό έχει ολοκληρωθεί, το Abaqus/CAE δημιουργεί αρχείο εισόδου το οποίο δίδεται στο προϊόν Abaqus analysis. Το αρχείο εισόδου μπορεί να δημιουργηθεί από το χρήστη, όπως περιγράφεται πιο κάτω.

# **4.4 Ξεκινώντας με το ABAQUS/CAE**

Για να ανοίξει το πρόγραμμα επιλέγουμε το **Start** (έναρξη) > **Programs** (Προγράμματα) > **Abaqus SE**> **Abaqus/CAE**. Όταν ανοίγει το **Abaqus/CAE**, έχουμε το παράθυρο **Start Session** και τις ακόλουθες επιλογές:

- **Create Model Database** για δημιουργία νέας ανάλυσης.
- **Open Database** για άνοιγμα αποθηκευμένου μοντέλου ή **output database file (odb).**
- **Run Script** επιτρέπει να τρέξουμε αρχείο που περιέχει εντολές Abaqus/CAE.
- **Start Tutorial** για να μάθημα από το αρχεία στο διαδίκτυο.

# **4.5 Περιγραφή των παραθύρων Abaqus/CAE**

Η αλληλεπίδραση με το Abaqus/CAE γίνεται μέσω του κυρίως παραθύρου. Τα μέρη του είναι τα ακόλουθα:

- **Title Bar** (Γραμμή τίτλου). Δείχνει την έκδοση Abaqus/CAE που χρησιμοποιείται και το όνομα του τρέχοντος αρχείου.
- **Menu bar** (Μενού). Περιέχει όλα τα διαθέσιμα μενού, τα οποία παρέχουν πρόσβαση σε όλες τις δυνατότητες του προγράμματος. Διαφορετικά μενού εμφανίζονται, ανάλογα με το πιο module έχει επιλεχθεί στο context bar.
- **Toolbars**. Παρέχουν γρήγορη πρόσβαση σε επιλογές, οι οποίες είναι επίσης διαθέσιμες στα μενού.
- **Context bar**. Το Abaqus/CAE χωρίζεται σε ομάδες με μονάδες module, όπου κάθε ένα από αυτά επιτρέπει στο χρήστη να δουλέψει σε ένα τομέα του μοντέλου, ενώ η λίστα module την μετακίνηση μεταξύ αυτών των module. Οι υπόλοιπες επιλογές σε στο Context bar είναι μια λειτουργία του module στην οποία εργαζόμαστε. Για παράδειγμα το Context bar επιτρέπει να επανέλθει ένα κομμάτι της διάταξης κατά τη διαδικασία δημιουργίας της γεωμετρίας του μοντέλου.
- **Model tree**. Παρέχει γραφικά τη γενική εικόνα του μοντέλου και των αντικειμένων που περιέχει όπως μέλη της διάταξης, υλικά, βήματα, φορτία, και εντολές εξόδου. Επιπλέον, το Model Tree παρέχει ένα εύχρηστο εργαλείο για μετακίνηση μεταξύ των module και για διαχείριση αντικειμένων. Αν το αρχείο του μοντέλου περιέχει περισσότερα από ένα μοντέλα, μπορεί να χρησιμοποιηθεί το

Model Tree για μετακίνηση μεταξύ των μοντέλων. Όταν αποκτήσει οικειότητα ο χρήστης με το model tree μπορεί να πραγματοποιήσει μέσω αυτού τις περισσότερες ενέργειες που υπάρχουν στο κυρίως μενού, και module toolboxes.

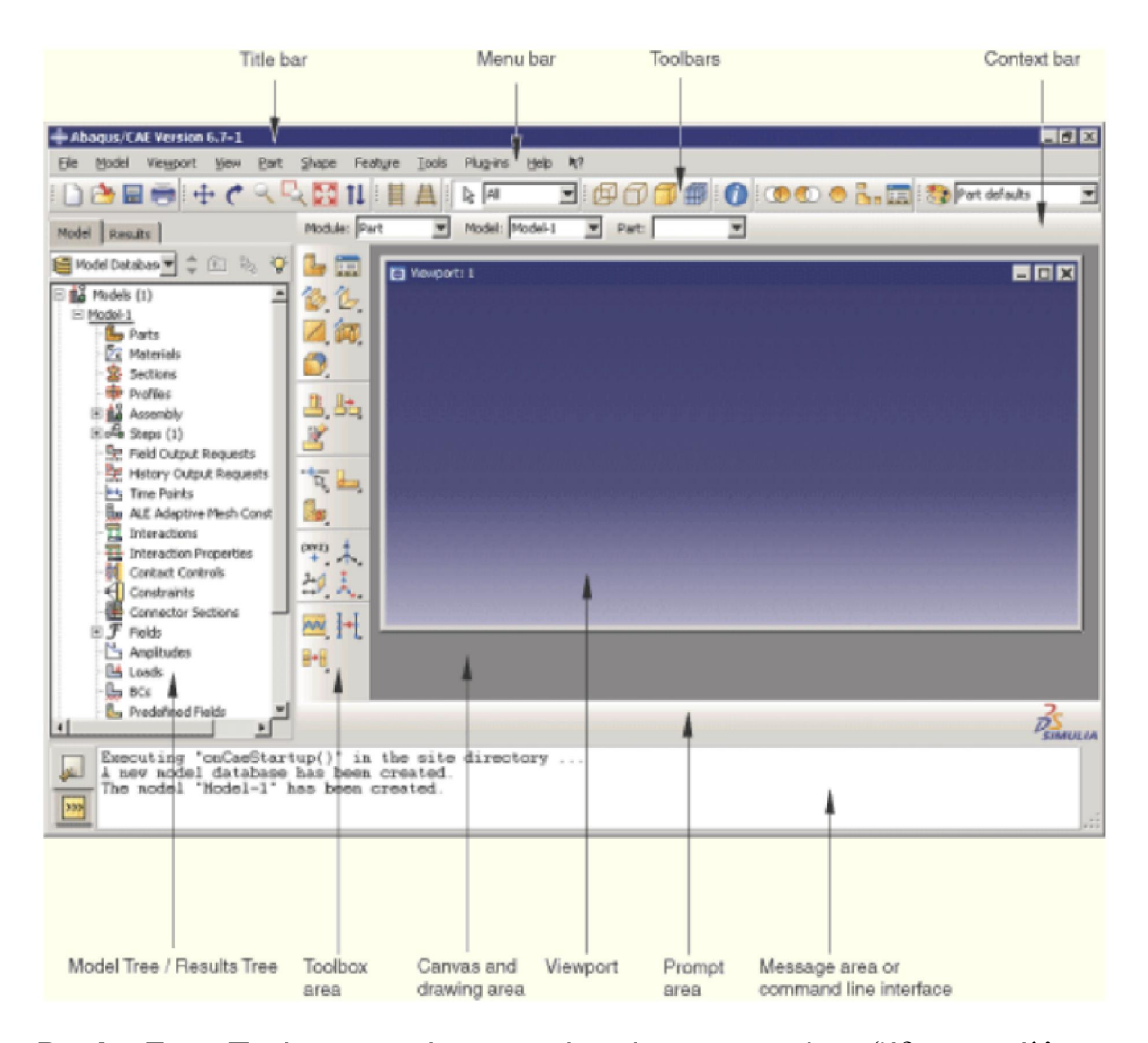

**Results Tree**: Παρέχει γραφικά τη γενική εικόνα των αρχείων εξόδου και άλλων συγκεκριμένων δεδομένων για κάθε ανάλυση, όπως διαγράμματα Χ-Υ. Αν υπάρχουν περισσότερα από ένα αρχεία εξόδου ανοικτά, με το Results Tree μπορούμε να μετακινηθούμε μεταξύ αυτών. Εξοικείωση με το Results Tree επιτρέπει την εκτέλεση των περισσοτέρων ενεργειών του Visualization module, το οποίο βρίσκεται στο main menu bar και το toolbox.

**Toolbox area**: Εισέρχοντας σε module, το Toolbox area δείχνει εργαλεία του Toolbox που είναι κατάλληλα για το συγκεκριμένο module. To Toolbox επιτρέπει γρήγορη πρόσβαση σε πολλές από τις λειτουργίες module, οι οποίες είναι επίσης διαθέσιμες στο menu bar.

**Canvas and drawing area**: Μπορεί να γίνει αντιληπτό ως ένας χώρος όπου βάζουμε τα παράθυρα και viewports.

**Viewport**: τα viewports είναι παράθυρα στον κανβά όπου το Abaqus/CAE δείχνει το μοντέλο.

**Prompt area**: δείχει οδηγίες για να ακολουθηθούν κατά τη διάρκεια μιας διαδικασίας. Για παράδειγμα, ζητά να επιλεχθεί η γεωμετρία όταν δημιουργούνται ζεύγη (Set).

**Message area**: το Abaqus/CAE εμφανίζει πληροφορίες και προειδοποιήσεις στην περιοχή message area. Για να αλλάξει το μέγεθος της, τραβάμε την άνω άκρη. Για να εμφανιστούν πληροφορίες οι οποίες είναι εκτός οθόνης πατάμε τα πάνω ή κάτω τόξα (scroll) στα δεξιά του παραθύρου. Η περιοχή αυτή εμφανίζεται προεπιλεγμένα, αλλά χρησιμοποιεί τον ίδιο χώρο που χρησιμοποιείται και από το command line interface. Αν έχει χρησιμοποιηθεί

προηγουμένως το command line interface, πρέπει να επιλέξουμε το κουμπί [15] στην κάτω αριστερά γωνία του κυρίως παραθύρου για να ενεργοποιηθεί η περιοχή μηνυμάτων.

Σημείωση: Αν νέα μηνύματα προστεθούν στη γραμμή αυτή ενώ η γραμμή command line είναι ενεργή, το Abaqus/CAE αλλάζει σε κόκκινο το χρώμα του φόντου που περικλείει τη γραμμή μηνυμάτων. Όταν επιλέγουμε τη γραμμή μηνυμάτων, το φόντο επανέρχεται στο φυσιολογικό του χρώμα.

**Command line interface**: μπορούμε να χρησιμοποιήσουμε τη γραμμή αυτή για να πληκτρολογήσουμε εντολές Python και να εκτιμήσουμε μαθηματικές εκφράσεις χρησιμοποιώντας το μεταφραστή Python που είναι ενσωματωμένος στο Abaqus/CAE. Τα interface module πρωτεύοντα (>>>) and δευτερεύοντα (...) δείχνει πότε πρέπει να διορθωθούν οι εντολές για να γίνουν συμβατές με το συντακτικό Python.

Η γραμμή εντολών command line είναι προεπιλεγμένα κρυμμένη, αλλά χρησιμοποιεί το ίδιο χώρο που χρησιμοποιείται και από την περιοχή μηνυμάτων message area. Πατώντας το κουμπί στην κάτω αριστερή γωνία του κυρίως παραθύρου αλλάζει από περιοχή μηνυμάτων σε γραμμή εντολών.

Ένα ολοκληρωμένο μοντέλο περιέχει όλα όσα χρειάζεται το Abaqus για να ξεκινήσει την ανάλυση. Το Abaqus/CAE χρησιμοποιεί αρχείο μοντέλου για να αποθηκεύει τα μοντέλα. Όταν ξεκινά το Abaqus/CAE, το παράθυρο Start Session επιτρέπει να δημιουργηθεί ένα νέο κενό αρχείο μοντέλου. Για να γίνει η αποθήκευση πατάμε File>Save από το κυρίως μενού.

# **5 ΔΗΜΙΟΥΡΓΙΑ ΜΟΝΤΕΛΟΥ ΘΛΙΨΗΣ**

Στο κεφάλαιο αυτό θα παρουσιαστούν τα βήματα για το σχεδιασμό και τη μοντελοποίηση για την θλίψη. Το κεφάλαιο έχει τη μορφή εγχειριδίου, αφού κάθε βήμα περιγράφεται με λεπτομέρεια και συνοδεύεται από τις αντίστοιχες εικόνες.

Πρώτο και κυριότερο βήμα είναι ο καθορισμός των μονάδων. Στο Abaqus δεν υπάρχουν καθορισμένες μονάδες, αλλά ο χρήστης αποφασίζει τις μονάδες που πρόκειται να χρησιμοποιήσει για τη δημιουργία του μοντέλου.

Για παράδειγμα, εάν σχεδιαστεί το μοντέλο σε μέτρα, η δύναμη θα είναι εξ' ορισμού σε Newton, η μάζα σε χιλιόγραμμα, η πίεση σε Pascal και η πυκνότητα σε χιλιόγραμμα ανά κυβικό μέτρο (kg/m<sup>3</sup>). Ενώ, εάν σχεδιαστεί σε χιλιοστά του μέτρου (mm), θα είναι συνεπώς η πίεση σε Mpa και η πυκνότητα σε τόνο ανά κυβικό χιλιοστόμετρο (tonne/m3), όπως φαίνεται στον πιο κάτω πίνακα.

| Quantity      | SI                | $SI$ (mm)                       |                           | US Unit (ft) US Unit (inch) |
|---------------|-------------------|---------------------------------|---------------------------|-----------------------------|
| Length        | m                 | mm                              |                           | ın                          |
| Force         | N                 | Ν                               | <b>lbf</b>                | lbf                         |
| Mass          | kg                | tonne (10 $3$ kg)               | slug                      | lbf $s^2$ /in               |
| <b>Time</b>   | S                 | s                               | S                         | S                           |
| <b>Stress</b> |                   | $\frac{Pa(N/m^2)}{MPa(N/mm^2)}$ | $I\text{bft}/\text{ft}^2$ | psi (lbf/in <sup>2</sup> )  |
| Energy        |                   | mJ $(10^{-3}$ J)                | ft Ibf                    | in Ibf                      |
| Density       | kg/m <sup>3</sup> | tonne/ $mm3$                    | slug/ft <sup>3</sup>      | lbf $s^2$ /in <sup>4</sup>  |

**Πίνακας 1. Μονάδες μέτρησης μεγεθών στο περιβάλλον του ABAQUS** 

Στο Abaqus/CAE οι άξονες αναφέρονται ως 1<sup>η</sup> κατεύθυνση (άξονας Χ), 2<sup>η</sup> κατέυθυνση (άξονας Υ) και 3<sup>η</sup> κατεύθυνση (άξονας Ζ).

# **5.1 Δημιουργία μελών πειραματικής διάταξης (PARTS)**

Στη μονάδα **Parts,** γίνεται επιλογή του **Create Part** για να δημιουργηθεί το κάθε ένα από τα τρία κομμάτια της διάταξης.

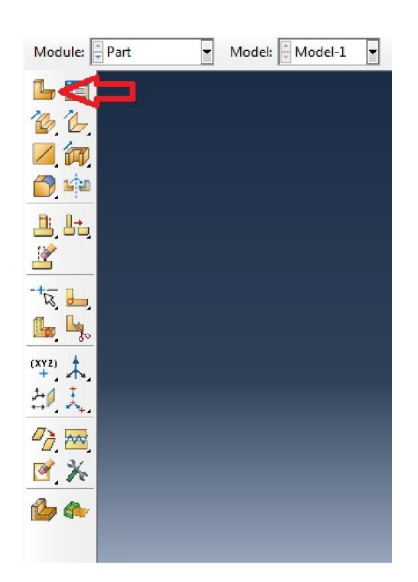

**Εικόνα 18. Μενού επιλογής καθορισμού γεωμετρίας** 

Στο μενού που εμφανίζεται, όπως φαίνεται στην παραπάνω εικόνα, τίθεται **3D** για τρισδιάστατο μοντέλο, **deformable** για δοκίμιο που επιδέχεται παραμορφώσεις και **solid** για συμπαγές σώμα.

Ο τύπος (**Type**) θα είναι εκ περιστροφής (**revolution**), οπότε με τον τρόπο αυτό, ένα δισδιάστατο σχέδιο με περιστροφή  $360^\circ$  περί τον άξονα των Υ, δημιουργεί ένα τρισδιάστατο συμπαγές αντικείμενο.

Το κατά προσέγγιση μέγεθος (**approximate size**) αφορά μόνο την κλίμακα στην οποία θα γίνει η σχεδίαση, δηλαδή οι διαστάσεις κάθε τεραγώνου σχεδίασης, ώστε να διευκολύνεται η διαδικασία. Για το μέλος αυτό της διάταξης θα είναι 50 mm.

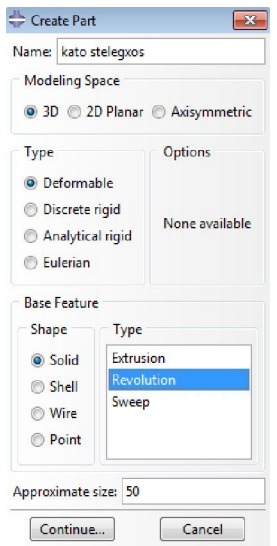

**Εικόνα 19. Επιλογές για τη δημιουργία τρισδιάστατου μέλους**

Το κομμάτι σχεδιάζεται επιλέγοντας το κατάλληλο εργαλείο, σε αυτή την περίπτωση το **connected lines** για τεθλασμένη γραμμή όπως φαίνεται στην Εικόνα 20.

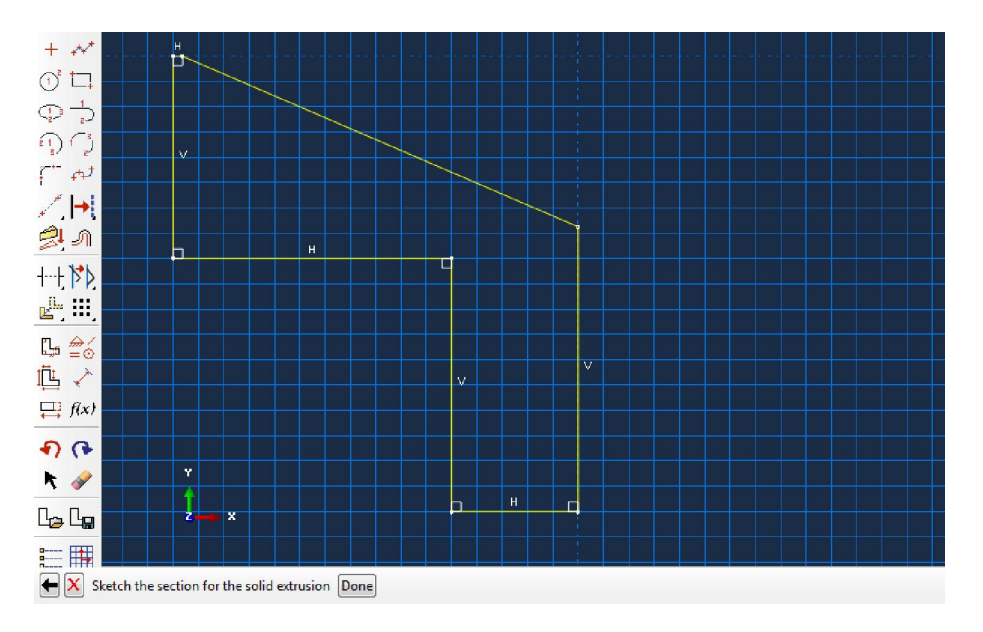

**Εικόνα 20. Σχεδίαση κάτω στελέγχους** 

Η γραμμή που έχει σχεδιαστεί και αποτελεί τη μορφή του μέλους, πρέπει να είναι κλειστή για να μπορέσει να γίνει αποδεκτή από το πρόγραμμα. Όταν αυτό πραγματοποιηθεί, γίνεται επιλογή του **Χ** που βρίσκεται κάτω από την περιοχή σχεδίασης και έπειτα το **DONE**.

Στο παράθυρο που εμφανίζεται (Εικόνα 21) επιλέγουμε γωνία **Angle 360<sup>ο</sup>** , δηλαδή το περίγραμμα αυτό θα περιστραφεί  $360^{\circ}$  κατά τον άξονα Υ και θα δημιουργηθεί το επιθυμητό σχήμα.

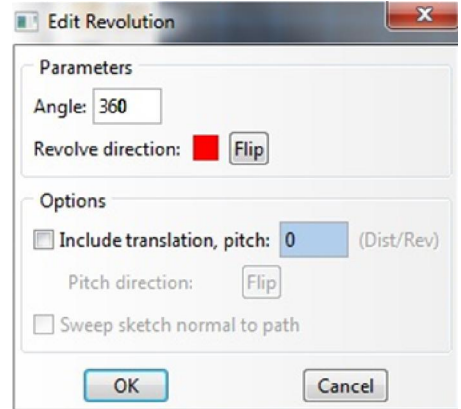

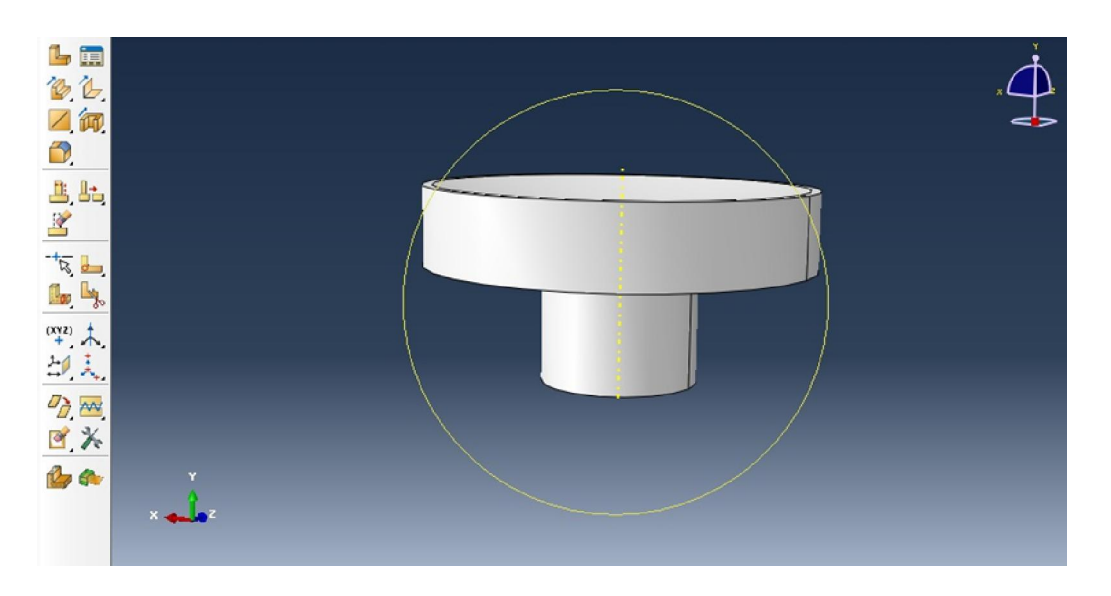

**Εικόνα 21. Το κάτω μέλος της διάταξης** 

Για να δημιουργήσουμε την οπή πρώτα δημιουργούμε επίπεδο δεδομένων επιλέγοντας το **datum plane** από το **Tools > Datum > plane > Line and Point.**

Για το συγκεκριμένο κομμάτι πρέπει να επιλεχθεί το **Shape > cut > extrude** για να δημιουργήσουμε την οπή.

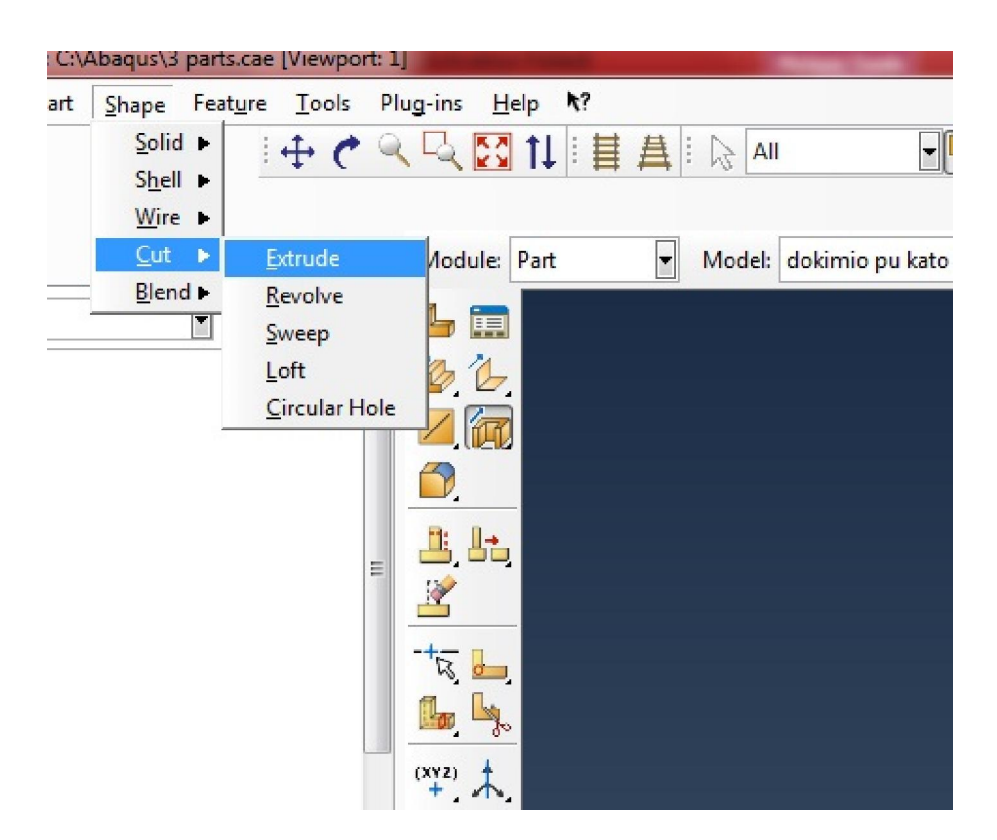

**Εικόνα 22. Επιλογή για τη δημιουργία οπής** 

Επιλέγοντας το επίπεδο που έχουμε δημιουργήσει και τον άξονα συμμετρίας, οδηγούμαστε στο ακόλουθο:

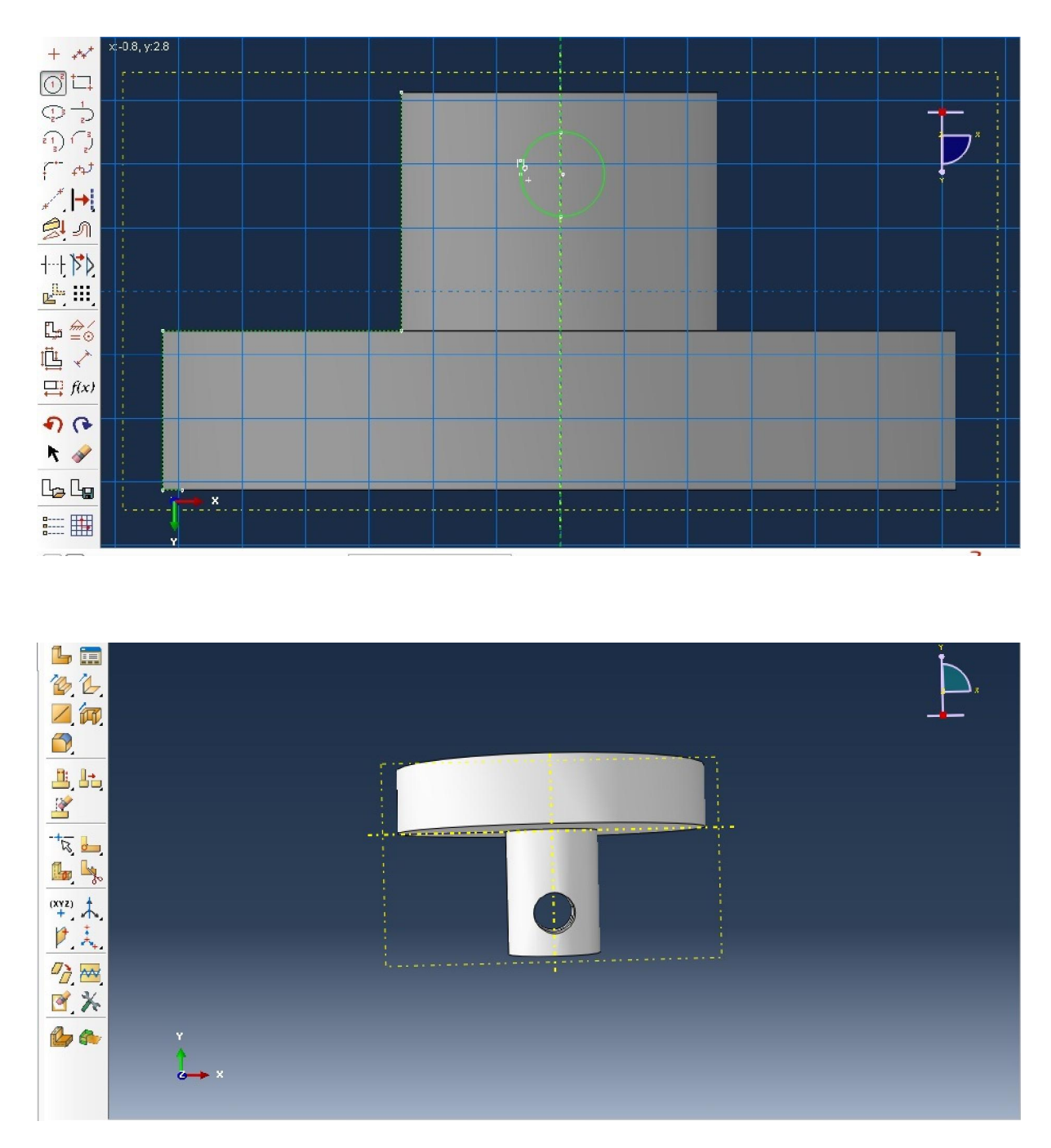

**Εικόνα 23. Δημιουργία Οπής** 

Όπου δημιουργείται ένας κύκλο ο οποίος επιλέγοντας το **extrusion** αφαιρεί υλικό και εμφανίζεται η οπή.

Με ανάλογο τρόπο γίνεται και η σχεδίαση του άνω στελέγχους, το οποίο θα θλίβει τη σφαίρα, με βάση τις διαστάσεις του. Το σχήμα του άνω στελέγχους, για εξοικονόμηση χρόνου επεξεργασίας, θα μπορούσε να απλοποιηθεί, εφόσον όμως μεταφέρει σωστά τη δύναμη πάνω στην δοκιμαζόμενη σε θλίψη σφαίρα.

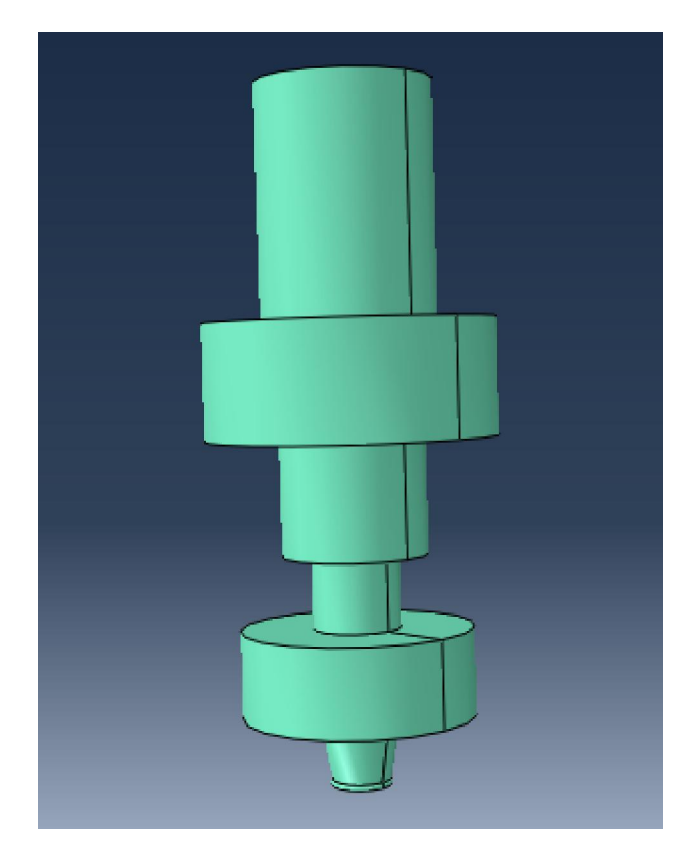

**Εικόνα 24. Άνω στέλεγχος το οποίο συμπιέζει τη σφαίρα**

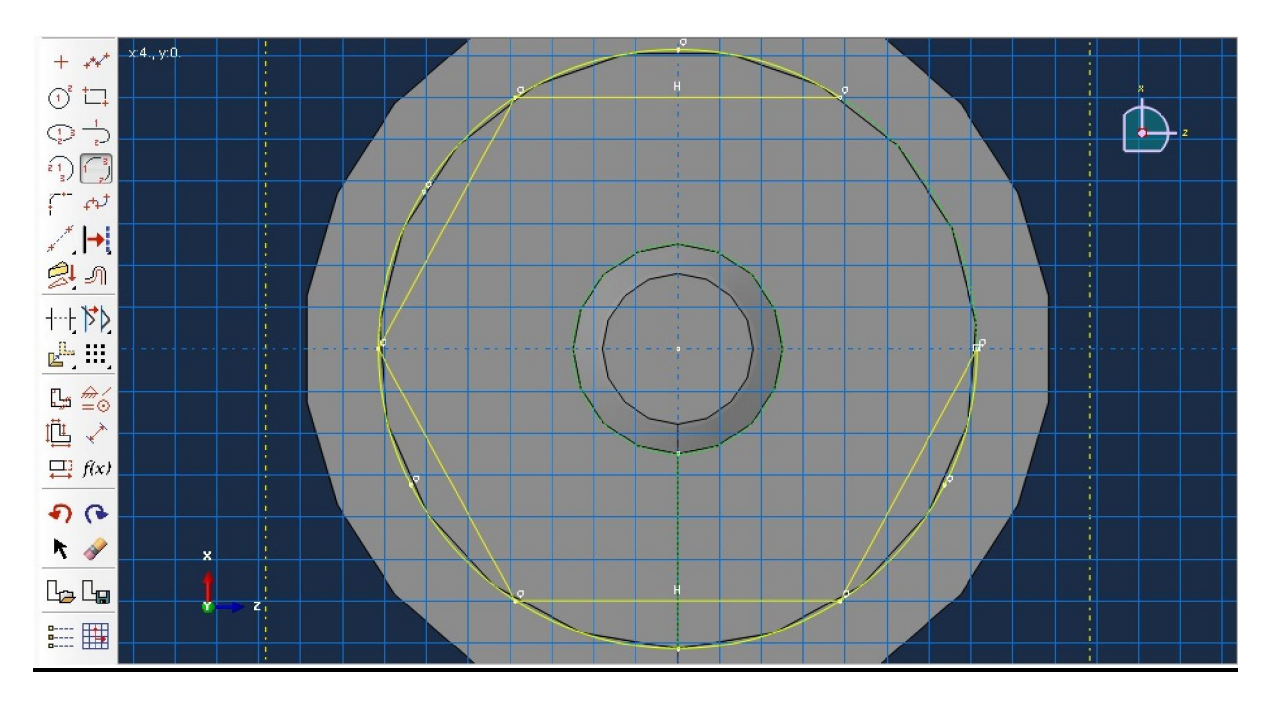

**Εικόνα 25. Δημιουργία σχήματος κοχλία** 

Με το εργαλείο **cut > extrusion** κόβονται και τα τόξα για να δημιουργηθεί το σχήμα του κοχλία.

Ακολούθως, επίσης κατά τον ίδιο τρόπο δημιουργείται η σφαίρα η οποία θα αποτελέσει το δοκίμιο για τη διάταξη της θλίψης, η οποία θα επικαλυφθεί με τα υπό δοκιμή υλικά. (τιτανία – ζιρκονία).

Η σφαίρα δημιουργείται με περιστροφή περί τον άξονα Υ και ακολούθως, αφού δημιουργηθεί το **Datum Plane, Cut>Extrude** 'κόβεται' ένα κομμάτι στο οποίο θα εφαρμόσει το πάνω στέλεχος, ώστε να θλίψει τη σφαίρα, όπως ακριβώς συμβαίνει και στην πειραματική διάταξη.

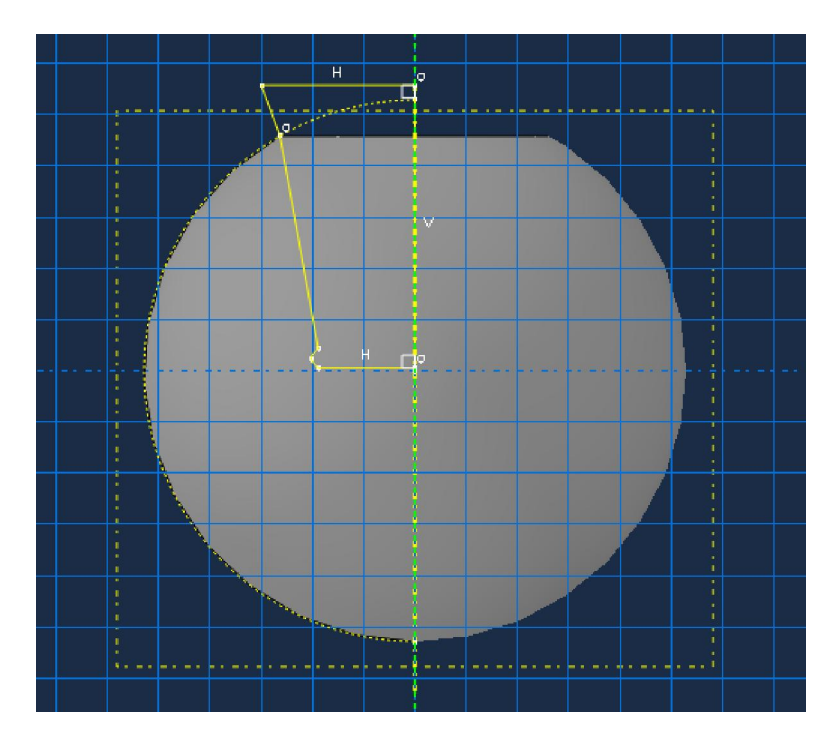

**Εικόνα 26. Δημιουργία σφαίρας με περιστροφή περί τον άξονα Υ**

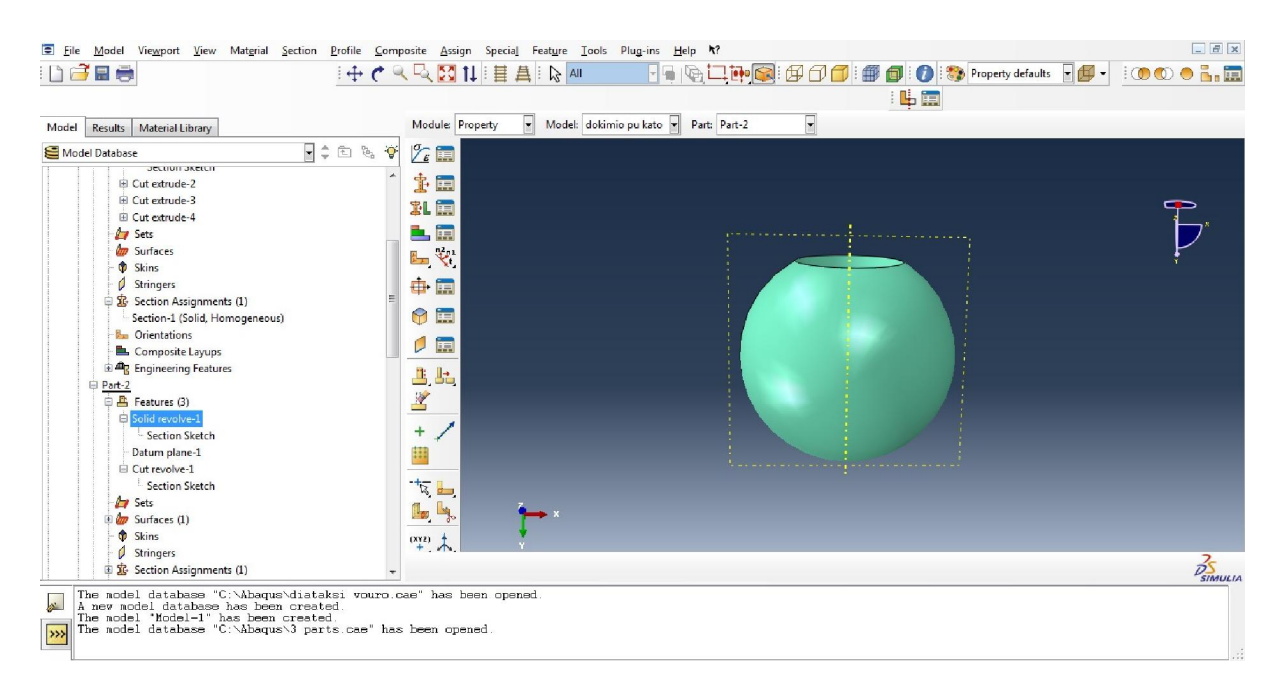

**Εικόνα 27. Δημιουργία σφαίρας** 

Για τη σφαίρα χρησιμοποιείται το εργαλείο **Skin,** το οποίο μοντελοποιεί τη στρώση των εξεταζόμενων κεραμικών υλικών που δημιουργούνται με το θερμικό ψεκασμό. Στη συνέχεια, στο **Property Module** θα οριστεί το πάχος και το υλικό της στρώσης.

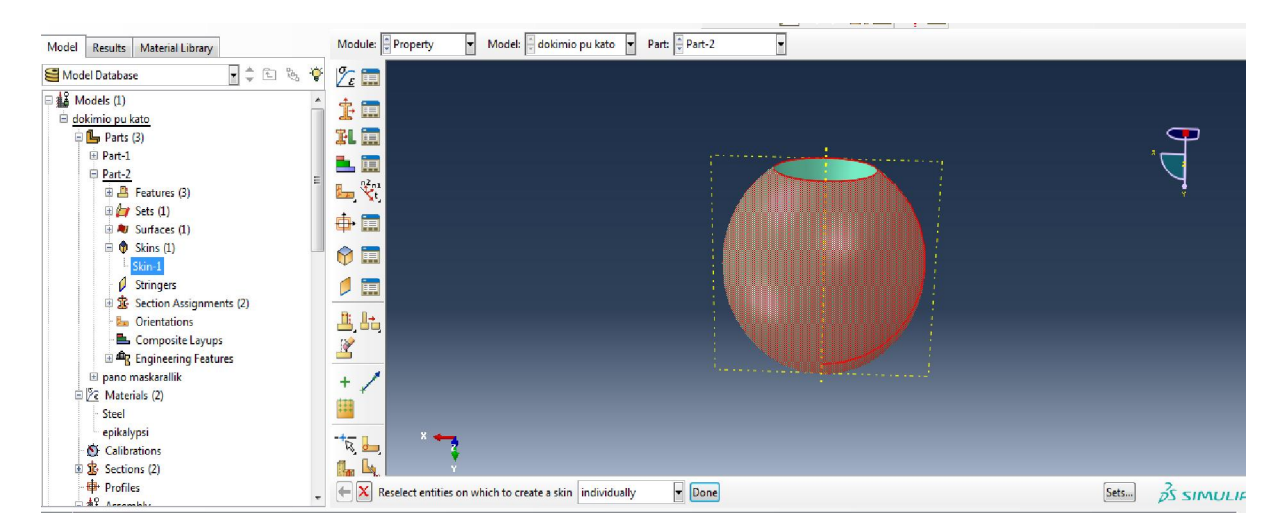

**Εικόνα 28. Μοντελοποίηση στρώσης εξεταζόμενων κεραμικών υλικών**

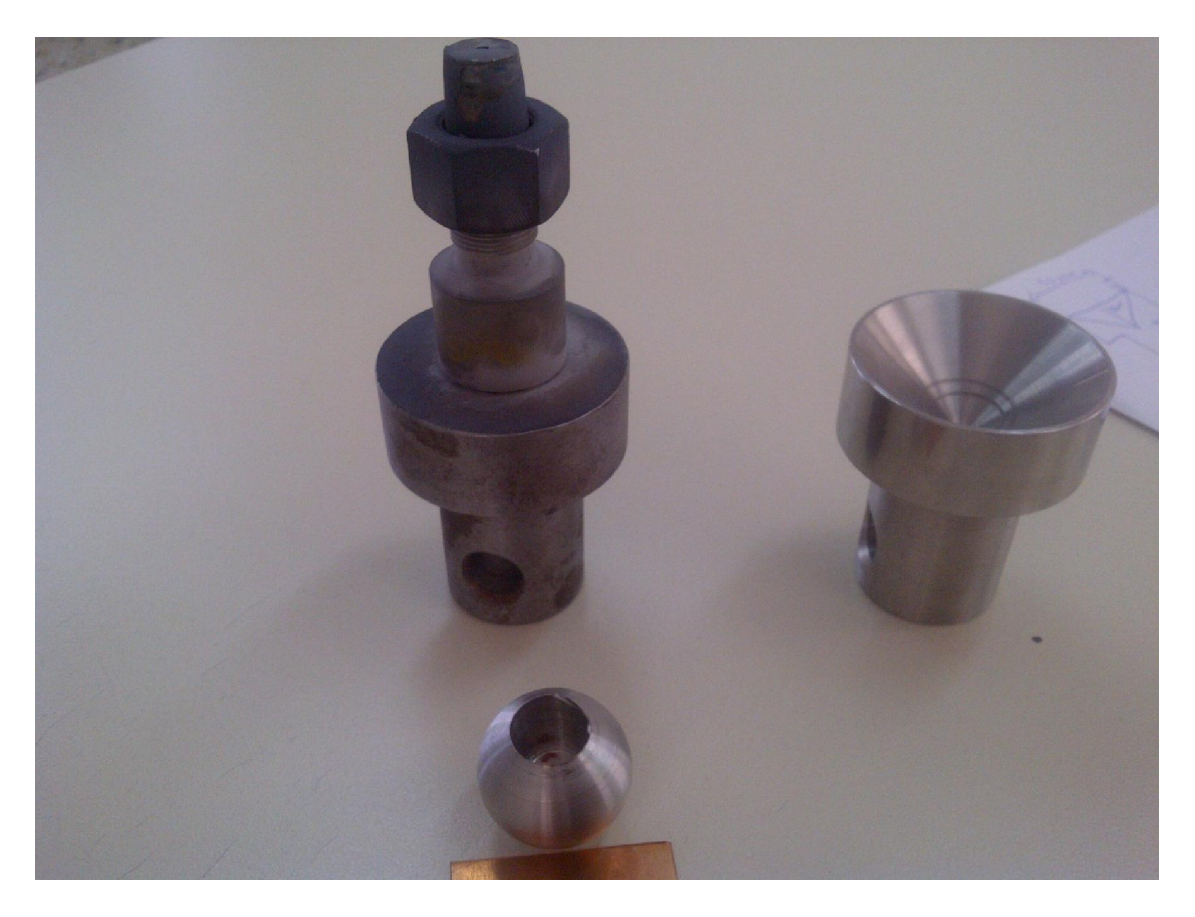

**Εικόνα 29. Τα μέρη της πειραματικής διάταξης**

# **5.2 Ορισμός Ιδιοτήτων (PROPERTY MODULE)**

Στη μονάδα αυτή, δημιουργούνται τα υλικά και τα ανατίθονται στο μέρος της διάταξης που τους αναλογεί.

Στο **module** επιλέγουμε **property** και **create material** δημιουργούμε τα υλικά, ορίζοντας τις ιδιότητές τους.

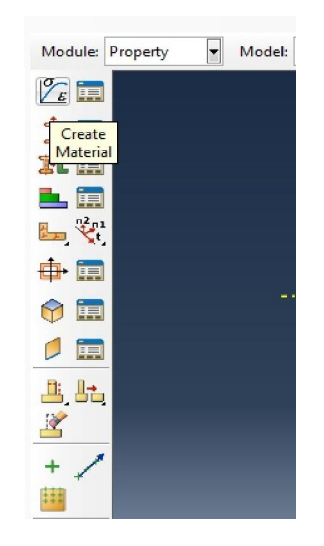

**Εικόνα 30. Ορισμός υλικών**

Θέτουμε όνομα στο υλικό και επιλέγουμε τις ιδιότητες: ελαστικότητα **Elasticity > Elastic**, και στο μενού που θα εμφανιστεί θέτουμε για το χάλυβα **Youngs modulus: 193000, Poisson's Ration: 0.29.** 

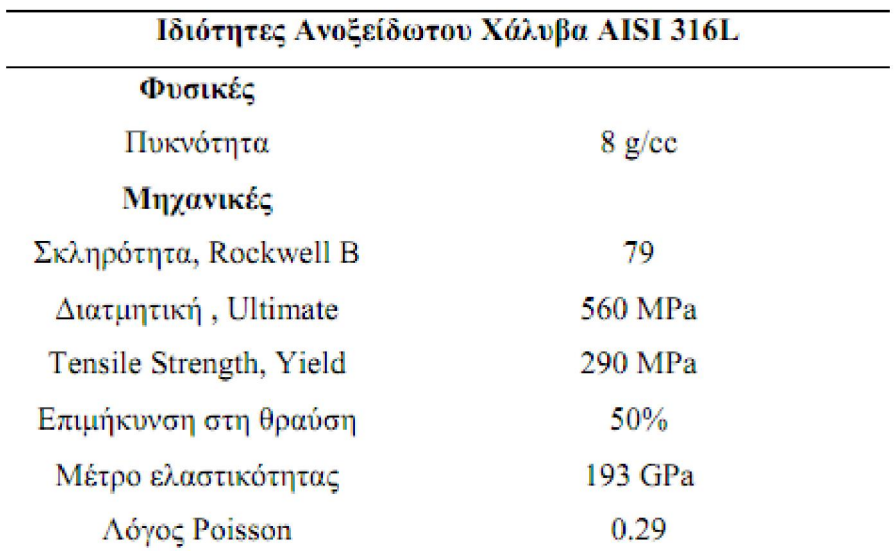

#### **Εικόνα 31. Ιδιότητες Ανοξείδωτου Χάλυβα**

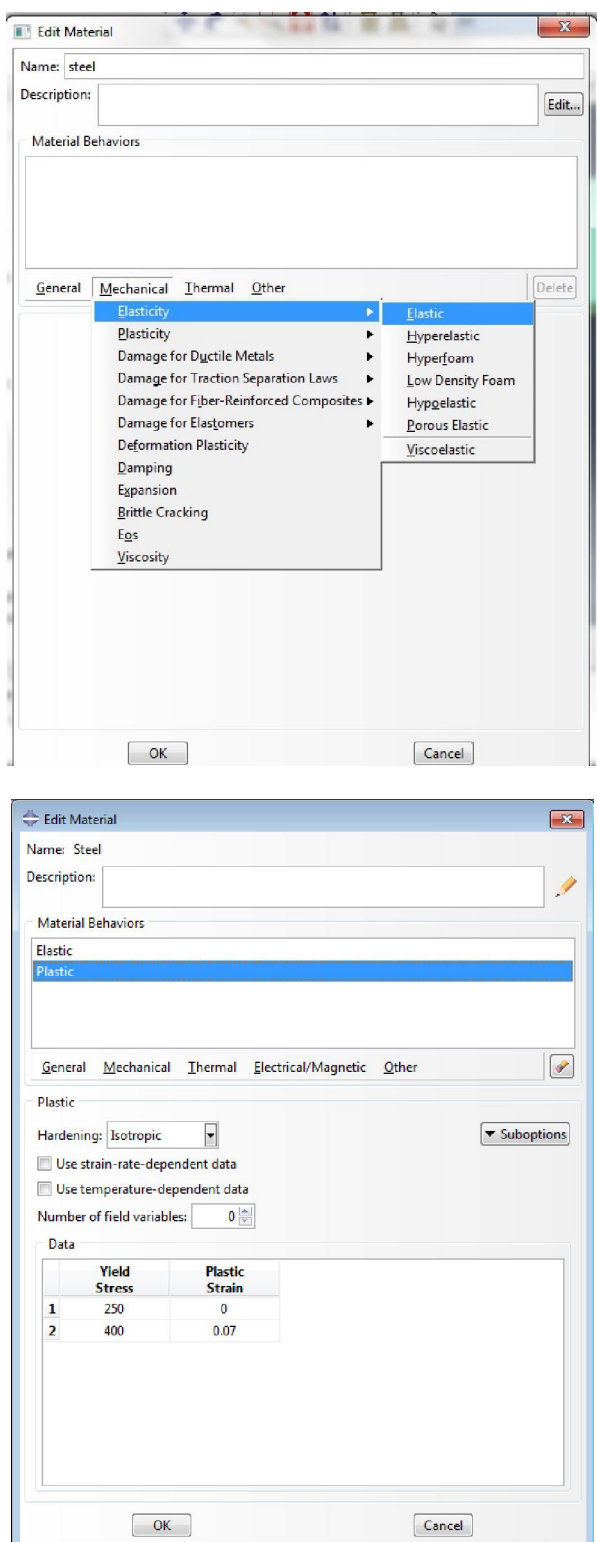

**Εικόνα 32. Ορισμός Ιδιοτήτων Χάλυβα** 

Για τον χάλυβα η πλαστικότητα ορίζεται ως εξής :

Πλαστικότητα: **Yield Stress** 250 για **Plastic Strain** 0

# **Yield Stress** 400 για **Plastic Strain** 0.07

Για να ορισθεί η πλαστική συμπεριφορά του υλικού με το όριο διαρροής να εξαρτάται από το ρυθμό μεταβολής της τάσης.

Για τη Ζιρκονία ορίζουμε:

# **Ελαστικότητα: Youngs modulus: 200000, Poisson's Ration: 0.23**

**Πλαστικότητα: Yield Stress** 250 για **Plastic Strain** 0.

Σε αυτή την περίπτωση η πλαστική συμπεριφορά του υλικού σε σχέση με το ρυθμό μεταβολής της τάσης είναι αμελητέα.

Επιπλέον, για το υλικό αυτό, θέτουμε την ολκιμότητα επιλέγοντας **ductile damage** και θέτοντας **Fracture Strain** 0.1, **Strain Triaxility** 0, **Strain Rate** 0

# **5.3 Δημιουργία Τμημάτων (SECTION)**

Σε αυτό το κομμάτι της μοντελοποίησης δημιουργούνται τα τμήματα που θα συσχετισθούν στη συνέχεια με το πάνω και κάτω στέλεχος και τη σφαίρα. Τα τμήματα αυτά είναι ομοιογενή και συμπαγή, γι' αυτό και επιλέγουμε **Category>Solid**, **Type>Homogenous**. Ακολούθως επιλέγουμε το **Continue** και στο παράθυρο που εμφανίζεται το υλικό που δημιουργήθηκε προηγουμένως με όνομα **Steel**.

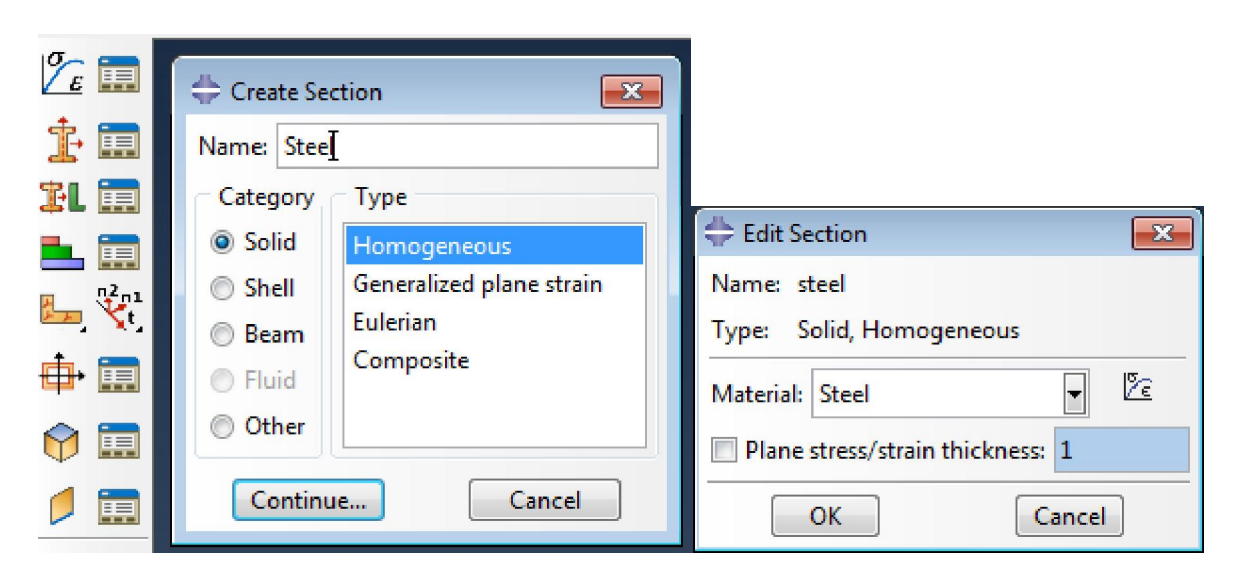

**Εικόνα 33. Δημιουργία τμημάτων**

Για την επικάλυψη δημιουργούμε νέο τμήμα, ομοιογενές, με τη διαφορά ότι πρέπει να είναι κέλυφος (**Shell)** αντί στερεό (**Solid).** Ακολούθως ορίζεται το πάχος του (0.5mm), και του ανατίθεται το υλικό που δημιουργήθηκε προηγουμένως, με όνομα **epikalypsi,** και ιδιότητες αυτές του κεραμικού υλικού.
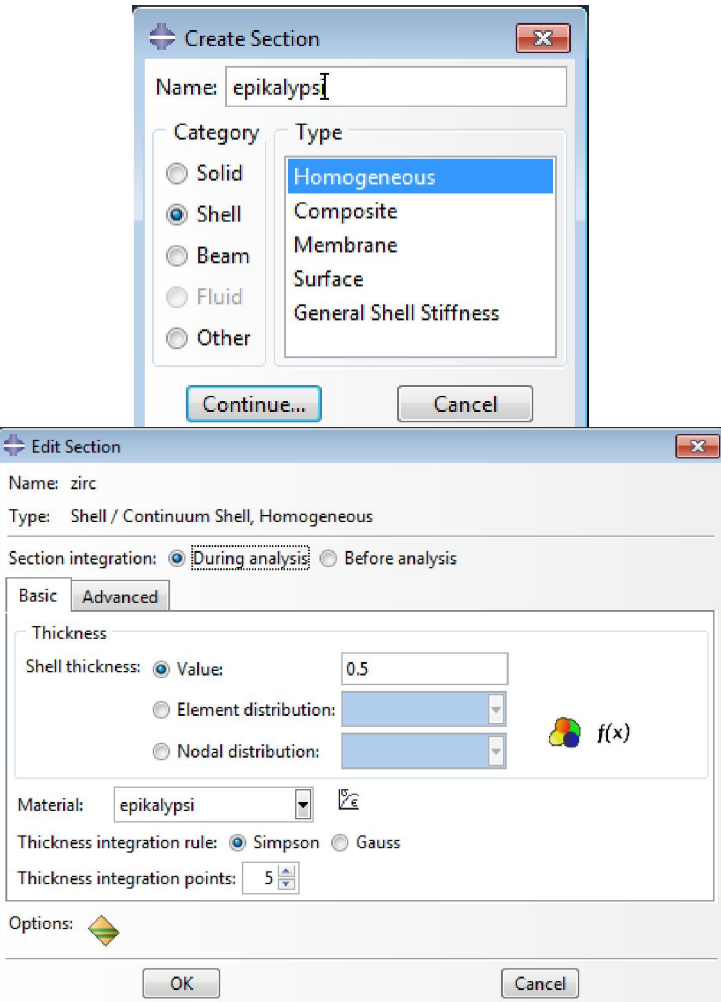

**Εικόνα 34. Ορισμός πάχους και υλικού επικάλυψης**

# **5.4 Ανάθεση Τμημάτων (SECTION ASSIGNMENT)**

Τα κομμάτια που δημιουργήθηκαν, όπως περιγράφηκε στην παραπάνω παράγραφο θα πρέπει να ανατεθούν με το **Section Assignment** στο ανάλογο μέρος**.** Αυτό επιτυγχάνεται επιλέγοντας από το κύριο Μενού εντολών το **Assign Section**, το ανάλογο τμήμα και το υλικό του, όπως φαίνεται στην παρακάτω εικόνα.

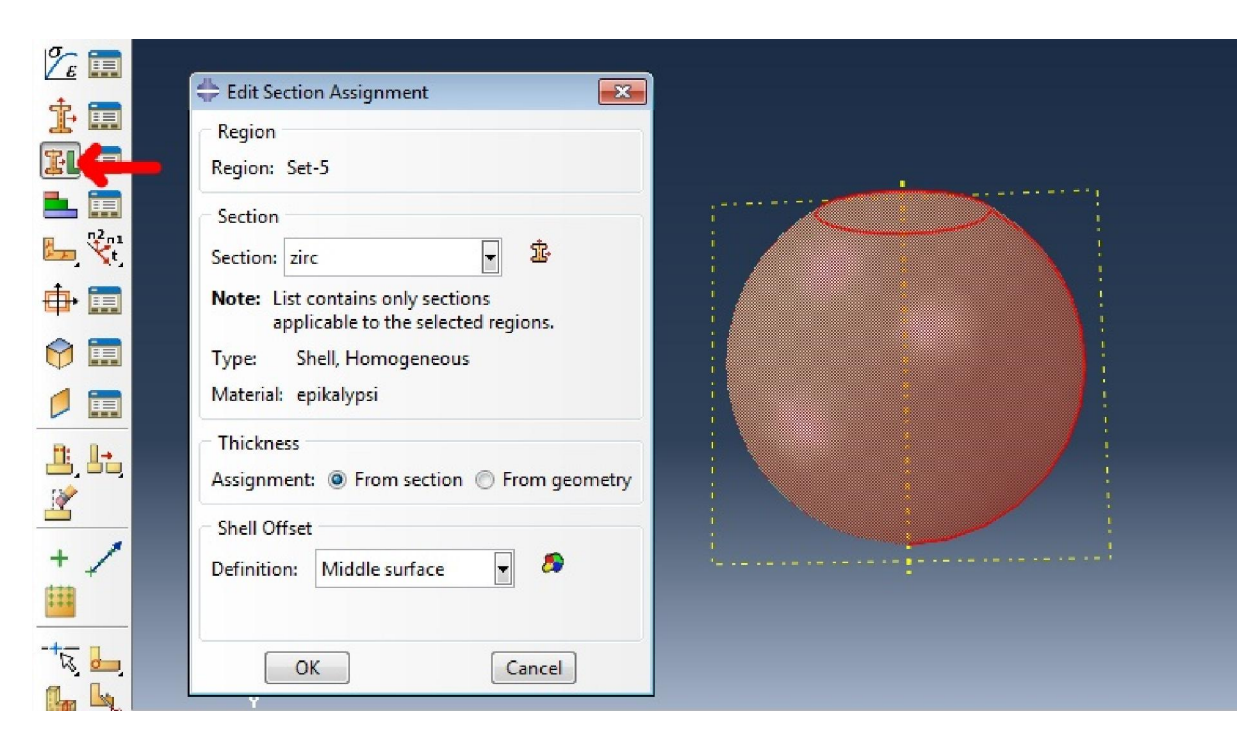

**Εικόνα 35. Ανάθεση Τμημάτων** 

# **5.5 Μοντελοποίηση διάταξης (ASSEMBLY)**

Τα κομμάτια της διάταξης αφού δημιουργήθηκαν, ορίστηκαν τα υλικά και οι ιδιότητες τους, θα πρέπει να τεθούν στο χώρο με τέτοιο τρόπο ώστε να μοντελοποιεί τη διάταξη του πειράματος.

Επιλέγουμε το **create instance** για να βάλουμε το κάθε κομμάτι στη διάταξη και μετά **translate instance** για να μεταφερθεί το κάθε κομμάτι στο χώρο ώστε να επιτύχουμε τη διάταξη του πειράματος.

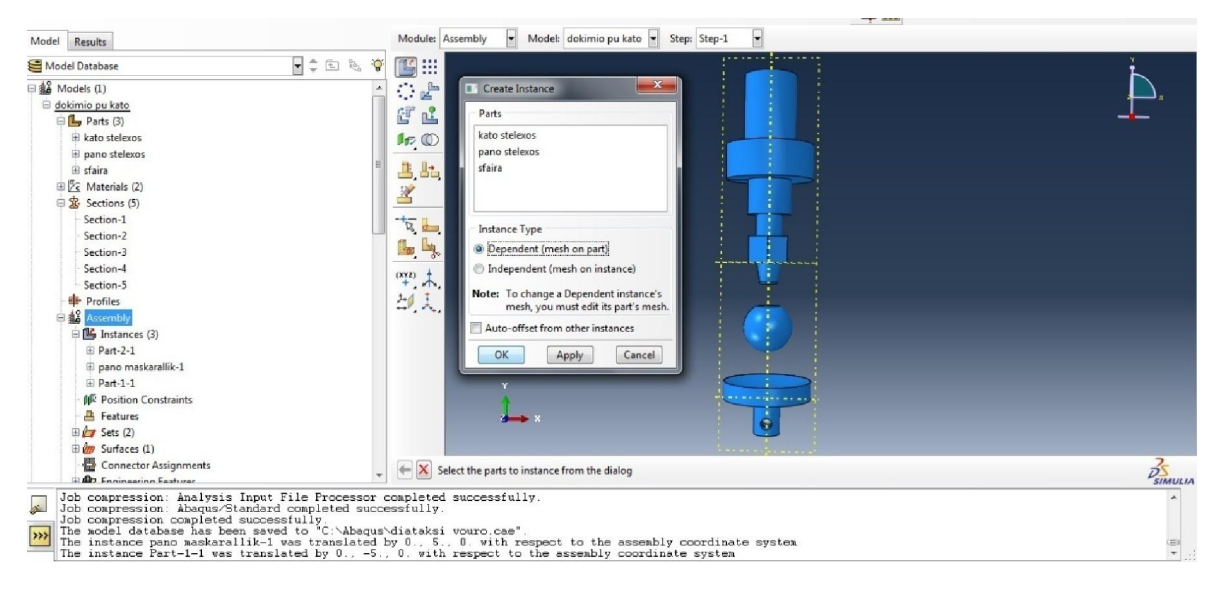

**Εικόνα 36. Μοντελοποίηση διάταξης πειράματος** 

Επίσης από το μενού επιλέγουμε το **Sets** και ακολούθως τα τρία κομμάτια για να ορισθούν ως μέλη της διάταξης και όπου υπάρχει η δυνατότητα, αφού γίνει η ανάλυση, να ζητήσουμε από το πρόγραμμα τη συμπεριφορά των διάφορων μεταβλητών.

Σημαντικό σε αυτό το βήμα είναι να δημιουργηθούν σημεία αναφοράς, πάνω στα οποία μπορούμε στη συνέχεια να παρακολουθήσουμε τη συμπεριφορά μεταβλητών, να βάλουμε δυνάμεις κλπ.

Από τη γραμμή εργαλειών γίνεται επιλογή του **Tools > Reference Point** και ακολούθως από το σχήμα ορίζονται τα σημεία αναφοράς.

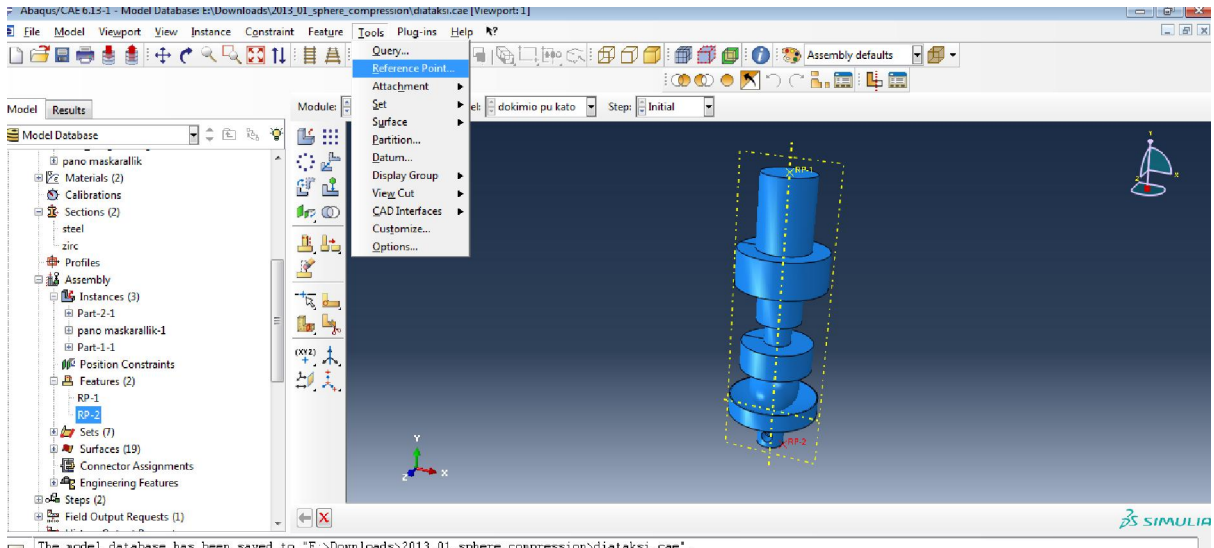

The addel database has been saved to "E:\Dovnloads\2013\_01\_sphere\_conpression\diataksi.cae".<br>a application restarted after 202 minutes of idle time: the license will be checked within the next 3 minutes

**Εικόνα 37. Δημιουργία σημείου αναφοράς** 

## **5.6 Βήματα (STEPS)**

Στο **module** επιλέγουμε το **steps** (βήματα) και από το μενού που εμφανίζεται γίνεται χρήση της δημιουργίας βήματος (**create step).** 

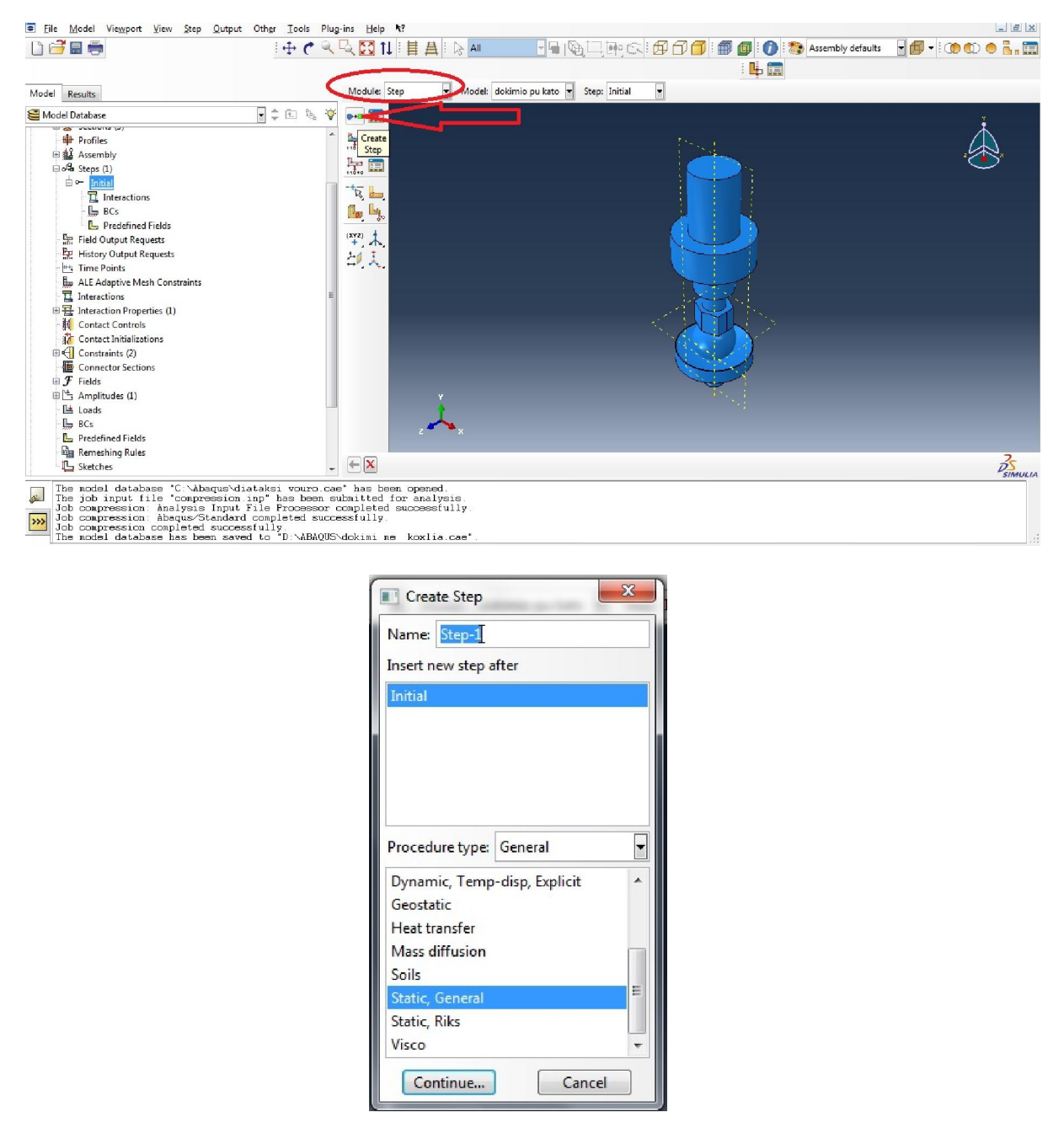

**Εικόνα 38. Δημιουργία βήματος** 

Η ανάλυση θα είναι Στατική (**Static, General)** στο είδος διαδικασίας (**Procedure type)** αφού έχουμε στατική διάταξη και ακολούθως το **Continue** εμφανίζει το πιο κάτω παράθυρο.

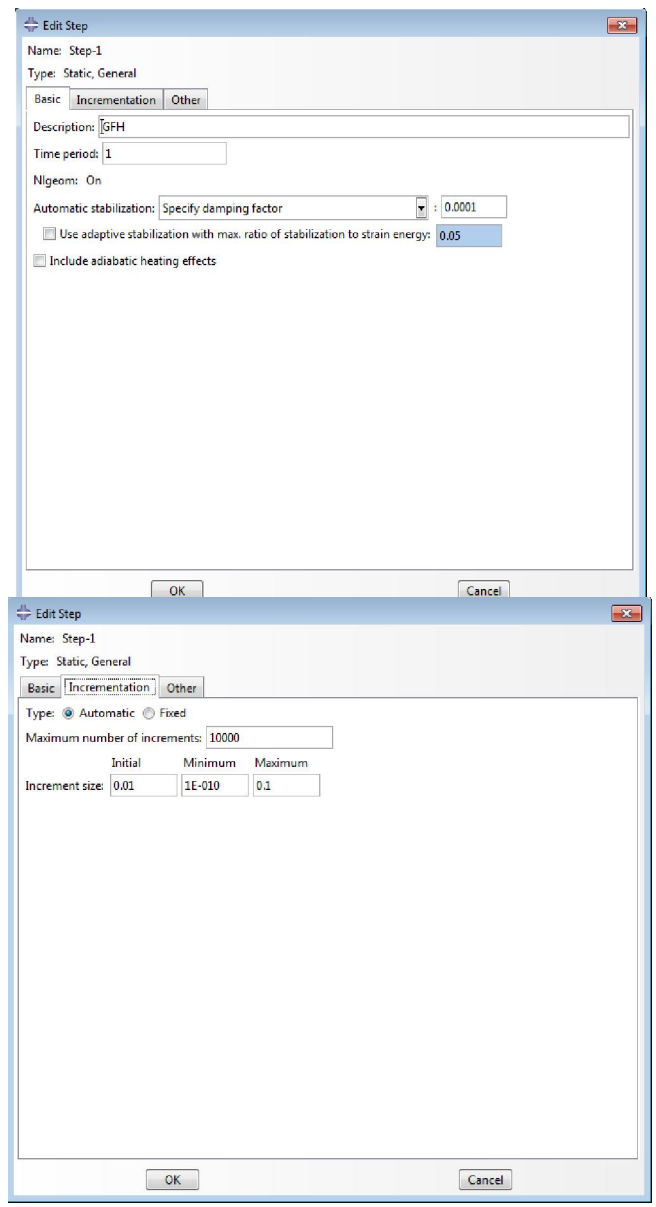

**Εικόνα 39. Καθορισμός ιδιοτήτων βημάτων ανάλυσης** 

Στο παράθυρο που ανοίγεται ονομάζεται το βήμα στην καρτέλα **Basic** και ορίζεται η χρονική περίοδος 1 δευτερόλεπτο. Η μη γραμμική γεωμετρία **(non-linear geometry)** πρέπει να ενεργοποιηθεί, όπως και η αυτόματη σταθεροποίση (**automatic stabilization**), η οποία σταθεροποιεί το μέγεθος του βήματος. Δηλαδή αν το βήμα είναι υπερβολικά μεγάλο, διορθώνεται αυτόματα.

Στην καρτέλα **Incrementation** ορίζεται το αρχικό μέγεθος του βήματος, το ελάχιστο και το μέγιστο.

Θέτουμε:

#### **Maximum number of increments:** 10000

**Increment size:** 0.01 (**Initial**), 1E-010 (**Minimum**), 1 (**Maximum**).

Η καρτέλα **other** αφορά τις τεχνικές επίλυσης και τη θέτουμε ως Νευτωνική **(Full Newton)** και μέθοδος επίλυσης εξισώσεων **Direct.** 

Το επόμενο βήμα είναι να δημιουργηθεί αίτηση δεδομένων εξόδου (**Field Output Request),** για να οριστούν τις μεταβλητές στις οποίες όταν θα τρέξει το πρόγραμμα, θα γίνει η ανάλυση. Επιλέγουμε το **Field Output Request,** και στο μενού που εμφανίζεται θέτουμε **Stresses, Strains, Displacement/Velocity/Acceleration, Forces/Rotations.** 

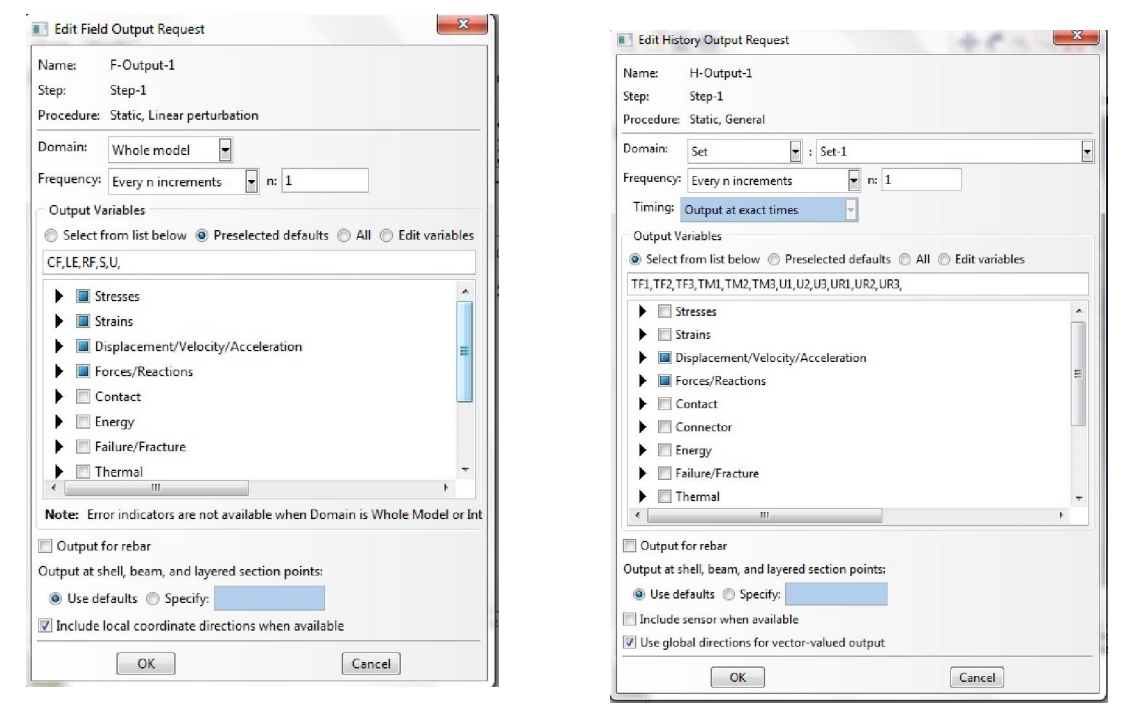

**Εικόνα 40. Ορισμός παραμέτρων εξόδου για την ανάλυση** 

# **5.7 Αλληλεπιδράσεις (INTERACTIONS)**

Στη μονάδα **interactions** (αλληλεπιδράσεις), δημιουργούνται οι αλληλεπίδρασεις μεταξύ των τριών κομματιών της διάταξης.

Πρώτα, όμως, θα πρέπει να τεθούν οι ιδιότητες της αλληλεπίδρασης. Από το **model tree,** γίνεται επιλογή του **Interaction Properties.**

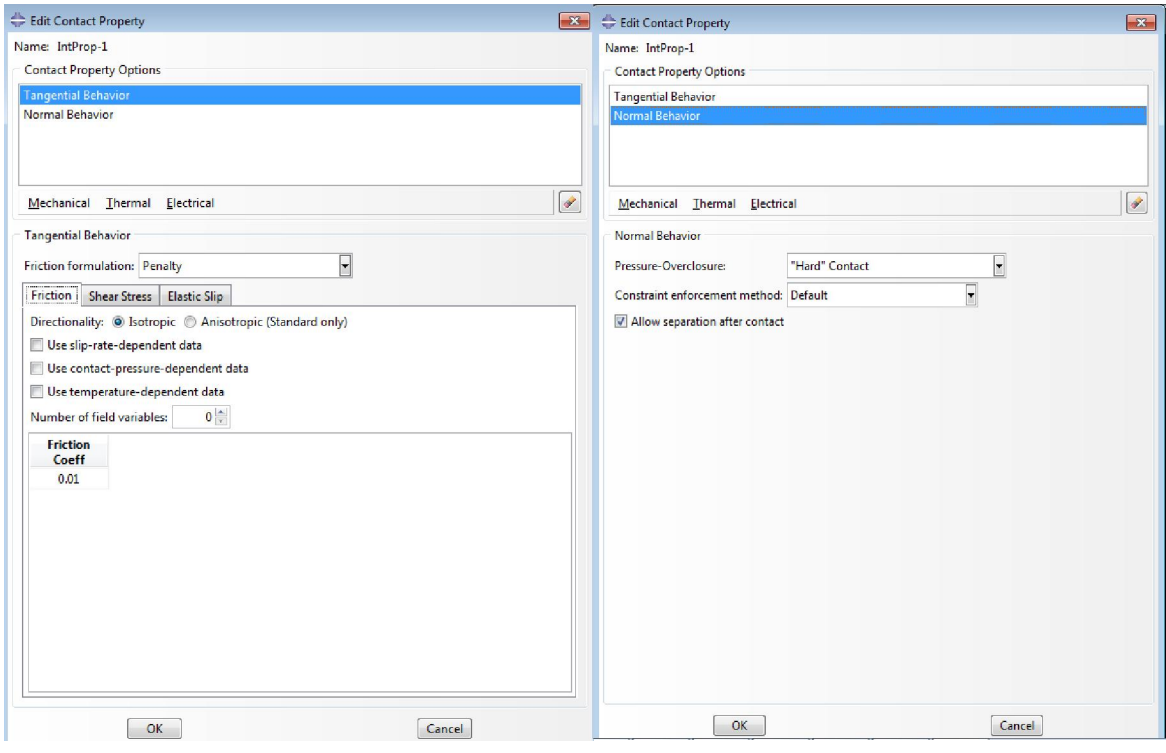

**Εικόνα 41. Ιδιότητες της αλληλεπίδρασης** 

Επιλέγεται το **Tangential Behavior** και τίθεται σχεδόν μηδενικός ο Συντελεστή Τριβής (Friction Coefficient) 0.01 γιατί πρέπει να υπάρχει μηδενική τριβή στη θλίψη και **Normal Behavior** ως "Hard Contact" . Ενεργοποιούμε και το **Allow seperation after contact.** 

Στο bar επιλέγουμε **Create Interaction** και ακολούθως **General contact.** 

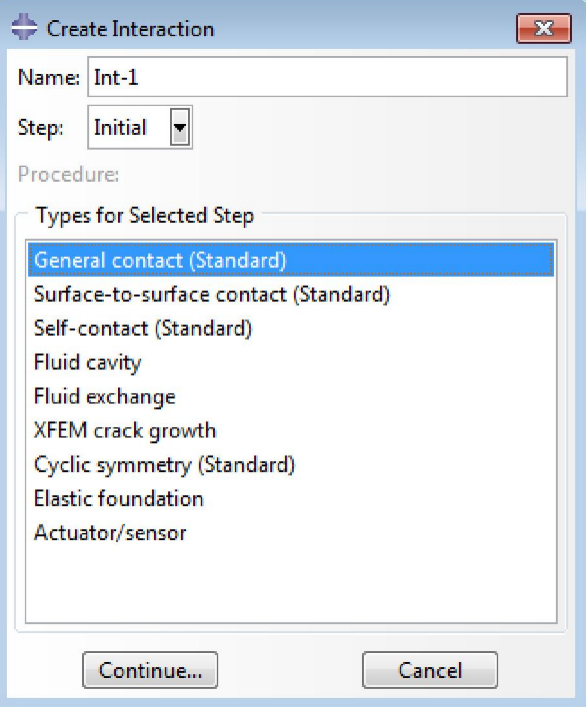

**Εικόνα 42. Δημιουργία Αλληλεπίδρασης** 

Από τη γραμμή εργαλείων επιλέγουμε **Constraint > Find Contact Pairs** για να βρει το πρόγραμμα τις επιφάνειες που βρίσκονται σε επαφή και να θέσουμε στην επαφή τις ιδιότητες που δημιουργήσαμε προηγουμένως.

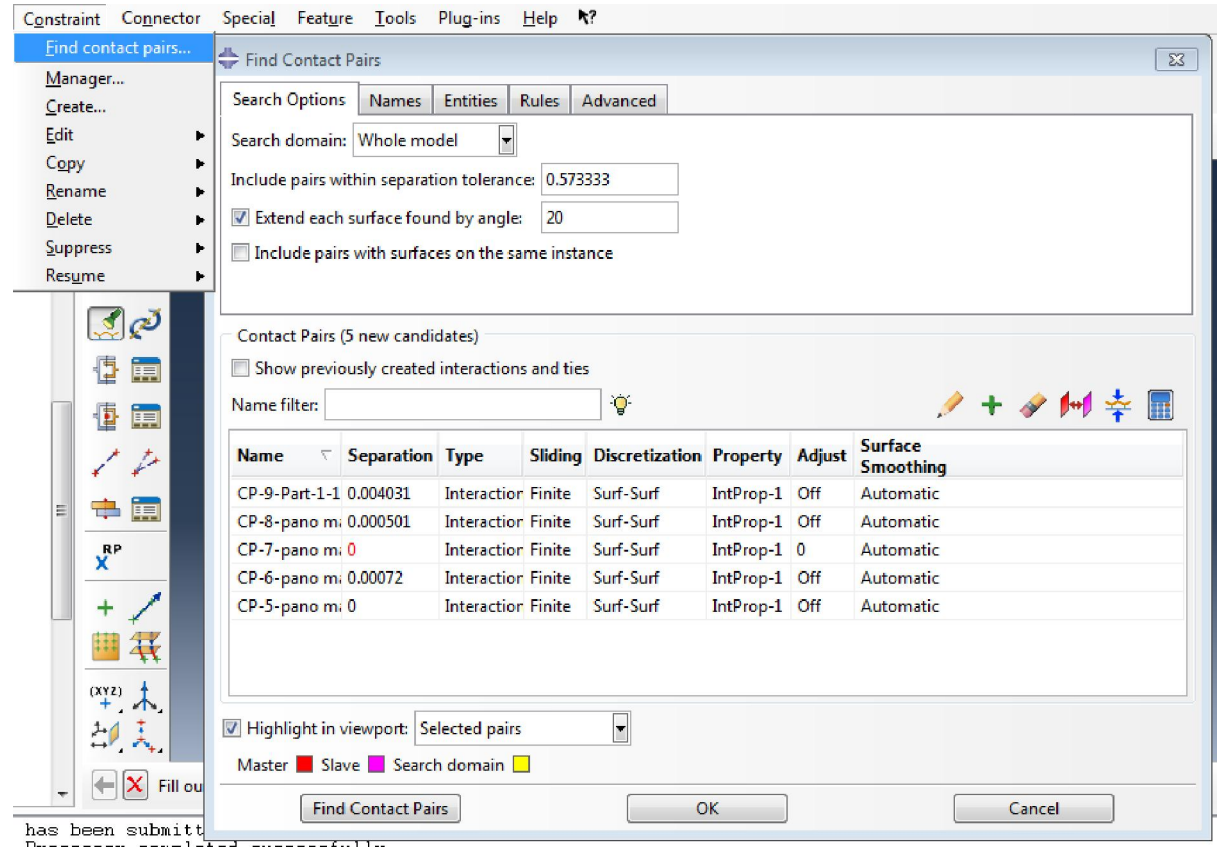

**Εικόνα 43. Εύρεση επιφανειών σε επαφή** 

## **5.8 Φορτίο (LOAD)**

Για να βάλουμε το φορτίο στη διάταξη επιλέγουμε τη μονάδα **LOAD.**

Πρέπει να πακτώσουμε τώρα το κάτω στέλεχος, έτσι ώστε όταν το πάνω στέλεχος θλίβει τη σφαίρα, δεν θα είναι ελεύθερο να κινηθεί το κάτω στέλεγχος.

Για να γίνει αυτό δημιουργούμε οριακές συνθήκες επιλέγοντας το **Create Boundary Condition** και ακολούθως το **Symmetry/Antisymmetry/Encastre.** Έπειτα επιλέγουμε την περιοχή όπου θα γίνει η πάκτωση, η οποία είναι η κάτω επιφάνεια του κάτω στελέγχους.

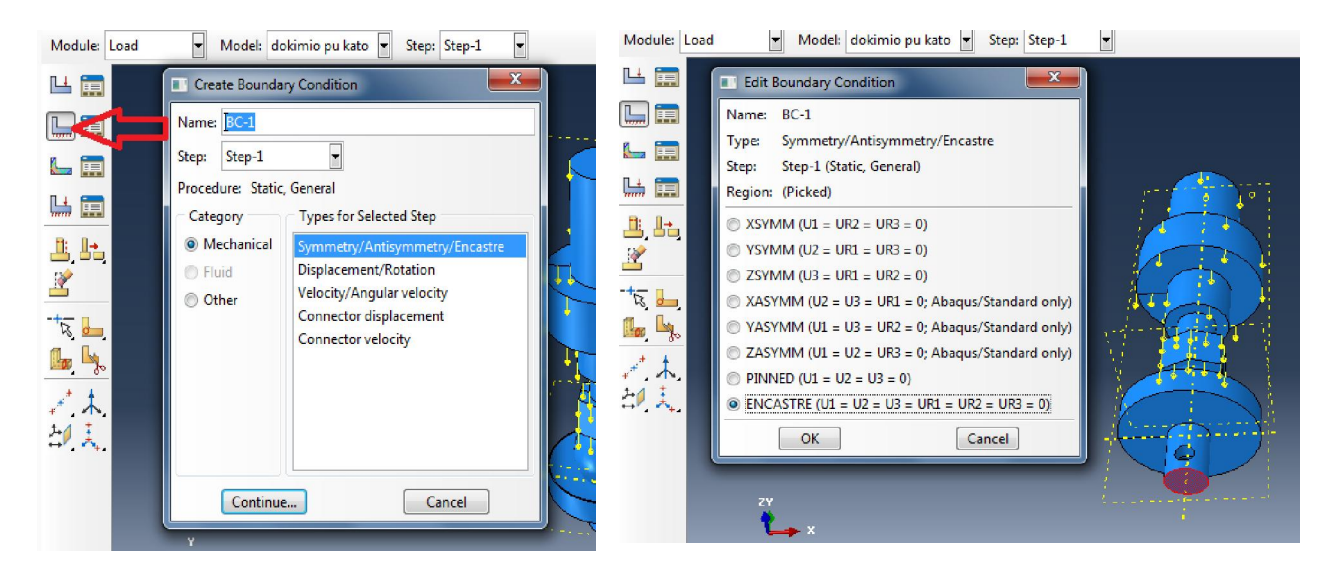

**Εικόνα 44. Ορισμός οριακών συνθηκών** 

Επιλέγουμε το **Create Boundary Condition** και στο μενού που εμφανίζεται επιλέγουμε το **Displacement/Rotation**. To βήμα στο οποίο θα εφαρμοστεί η οριακή αυτή συνθήκη είναι το Step-1.

Αφού πατήσουμε το **Continue**, επιλέγουμε την περιοχή που θέλουμε να ισχύσει, δηλαδή το **Reference Point 2** που δημιουργήσαμε πορηγουμένως και βρίσκεται στην άνω επιφάνεια του άνω στελέχους.

Ακολούθως, τίθονται τα **U1,U3,UR1,UR2,UR3** μηδέν, ενώ το **U2 =-1**. Τα U αφορούν μετατόπιση κατά την 1<sup>η</sup>, 2<sup>η</sup> και 3<sup>η</sup> κατεύθυνση, δηλαδή κατά Χ,Υ,Ζ. Τα **UR** αφορούν περιστροφή περί των αξόνων αυτών.

Οπότε με το να τεθεί το **U2 =-1** για το σημείο **Reference Point 2**, «αναγκάζεται» να μετατοπιστεί 1mm προς τα κάτω κατά τον άξονα Υ και να θλίψει τη σφαίρα.

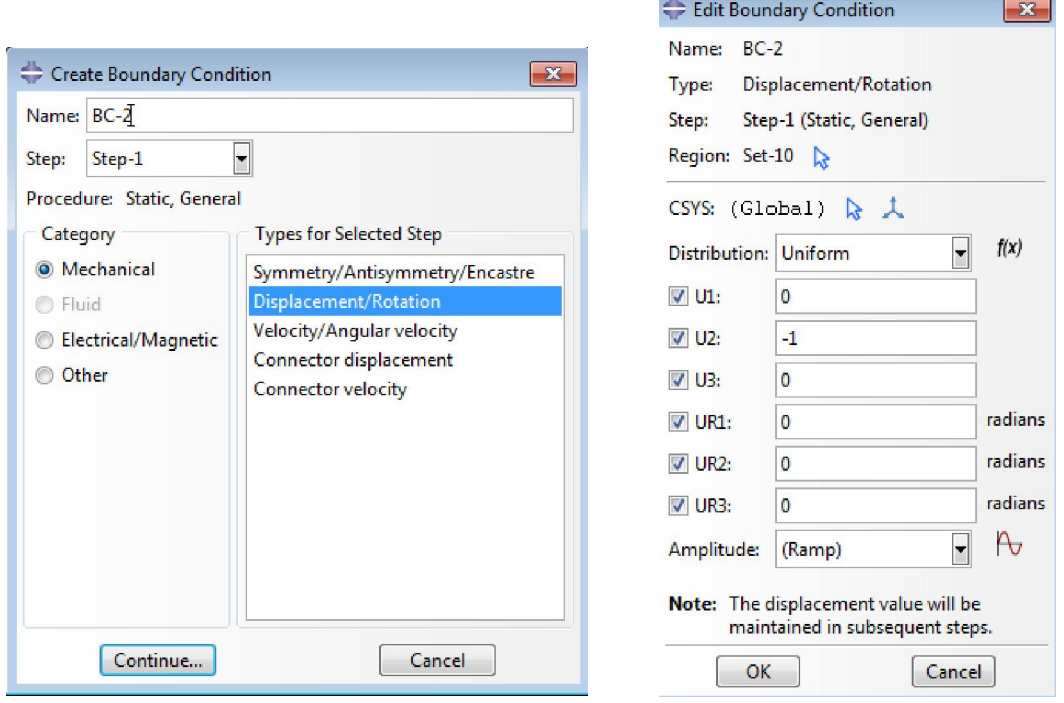

 $\frac{1}{2}$ 

ш,

**Εικόνα 45. Ορισμός δύναμης στο στέλεγχος**

## **5.9 Πλέγμα (MESH)**

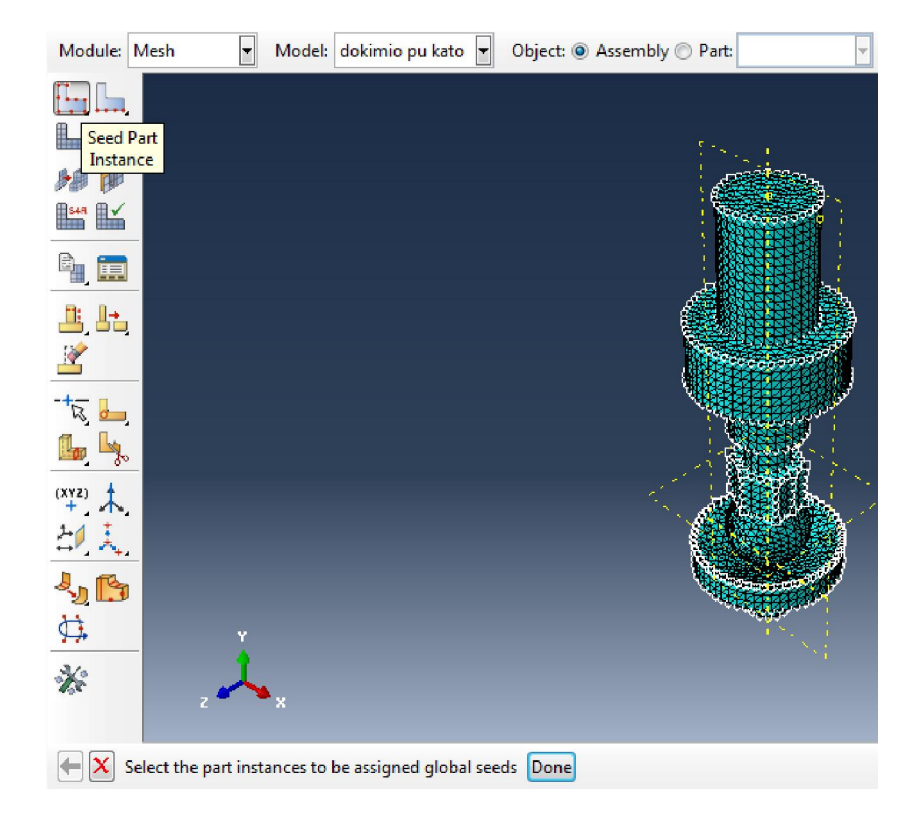

Η μονάδα **Mesh** αναφέρεται στην τοποθέτηση πλέγματος και βρόχων στη διάταξη.

**Εικόνα 46. Επιλογές module Μesh** 

Το πρώτο βήμα είναι να επιλεγεί το **Seed Part Instance**. Το πρόγραμμα τότε μας ζητά να ορίσουμε τις περιοχές όπου θα δημιουργηθούν οι κόμβοι. Επιλέγουμε ολόκληρη τη διάταξη και πατάμε **Done**.

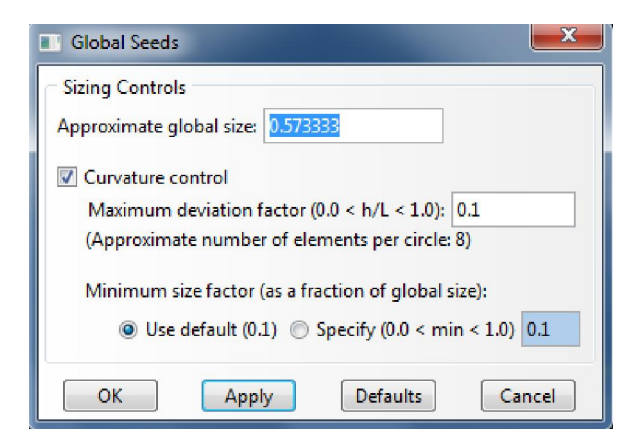

**Εικόνα 47. Ορισμός κόμβων** 

Εμφανίζεται το πιο πάνω παράθυρο, όπου θέτουμε τα μεγέθη όπως φαίνεται σε αυτό. Το **Curvature control** πρέπει να είναι επιλεγμένο, ώστε το πρόγραμμα να δημιουργήσει τους κόμβους στις περίπλοκες διαμορφώσεις της διάταξης.

Για τον ίδιο λόγο πρέπει να διευκρινήσουμε το είδος και τη μορφή του πλέγματος. Από τη γραμμή **toolbar > Mesh** πατάμε το **Element Type**, επιλέγουμε ολόκληρη τη διάταξη και πατάμε Done για να μπουμε στο μενού. Η μορφή του πλέγματος πρέπει να είναι **Tet** δηλαδή η δομή των κόμβων είναι πρισματική. Είναι η μοναδική δομή που μπορεί να λειτουργήσει χωρίς σφάλματα, γιατί η διάταξη έχει περίπλοκη γεωμετρία. Αφού γίνει αυτό, και θέσουμε τα μεγέθη όπως στην εικόνα πιο πάνω, κάνουμε κλικ το ΟΚ.

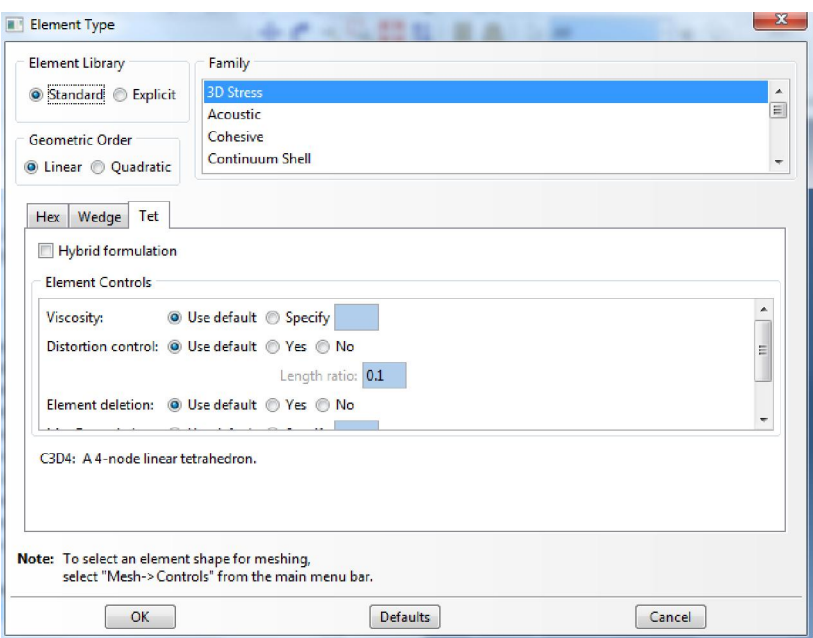

**Εικόνα 48. Είδος και μορφή στοιχείων** 

Ακολούθως πατάμε στο **Mesh Part Instance.** Το πρόγραμμα όπως και πριν, μας ζητά να δείξουμε τις περιοχές που θέλουμε να γίνει αυτό, οπότε επιλέγουμε ολόκληρη τη διάταξη.

Πατάμε το **Verify Mesh** όπως φαίνεται στην παρακάτω εικόνα για να μπει το πλέγμα και επιλέγουμε πάλι ολόκληρη τη διάταξη. Το πράσινο χρώμα δείχνει ότι το πλέγμα έχει τεθεί σωστά. Αν το χρώμα ήταν πορτοκαλί ή κίτρινο, υπάρχει κάπου σφάλμα.

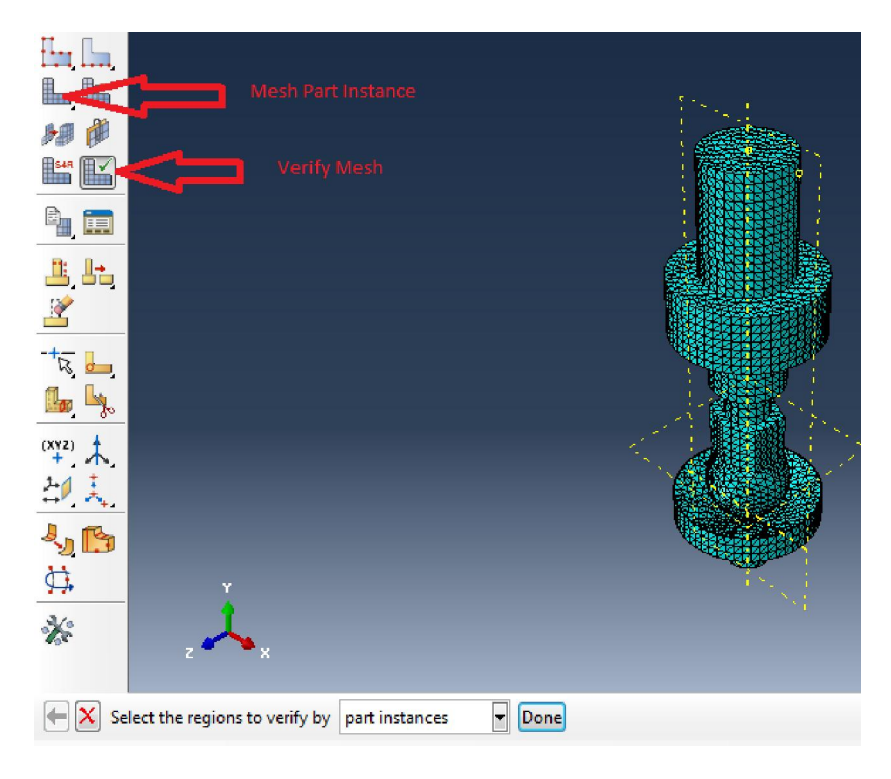

Η διάταξη είναι πλέον έτοιμη για να γίνει η ανάλυση.

**Εικόνα 49. Επιβεβαίωση Πλέγματος** 

# **5.10 Εργασία (JOB)**

Από το δένδρο μοντέλου επιλέγουμε το **Job**, και ακολούθως Δημιουργία Εργασίας (**Create Job)**. Στο παράθυρο που εμφανίζεται δίνεται όνομα στη διάταξη και μετά Συνέχεια (**Continue)**.

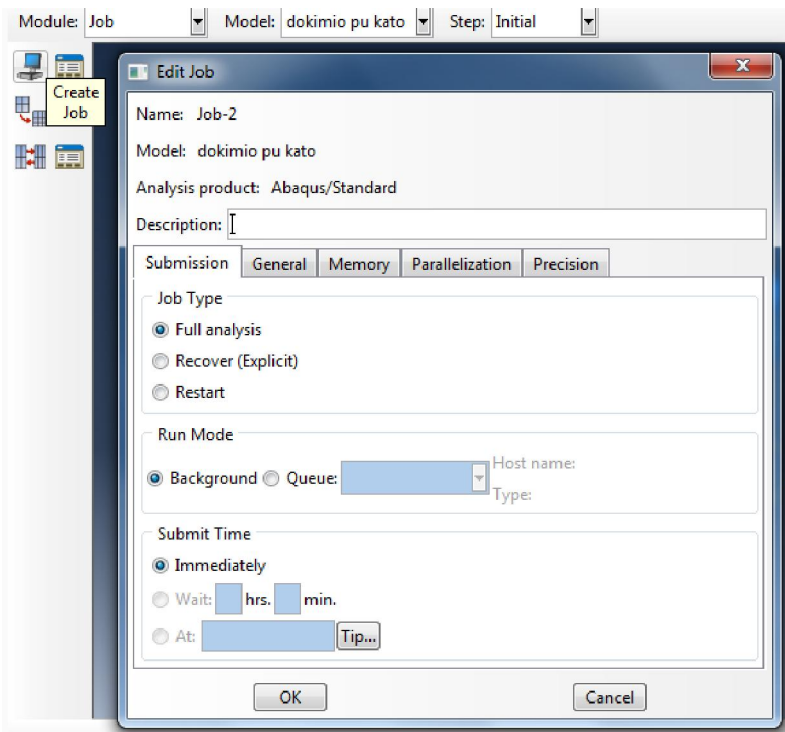

**Εικόνα 50. Επιλογές εργασίας** 

Στο παράθυρο που φαίνεται πιο πάνω, γίνεται επιλογή του **Job Type > Full Analysis** και τα υπόλοιπα μένουν όπως είναι προεπιλεγμένα.

Στο Δένδρο Μοντέλου (**model tree)** γίνεται άνοιγμα του **Analysis > Jobs> Job-1** (όνομα ανάλυσης) και μετά το **Submit.** Το πρόγραμμα ξεκινάει πλέον να τρέχει την ανάλυση.

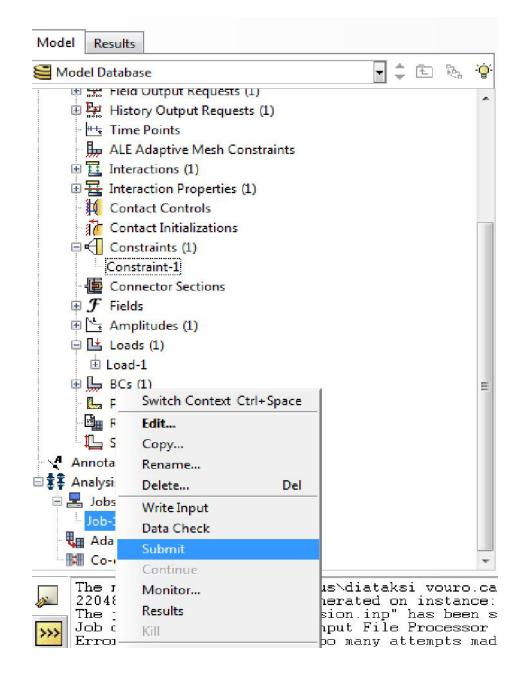

**Εικόνα 51. Επιλογή για εκκίνηση ανάλυσης** 

## **5.11 Οπτικοποίηση (VISUALIZATION)**

Όταν τελειώσει η ανάλυση, στο Δένδρο Μοντέλου (**module tree)** το πρόγραμμα κάτω από την γραμμή **Jobs**, δείχνει **Completed** από **Running** που ήταν πριν. Κάνοντας δεξί κλικ στη γραμμή αυτή, εμφανίζονται οι επιλογές. Επιλέγοντας το **Results**, μπορούμε να δούμε γραφικά τα αποτελέσματα της ανάλυσης.

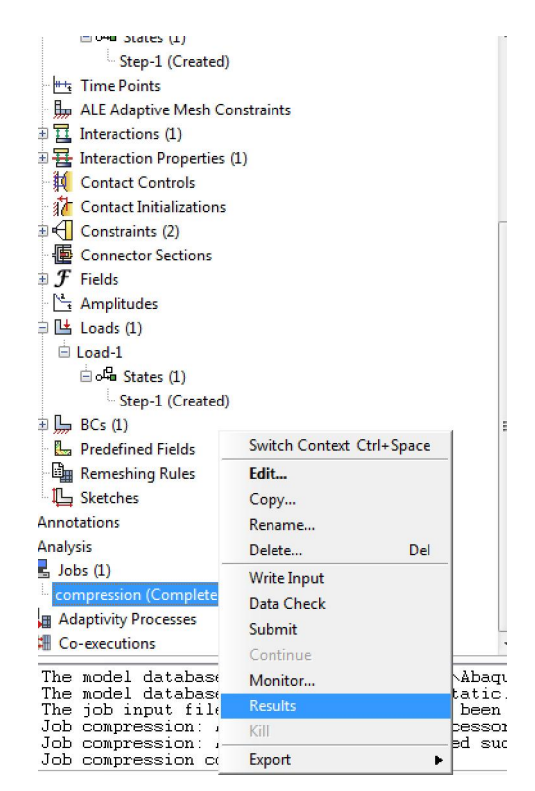

**Εικόνα 52. Επιλογή Μενού για την εμφάνιση των αποτελεσμάτων** 

Το **Plot Contours On Deformed Shape** είναι μερικά από τα εργαλεία που παρέχει το Abaqus για οπτικοποίηση των δυνάμεων. Η λεζάντα του πιο κάτω σχήματος δείχνει τι τάξη μεγέθους είναι κάθε χρώμα.

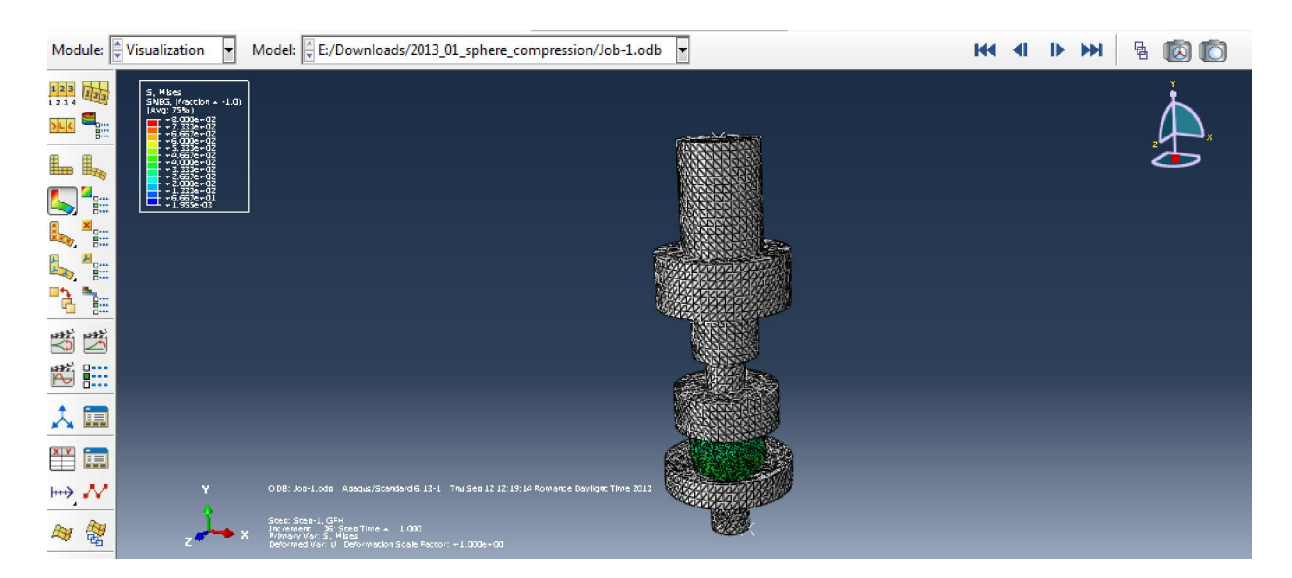

**Εικόνα 53. Οπτικοποίηση Δυνάμεων** 

Το εργαλείο **Activate/ Deactivate View Cut** δείχνει σε τομή τη διάταξη και την κατανομή των τάσεων σε αυτή.

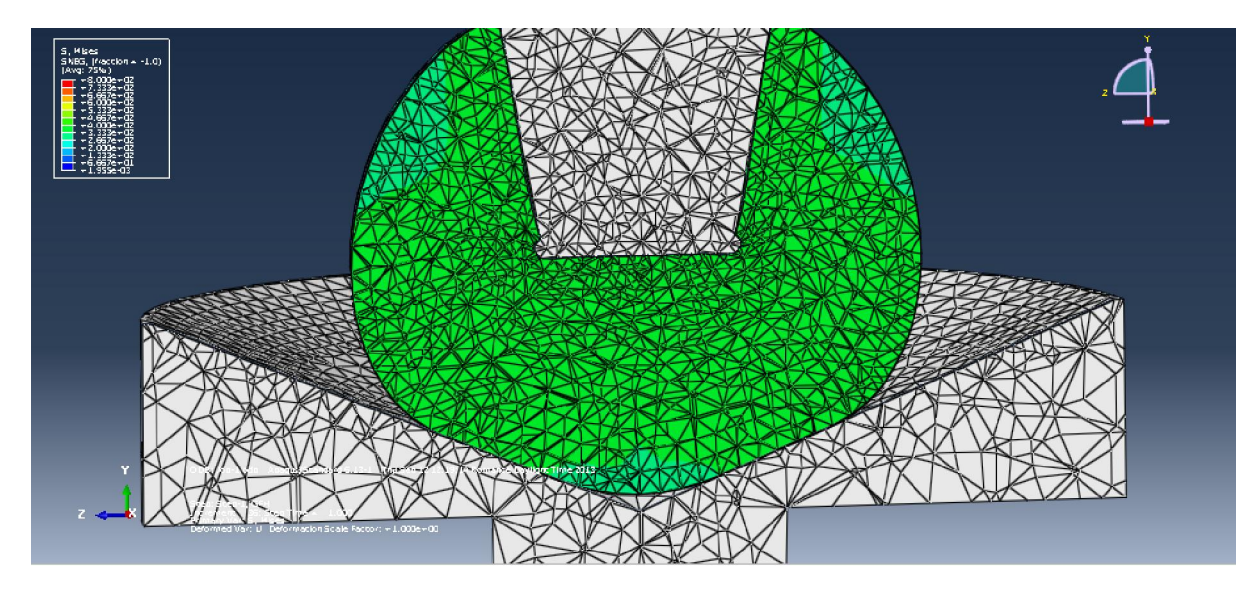

**Εικόνα 54. Κατανομή τάσεων**

# **5.12 Δημιουργία Διαγραμμάτων**

Για τη δημιουργία διαγραμμάτων γίνεται επιλογή του **Create Χ-Υ Data** και έπειτα του **ODB Field Output.** 

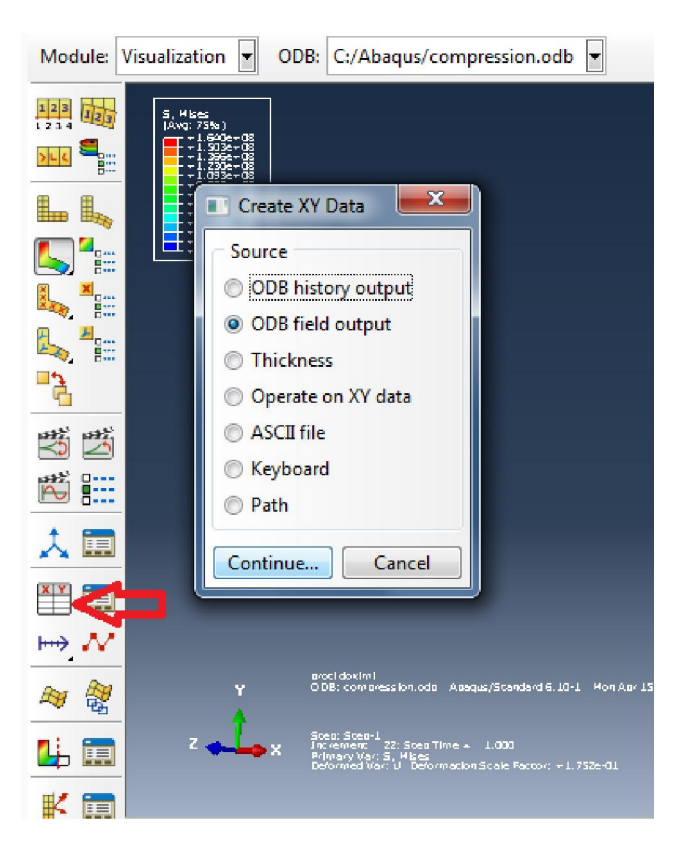

**Εικόνα 55. Δημιουργία διαγραμμάτων** 

Στο παράθυρο που αναδύεται, στην καρτέλα **Variables**, επιλέγουμε τις μεταβλητές στις οποίες θα γίνουν τα διαγράμματα. Τα δύο αρχικά των λέξεων είναι κωδικοί για το κάθε μέγεθος. Όλα αυτά περιγράφονται αναλυτικά στο εγχειρίδιο του Abaqus **(Abaqus 6.13 manual).** 

Στην καρτέλα **Variables** επιλέγουμε για θέση **(Position) > Unique Nodal** και έπειτα τις μεταβλητές που θέλουμε να εξάγουμε τα δεδομένα ώστε να τα βάλουμε σε διάγραμμα. U2 **Spatial Displacement** δηλαδή η μετατόπιση κατά τη δεύτερη κατεύθυνση (άξονας Υ) και RF2 **Reaction Force** η αντίδραση κατά την ίδια κατεύθυνση.

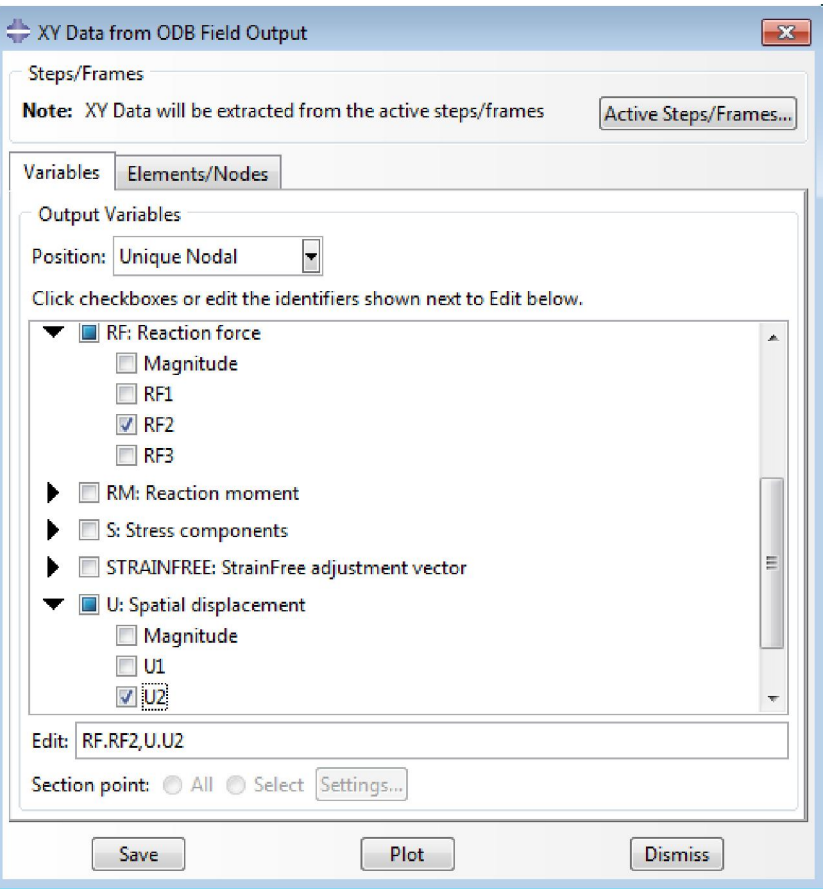

**Εικόνα 56. Μεταβλητές διεξαγωγής δεδομένων στον άξονα ΧΥ** 

Πρέπει τώρα να ορίσουμε το σημείο ή επιφάνεια όπου θέλουμε να παρακολουθήσουμε τη μεταβολή των δυνάμεων αυτών. Στην καρτέλα **Elements/Nodes** και **Method>Node Sets** επιλέγουμε **REFERENCE\_POINT\_ 1**, που είναι το σημείο στην άνω επιφάνεια του πάνω στελέχους.

Με τον τρόπο αυτό γίνεται μέτρηση της δύναμη αντίδρασης σε σχέση με τη μετατόπιση, όπως ακριβώς κάνει το μηχάνημα της INSTRON.

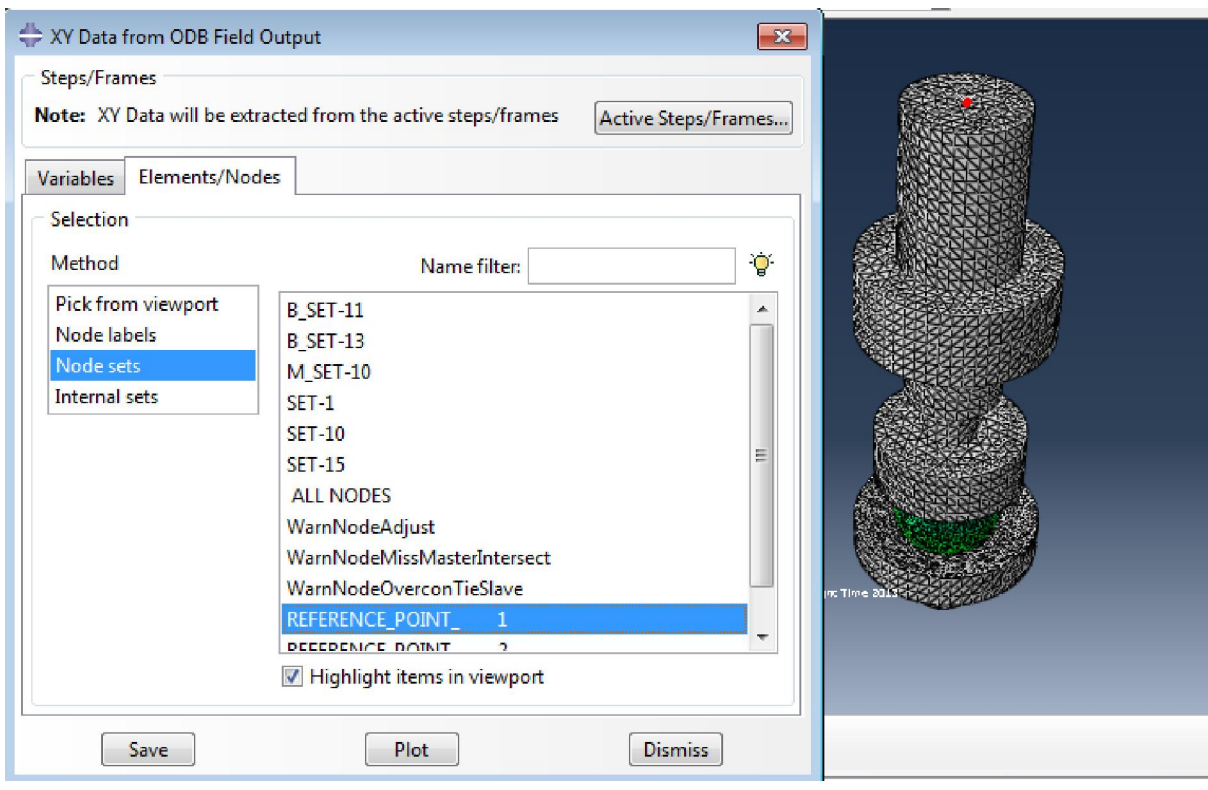

**Εικόνα 57. Εξαγωγή δύναμης αντρίδρασης στο σημείο αναφοράς 1** 

Με επιλογή του **Save** και **Plot**, οπότε αυτόματα το Abaqus μας εμφανίζει τα διαγράμματα της δύναμης και της μετατόπισης σε σχέση με το χρόνο.

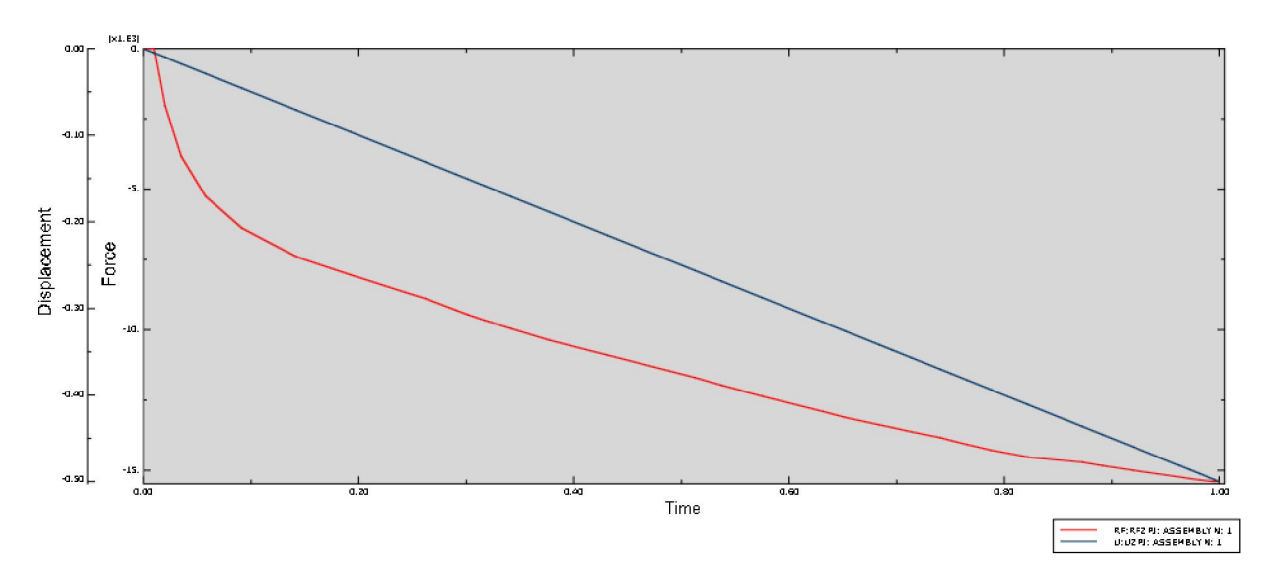

**Εικόνα 58. Διάγραμμα δύναμης – μετατόπισης σε συνάρτηση με το χρόνο** 

Για να συνδυάσουμε τις μεταβλητές αυτές, χρησιμοποιούμε και πάλι το **Create XY Data** και έπειτα το **Operate on XY Data**. Από το μενού **Operators,** επιλέγουμε το **combine(X,X)** και έπειτα βάζουμε τις μεταβλητές που θέλουμε, δηλαδή το U2 για τον άξονα των X και **RF.2** για τον άξονα Y. Επειδή τα διανύσματα της μετατόπισης και της δύναμης «βλέπουν» προς τα κάτω και οι τιμές του διαγράμματος θα ήταν αρνητικές, βάζουμε ένα μείων (-) μπροστά από τις δύο μεταβλητές.

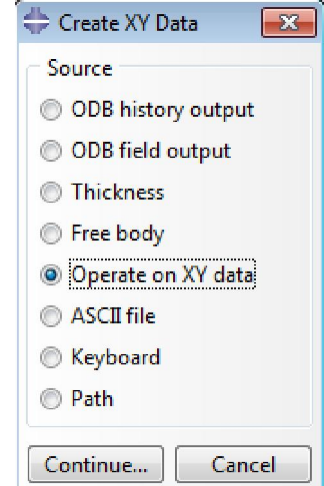

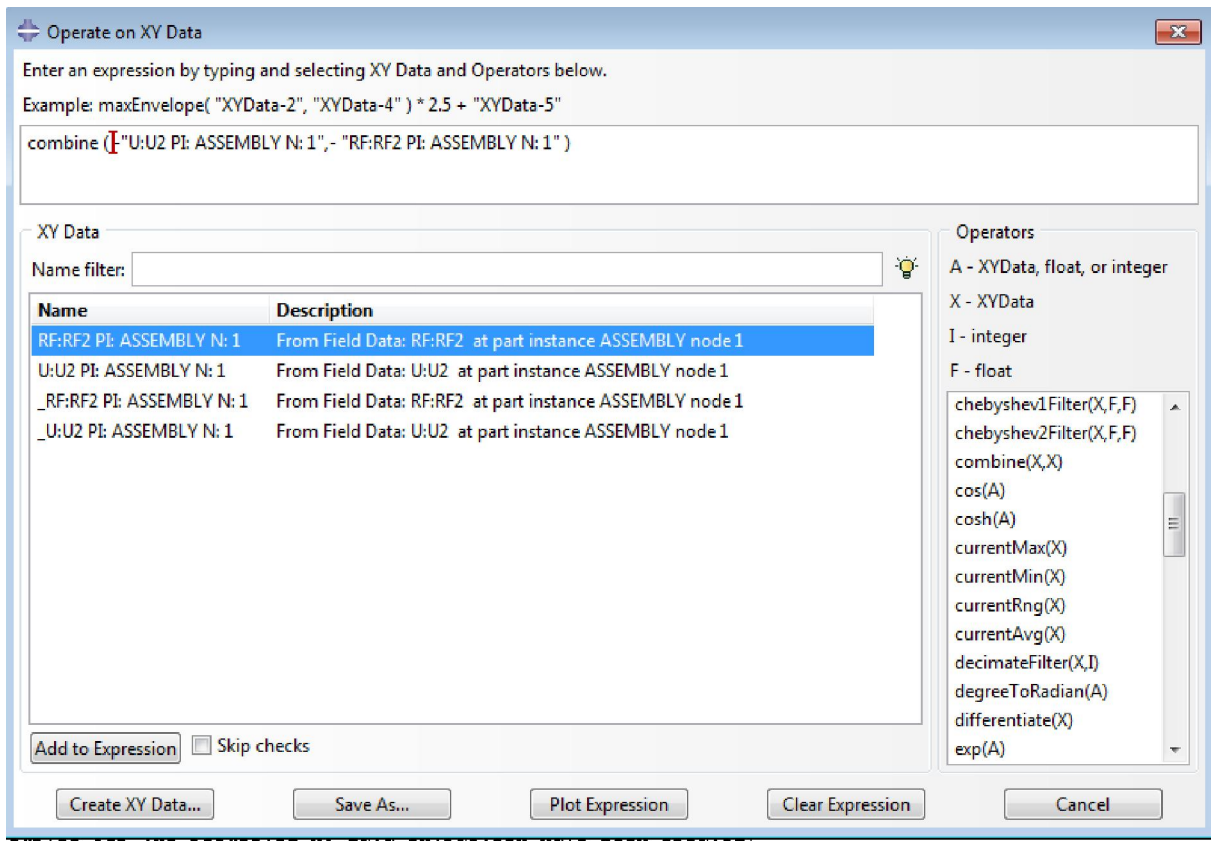

**Εικόνα 59. Συνδυασμός μεταβλητών για τη δημιουργία διαγραμμάτων** 

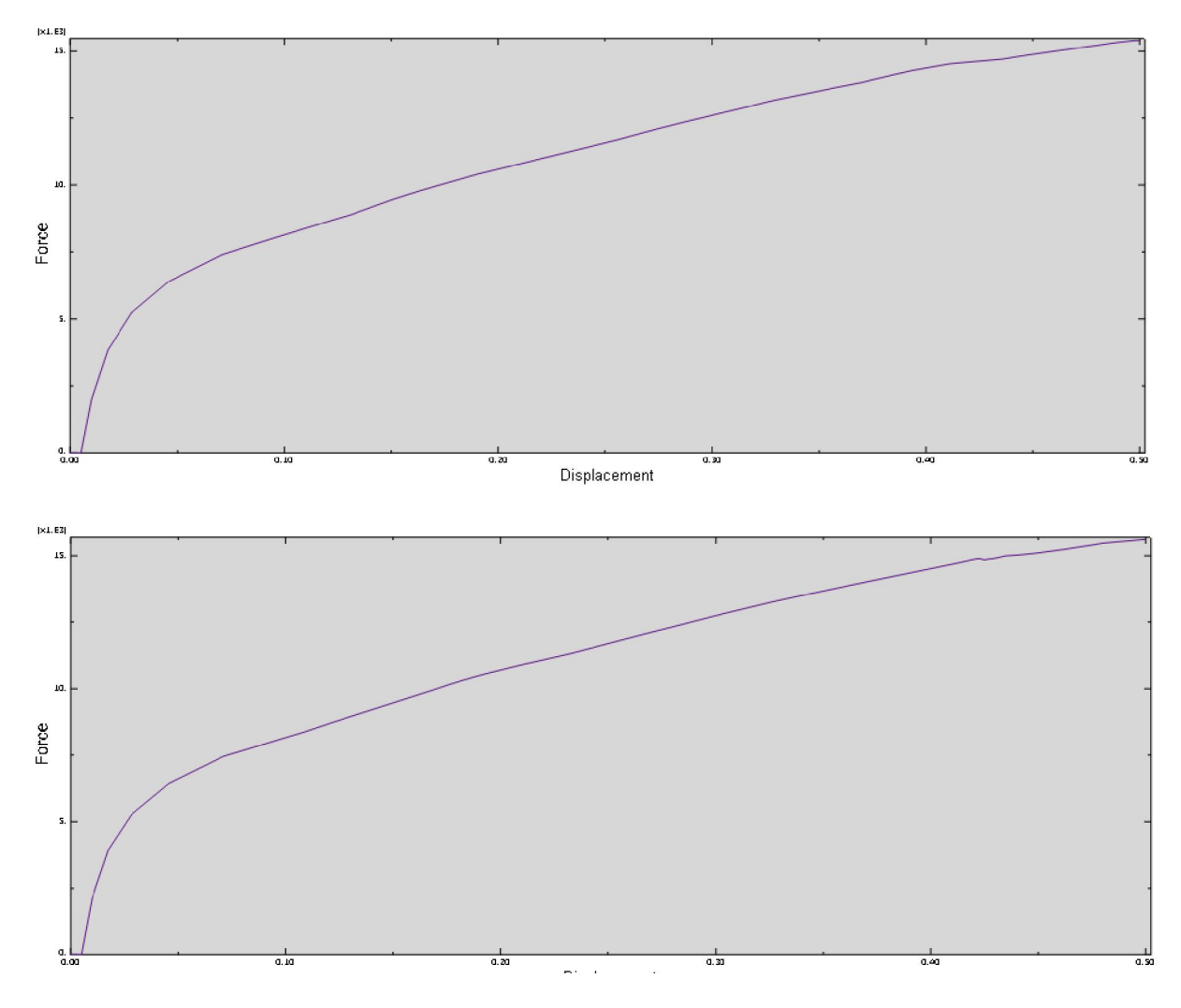

**Εικόνα 60. Διαγράμματα μετατόπισης- δύναμης με Young's modulus 230000 αντί 210000** 

Το διάγραμμα επαληθεύει με αρκετά μεγάλη ακρίβεια το αντίστοιχο που έχει δημιουργηθεί από το μηχάνημα της INSTRON κατά τη διάρκεια των πειραμάτων.

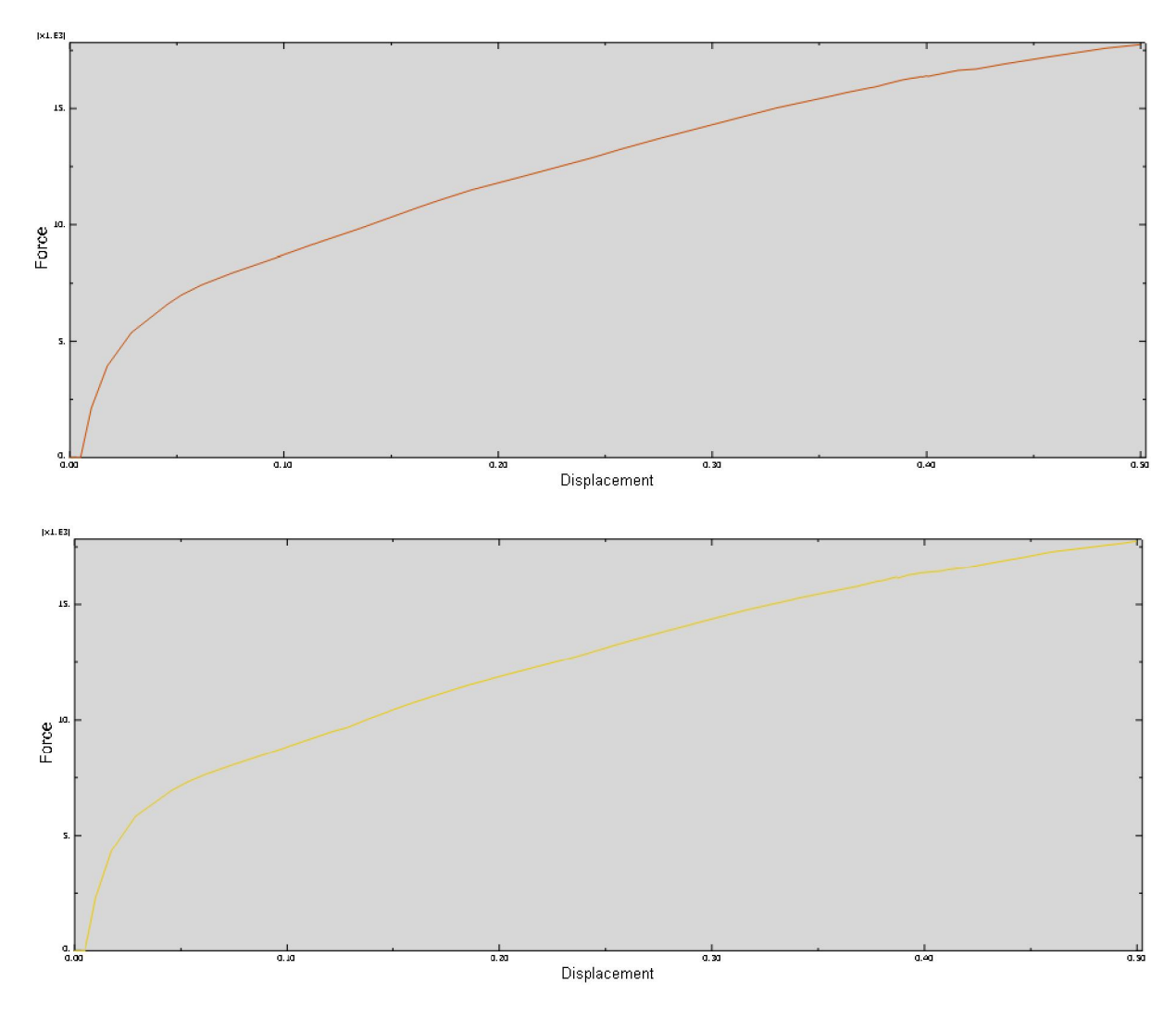

**Εικόνα 61. Διαγράμματα μετατόπισης- δύναμης με Young's modulus σφαίρας 300GPa** 

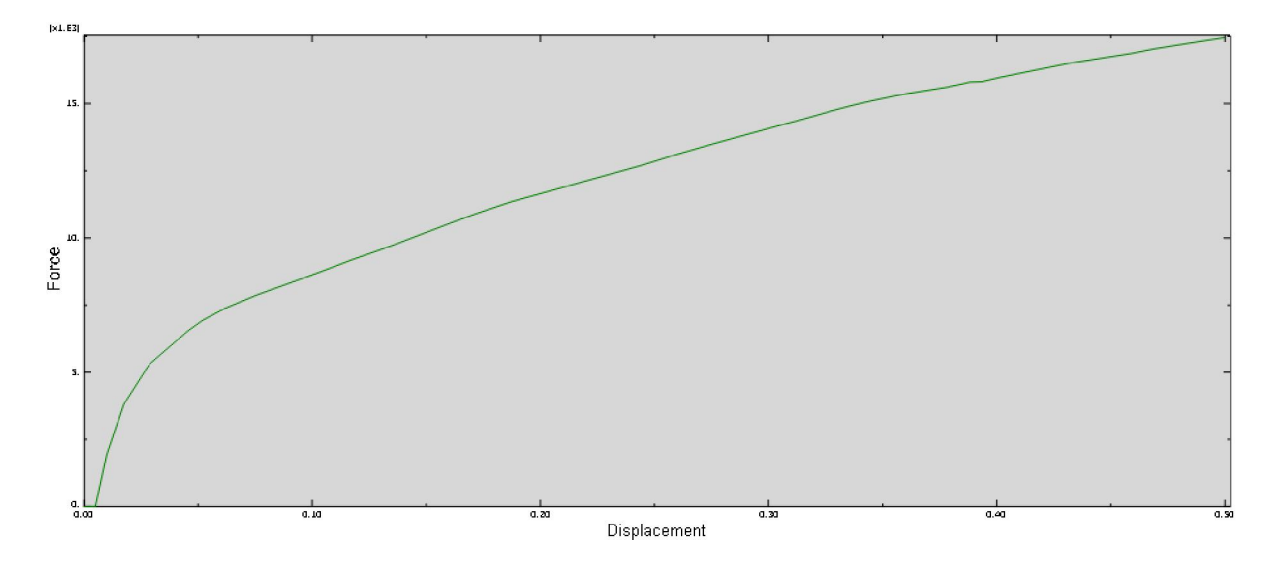

**Εικόνα 62. Διάγραμμα μετατόπισης- δύναμης με πυκνότητα 8g/cc, 193GPa Young's modulus με poisson ratio0.29 και ZrO2 σφαίρα 205 Υoung's modulus με poisson ratio 0.23** 

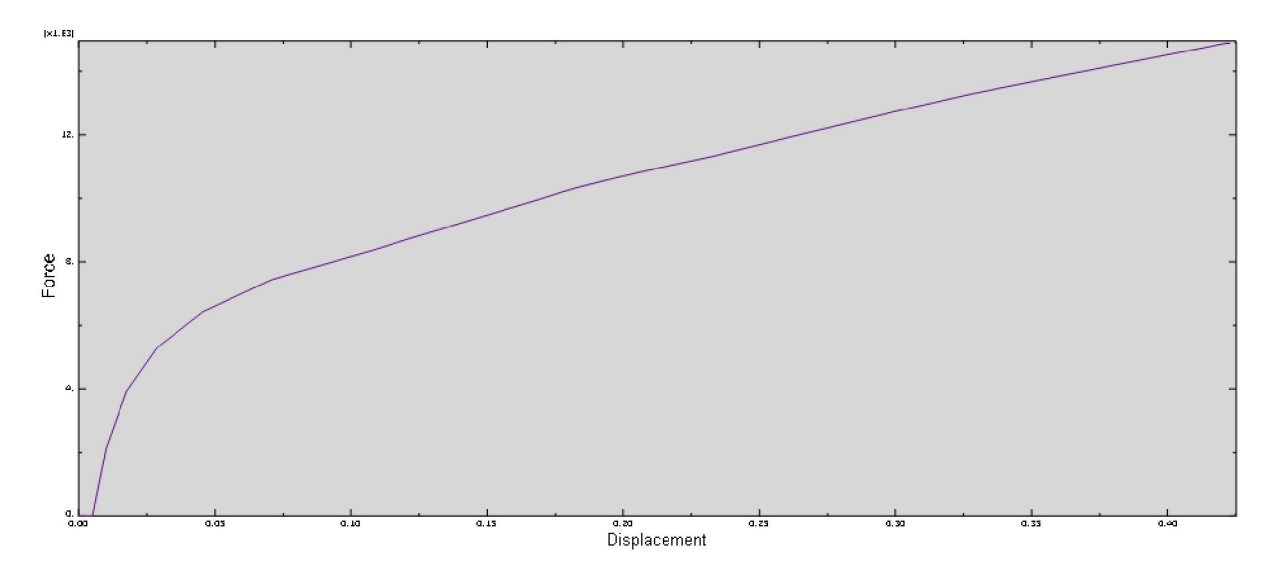

**Εικόνα 63. Διαγράμματα μετατόπισης- δύναμης με dynamic implicit analysis** 

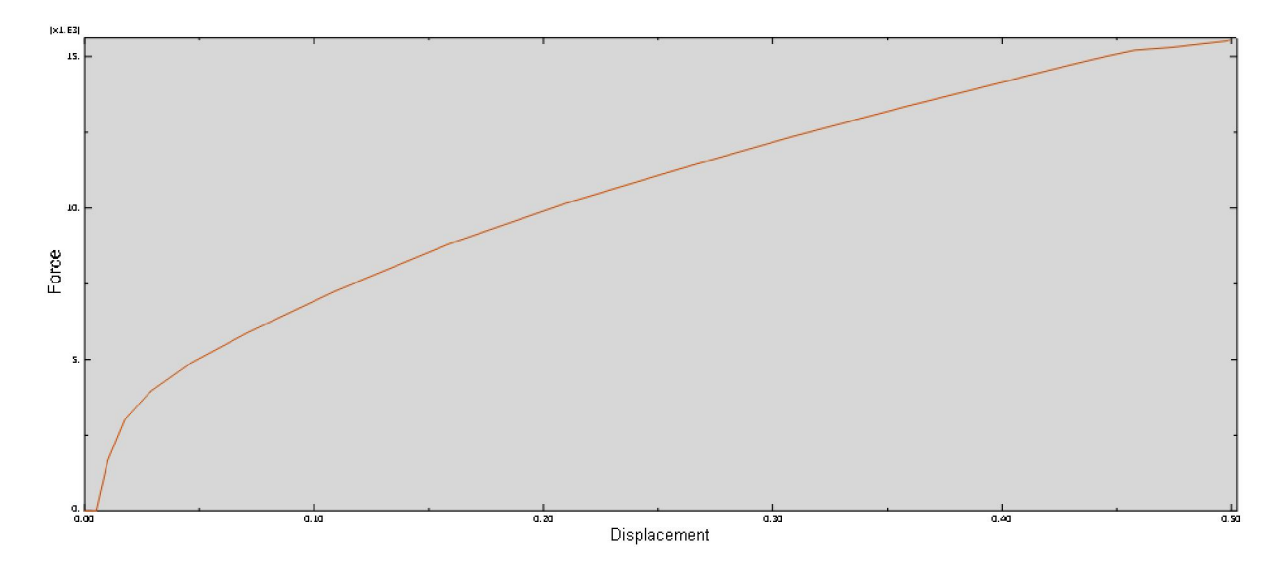

**Εικόνα 64. Διαγράμματα μετατόπισης- δύναμης με Υoungs' modulus 50GPa και poisson's ratio 0.25** 

## **6 ΠΕΙΡΑΜΑΤΙΚΗ ΔΙΑΔΙΚΑΣΙΑ ΘΛΙΨΗΣ**

Στο εργαστήριο του Τομέα Κατεργασιών του Εθνικού Μετσόβιου Πολυτεχνείου, με την βοήθεια της μηχανής στατικού ελέγχου INSTRON 4482 και του υπολογιστή που είναι συνδεδεμένος με αυτήν, τη χρήση του λειτουργικού προγράμματος BLUEHILL 2 , το οποίο μας βοηθά στην εισαγωγή των παραμέτρων της όλης διάταξης, διεξήχθησαν τα πειράματα για τον έλεγχο των μεταλλικών και κεραμικών κεφάλων ισχίου. Συνολικά πραγματοποιήθηκαν 20 πειράματα, (δέκα με κωνική επιφάνεια και δέκα με επίπεδη επιφάνεια), διάρκειας πέντε έως δέκα λεπτών.

#### **6.1 Περιγραφή της πειραματικής διαδικασίας**

Κάθε κεφαλή, πριν ξεκινήσει το πείραμα υφίσταται πλύση με νερό βρύσης, στην συνέχεια ξεπλένετε με αποσταγμένο νερό και αφήνει να στεγνώσει σε θερμοκρασία δωματίου για να απομακρυνθούν τυχόν ρινίσματα ή ανεπιθύμητα ξένα σώματα, που έχουν προσκολληθεί στην επιφάνεια της κεφαλής και μπορεί να επηρεάσουν την επαφή μεταξύ κεφαλής και επιφάνειας (κωνικής ή επίπεδης) και κατ'επέκταση τα αποτελέσματα μας . Σε κάθε τεστ χρησιμοποιούνται διαφορετικές κεφαλές, όπως επίσης και διαφορετικοί λαιμοί στήριξης των. Η κεφαλή στερεώνεται πάνω στο λαιμό. Ο τρόπος που η κεφαλή έρχεται σε επαφή με την εκάστοτε επιφάνεια (κωνική ή επίπεδη), καθώς και η ευθυγράμμιση λαιμού-κεφαλής-επιφάνειας, πληρούν συγκεκριμένες προδιαγραφές και είναι σύμφωνες με το πρότυπο ISO 7206-10.

#### **Φωτογραφία κατά την διάρκεια στατικού ελέγχου μεταλλικής κεφαλής με**

#### **Με κωνική επιφάνεια**

Το φορτίο ασκείται στην κεφαλή μέχρις ότου φτάσει στην μέγιστη τιμή που έχει προγραμματιστεί, εκτός και αν σπάσει πριν φτάσει στην τιμή αυτή. Ύστερα από κάθε τεστ ελέγχονται οι εκάστοτε επιφάνειες επαφής για τυχόν ελαττώματα ή ζημιές που μπορεί να παρουσιαστούν από τη φόρτιση και αν διαπιστωθούν προβλήματα αντικαθίστανται με άλλες. Όλα τα πειράματα που διεξήχθησαν τελείωσαν κανονικά φτάνοντας τη φόρτιση στη μέγιστη δύναμη, χωρίς να αστοχήσει καμία κεφαλή. Δεν παρουσιάστηκαν προβλήματα ούτε και στις επιφάνειες που χρησιμοποιήθηκαν. Τα αποτελέσματα των μετρήσεων αποθηκεύτηκαν σε αρχεία \*.pdf για να μπορεί να γίνει περαιτέρω επεξεργασία τους και σύγκριση με τα αποτελέσματα του ABAQUS.

Στην συνέχεια, παρατίθενται τα αποτελέσματα της πειραματικής διαδικασίας, με μορφή διαγραμμάτων δύναμης-μετατόπισης.

Για το πείραμα θλίψης χρησιμοποιήθηκαν κεφαλές χάλυβα ZrO3 σε κωνική επιφάνεια και συνθήκες θερμοκρασίας 18οC και υγρασίας 50% με βήμα 0.01000 mm/sec. Τα αποτελέσματα στατικού ελέγχου κεφαλών για φορτίο 3kN, 5kN και 10kN φαίνονται παρακάτω.

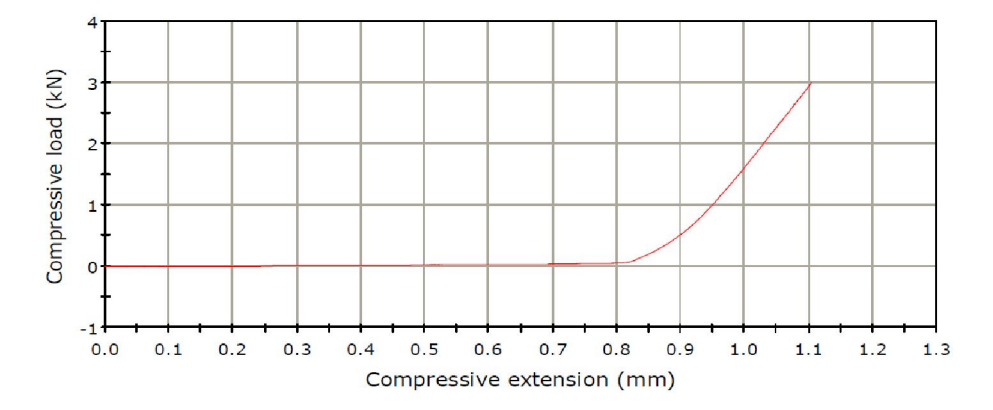

#### LOAD - DEFLECTION GRAPH

(α)

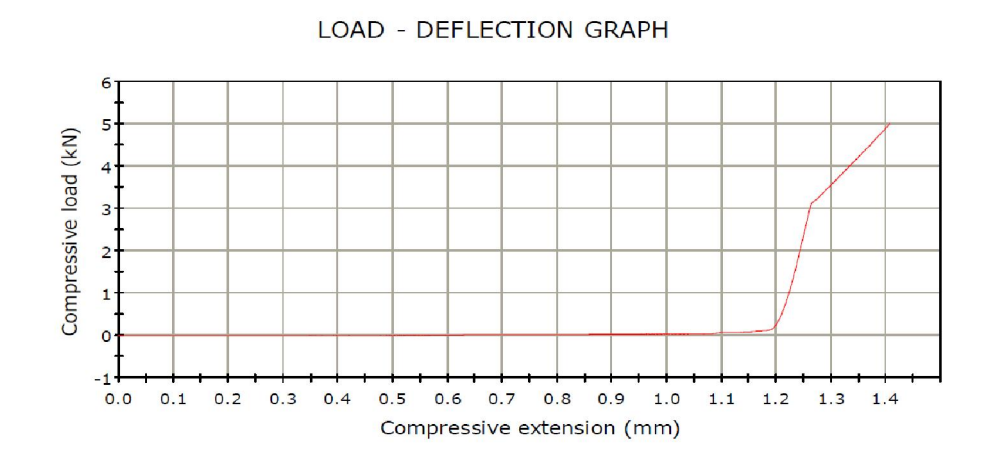

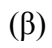

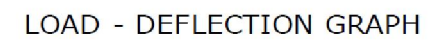

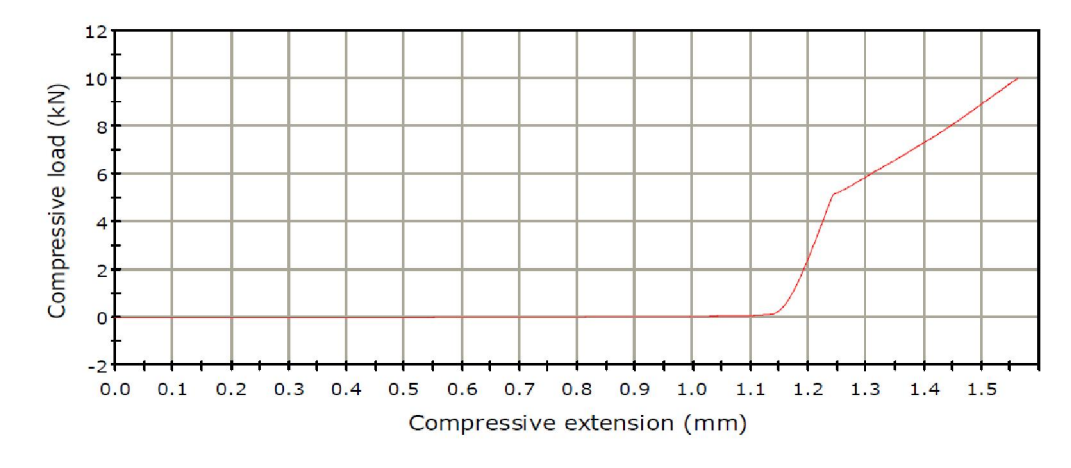

(γ)

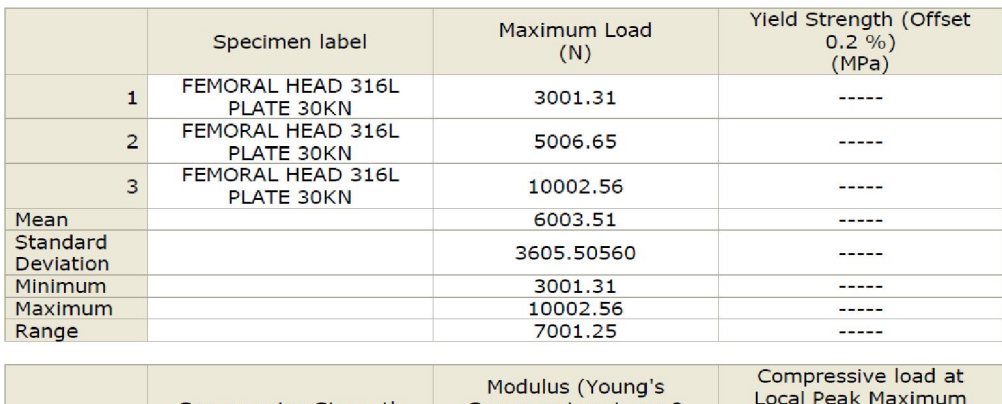

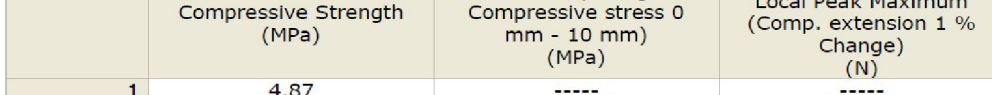

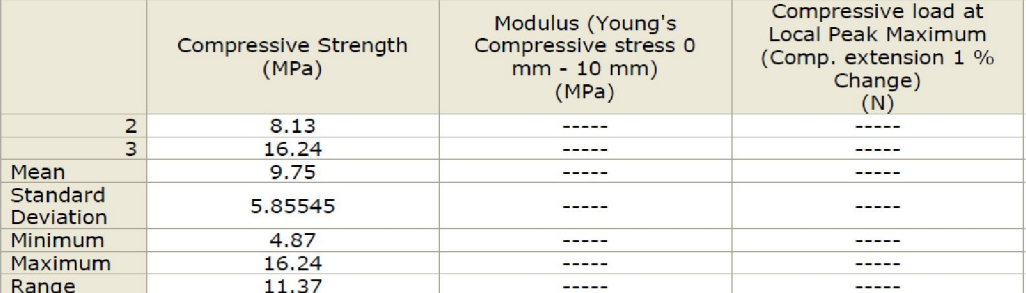

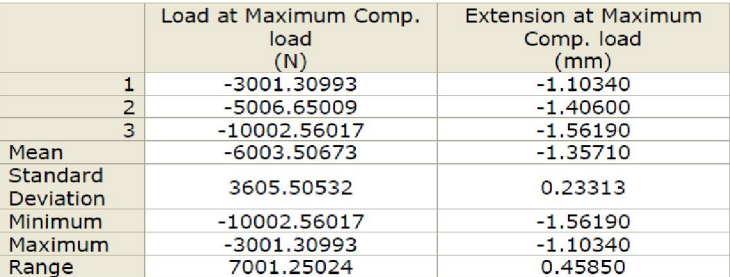

**Εικόνα 65. Αποτελέσματα στατικού ελέγχου κεφαλών χάλυβα 316L σε κωνική επιφάνεια για φορτίο (α) 3kN, (β) 5kN, (γ) 10kN** 

Στη συνέχεια, χρησιμοποιήθηκαν κεραμικές κεφαλές κεραμικών κεφαλών ZrO3 (50%)\_TiO(50%) σε κωνική επιφάνεια και συνθήκες θερμοκρασίας 18οC και υγρασίας 50% με βήμα 0.01000 mm/sec Τα αποτελέσματα στατικού ελέγχου των κεραμικών κεφαλών για φορτίο 20kN φαίνονται παρακάτω.

LOAD - DEFLECTION GRAPH

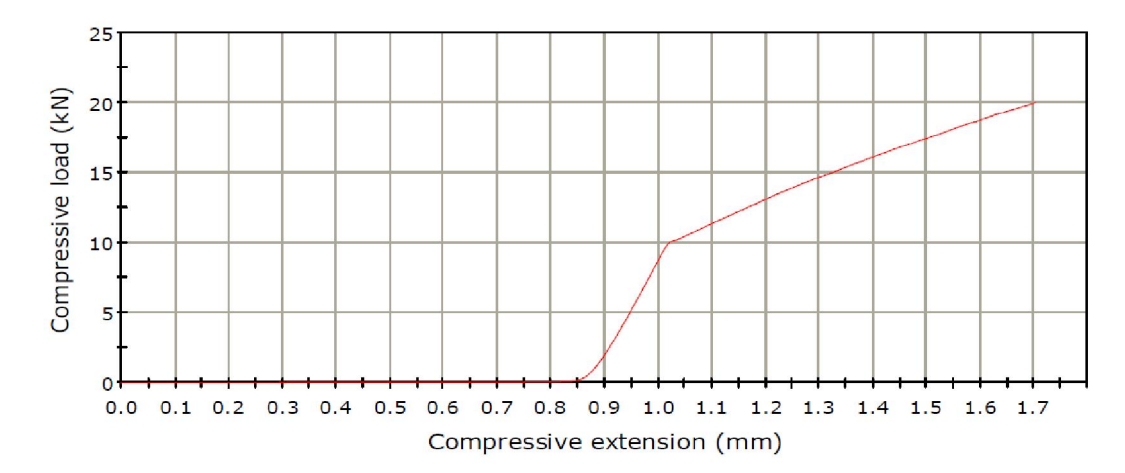

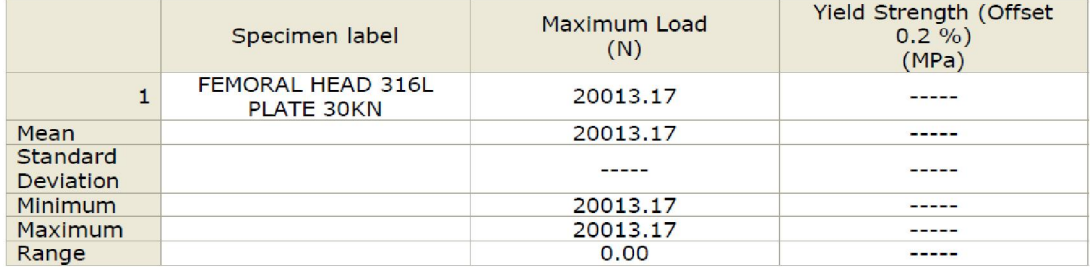

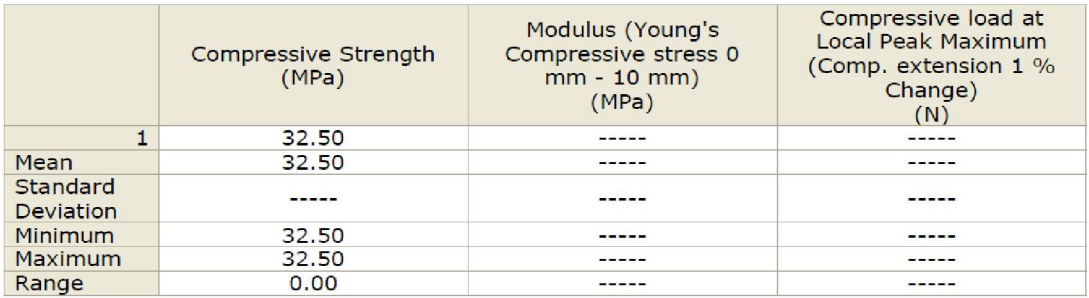

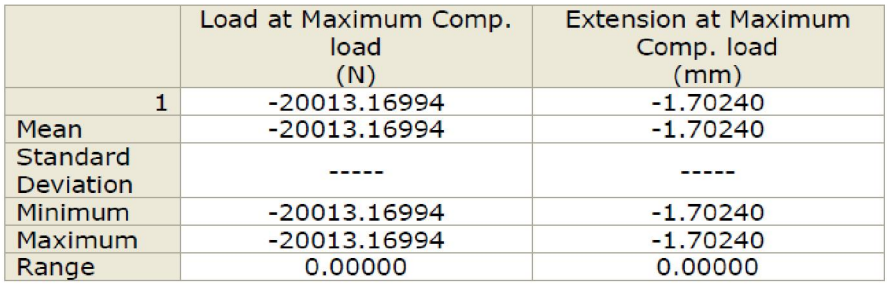

 **Εικόνα 66. Αποτελέσματα στατικού ελέγχου κεραμικών κεφαλών ZrO3 (50%)\_TiO(50%) σε κωνική επιφάνεια για φορτίο 20kN** 

Για τις κεραμικές κεφαλές κεραμικών κεφαλών ZrO3 (50%)\_TiO(50%) έγιναν πειράματα για φορτίο 30kN. Τα διαγράμματα φαίνονται παρακάτω :

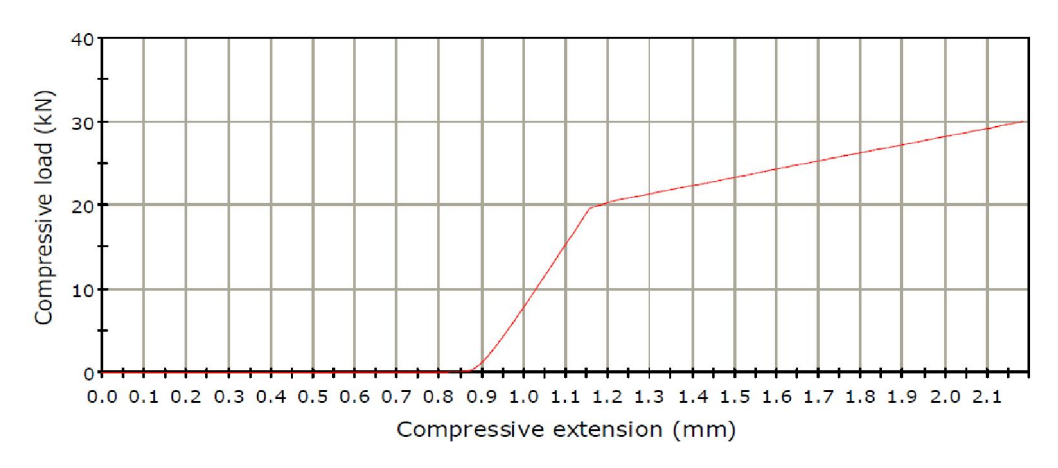

LOAD - DEFLECTION GRAPH

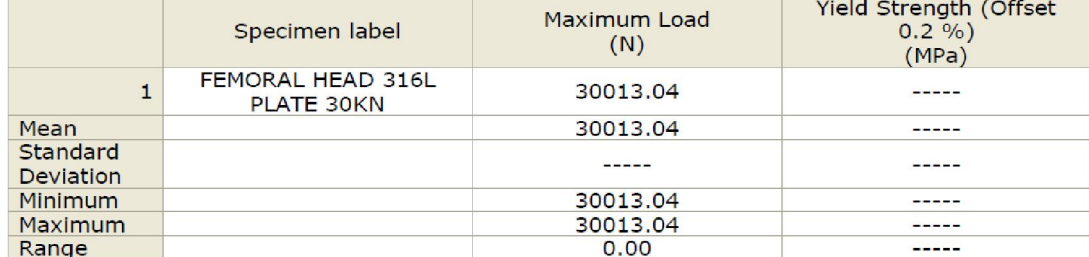

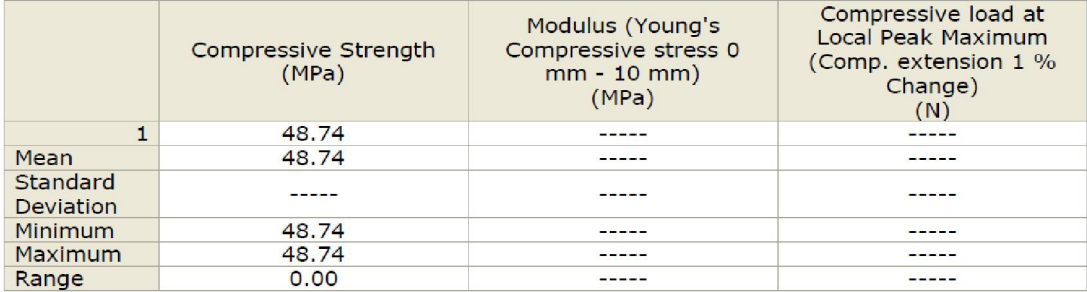

|                              | Load at Maximum Comp.<br>load<br>(N) | <b>Extension at Maximum</b><br>Comp. load<br>(mm) |
|------------------------------|--------------------------------------|---------------------------------------------------|
|                              | $-30013.03971$                       | $-2.18250$                                        |
| Mean                         | -30013.03971                         | $-2.18250$                                        |
| Standard<br><b>Deviation</b> |                                      |                                                   |
| Minimum                      | -30013.03971                         | $-2.18250$                                        |
| <b>Maximum</b>               | -30013.03971                         | $-2.18250$                                        |
| Range                        | 0.00000                              | 0.00000                                           |

**Εικόνα 67. Αποτελέσματα στατικού ελέγχου κεραμικών κεφαλών ZrO3 (50%)\_TiO(50%) σε κωνική επιφάνεια για φορτίο 30kN** 

Από τη μελέτη των γραφημάτων, όπως αυτά προέκυψαν από τα πειράματα φαίνεται ότι σε γενικές γραμμές δεν αποκλίνουν από τα διαγράμματα που παρήχθησαν από το αριθμητικό μοντέλο θλίψης στο πρόγραμμα ABAQUS .

Για τα διαγράμματα των πειραμάτων του στατικού ελέγχου της κεφαλής από χάλυβα και για τρεις τιμές φορτίου (3, 5, 10 kN) διαπιστώνουμε ότι είναι σχεδόν γραμμική η μορφή τους λόγω κυρίως του ότι τα πειράματα πραγματοποιήθηκαν στην ελαστική περιοχή του υλικού.

Αναφορικά με τα κεραμικά εμφυτεύματα, για την κωνική επιφάνεια, τα αποτελέσματα της προσωμοίωσης παρουσιάζουν γραμμική συμπεριφορά για όλες τις τιμές των φορτίων.

Συνολικά τα τα γραφήματα των αποτελεσμάτων των προσομοιώσεων ακολουθούν την ίδια μορφή με τα πειραματικά, με τη διαφορά ότι αποκλίνουν κατά 10% είτε προς τα δεξιά ή προς τα αριστερά.

Η απόκλιση αυτή είναι λογική δεδομένου ότι τα πεπερασμένα στοιχεία δεν μπορούν να περιγράψουν με τέλεια ακρίβεια ένα πείραμα, λόγω σφαλμάτων στον κώδικα της λύσης και άλλων παραμέτρων που δεν μπορούν να ληφθούν υπόψη στον υπολογισμό. Αντίθετα, μέσω των πεπερασμένων στοιχείων μπορούμε να βγάλουμε ασφαλή συμπεράσματα για την εξέλιξη μιας διαδικασίας.

# **7 ΔΗΜΙΟΥΡΓΙΑ ΜΟΝΤΕΛΟΥ ΤΡΙΒΗΣ ΣΕ ΔΙΣΚΟ ΣΤΟ ABAQUS**

# **7.1 Μέλη Διάταξης (PARTS)**

Κατά τον ίδιο τρόπο με το μοντέλο θλίψης, δημιουργούνται τα μέλη της διάταξης του πειράματος τριβής σε δίσκο.

Γίνεται επιλογή του **Create Part** για να σχεδιαστεί ο δίσκος και ο στυλίσκος.

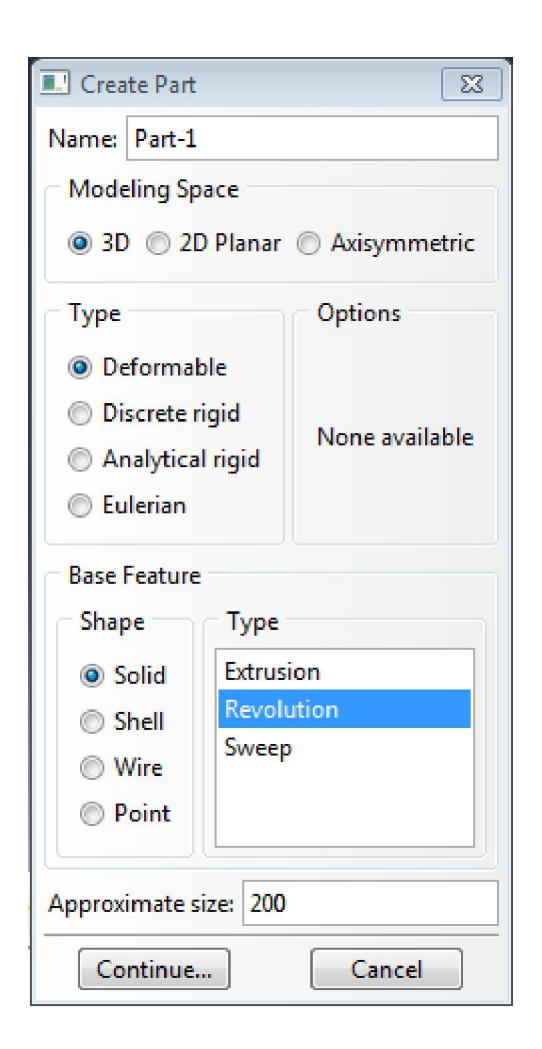

**Εικόνα 68: Επιλογές για δημιουργία του δίσκο με περιστροφή διδιάστατου σχεδίου** 

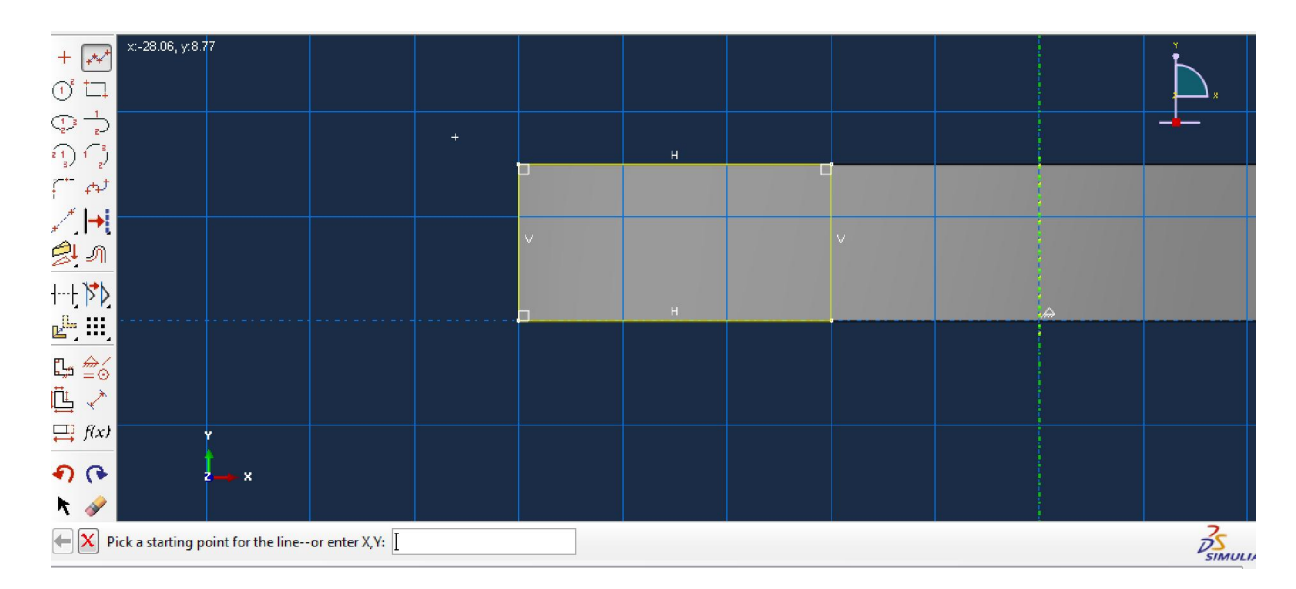

**Εικόνα 69: Σχεδίαση δίσκου** 

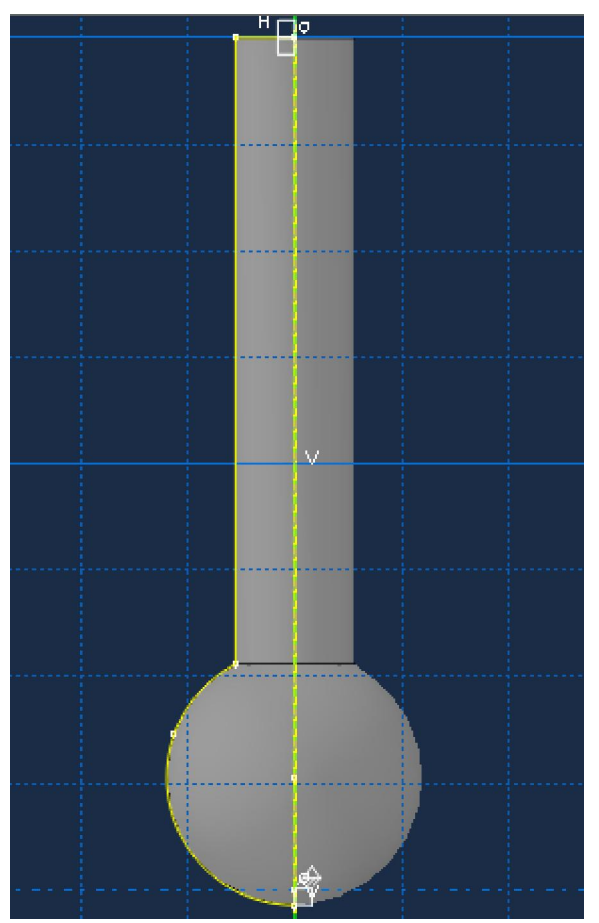

**Εικόνα 70. Σχεδίαση στυλίσκου** 

Με χρήση του εργαλείου **skin** μπορούν να τεθούν ξεχωριστές ιδιότητες για την άνω επιφάνεια του δίσκου και να οριστούν οι ιδιότητες της Ζιρκονίας.

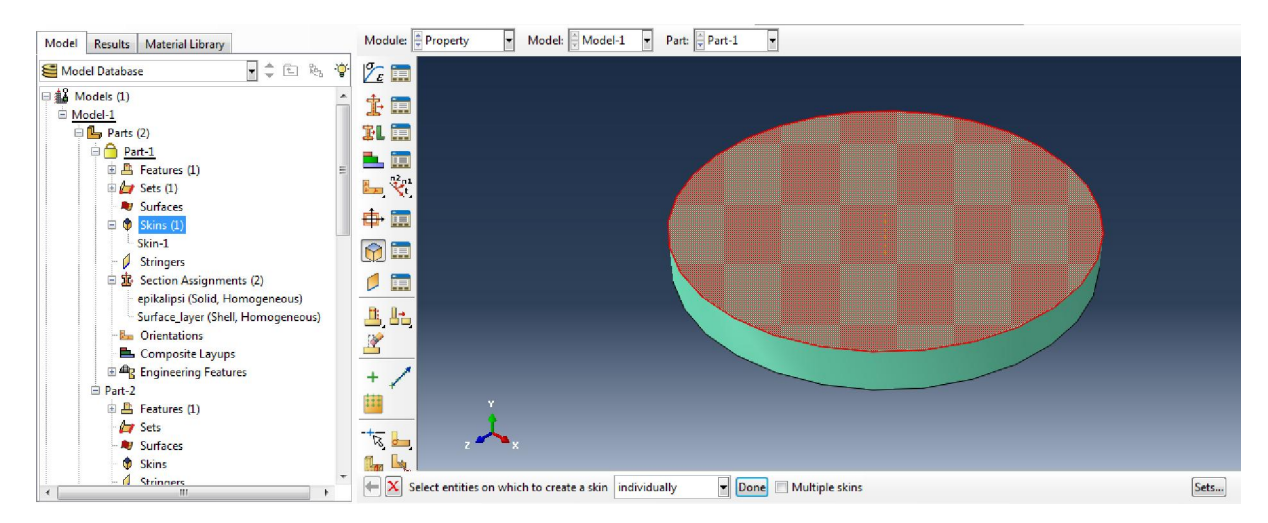

**Εικόνα 71. Δημιουργία ξεχωριστής επιφάνειας στο δίσκο** 

# **7.2 Ορισμός Ιδιοτήτων (PROPERTY MODULE)**

Δημιουργούνται τμήματα **(Sections)** για να τους ανατεθούν στη συνέχεια τα υλικά και ιδιότητές τους. Οι ιδιότητες αυτές θα είναι Συμπαγές και Ομοιογενές υλικά **(Solid, Homogenous)** για το στυλίσκο και το δίσκο, ενώ για την επιφάνεια του δίσκου επιλεγουμε κέλυφος, επιφάνεια **(Shell, Surface)**. Δημιουργούνται τα υλικά Χάλυβας για το δίσκο (βλ. Εικόνες 31,32), Ζιρκονία για την επιφάνεια του δίσκου και Αλουμίνα (Al2O3) για το στυλίσκο.

Για τη Ζιρκονία ορίζονται οι ιδιότητες όπως και στο μοντέλο θλίψης:

**Ελαστικότητα: Youngs modulus:** 290000**, Poisson's Ration:** 0.22

**Πλαστικότητα: Yield Stress** 250 για **Plastic Strain** 0.

**Πυκνότητα:** 5.7 4 g/cm<sup>3</sup>

Για την Αλουμίνα:

**Ελαστικότητα: Youngs modulus:** 200000**, Poisson's Ration:** 0.23

**Πλαστικότητα: Yield Stress** 100 για **Plastic Strain** 0

και **Yield Stress** 400 για **Plastic Strain** 0.05

**Πυκνότητα: Density** 4 g/cm³

Με το εργαλείο **Section Assignment** (ανάθεση τμημάτων) κατά τα γνωστά ανατίθεται το τμήμα **Shell, Homogenous** (ομοιογενές κέλυφος) στην άνω επιφάνεια του δίσκου.

Για το στυλίσκο δημιουργείται τμήμα **Solid, Homogenous**, τίθεται ως υλικό η Αλουμίνα και ανατίθεται στο εν λόγω τμήμα.

### **7.3 Διάταξη (ASSEMBLY)**

Εισάγονται τα μέλη της διάταξης (**Insert Part**) και ορίζονται ως εξαρτημένα (**Dependent**). Τοποθετούνται το δίσκο και έπειτα το στυλίσκο ώστε να διαγράφει ακτίνα 8mm.

Δημιουργείται σύστημα αξόνων **Datum CSYS**, με κέντρο το σημείο 0,0,0.

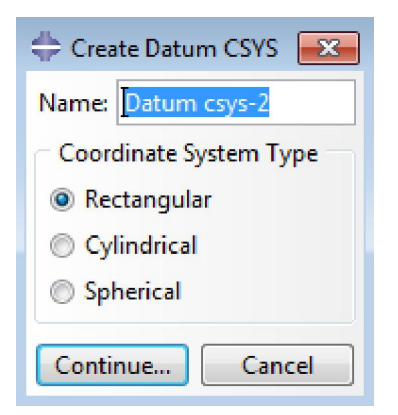

**Εικόνα 72. Δημιουργία σύστημα αξόνων** 

Δημιουργούμε επίσης Σημείο Αναφοράς (**Reference Point**) κάτω από το δίσκο, με συντεταγμένες (0,-15,0), το οποίο στη συνέχεια θα συνδεθεί με το δίσκο με σκοπό να ελέγχει την κίνηση του.

#### **7.4 Περιορισμοί (CONSTRAINTS)**

Από το Δένδρο μοντέλου (**Model Tree)** γίνεται επιλογή του **Constraint >Create Constraint>Coupling** για δημιουργία κινηματικής σύζευξης μεταξύ του Σημείου Αναφοράς κάτω από το δίσκο και την κάτω επιφάνεια του δίσκου. Αυτό μας επιτρέπει να ελέγχουμε το δίσκο μέσω του Σημείου Αναφοράς, δηλαδή την περιστροφή του. Επίσης, εφόσον το σημείο αυτό δεν κινείται κατά τον άξονα Χ, δεν επιτρέπει ούτε στο δίσκο να μετατοπιστεί κατά τη διεύθυνση αυτή, ανεξάρτητα με τη δύναμη που θα τεθεί στην άνω επιφάνειά του.

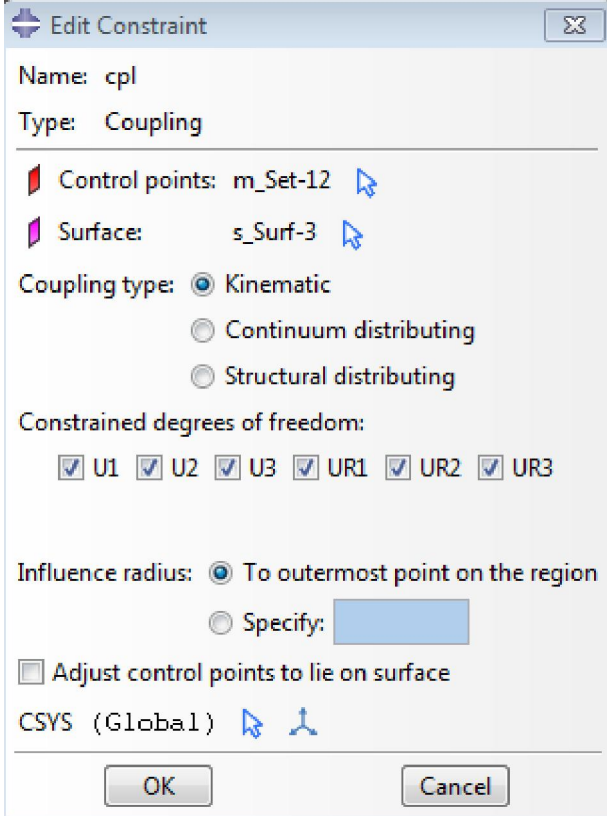

**Εικόνα 73. Δημιουργία περιορισμού** 

Επιλέγεται ως τύπος σύζευξης η Κινηματική Σύζευξη (**Coupling type> Kinematic**) και ορίζονται οι Βαθμοί Ελευθερίας (**Constrained degrees of freedom)**, επιλέγουμε περιορισμό στην κίνηση και περιστροφή κατά τους τρεις άξονες. Ο δίσκος είναι τώρα περιορισμένος σε σχέση με το σημείο **RP-1**, ώστε εάν θέσουμε σε περιστροφή το σημείο αυτό, ολόκληρος ο δίσκος περιστρέφεται μαζί του.
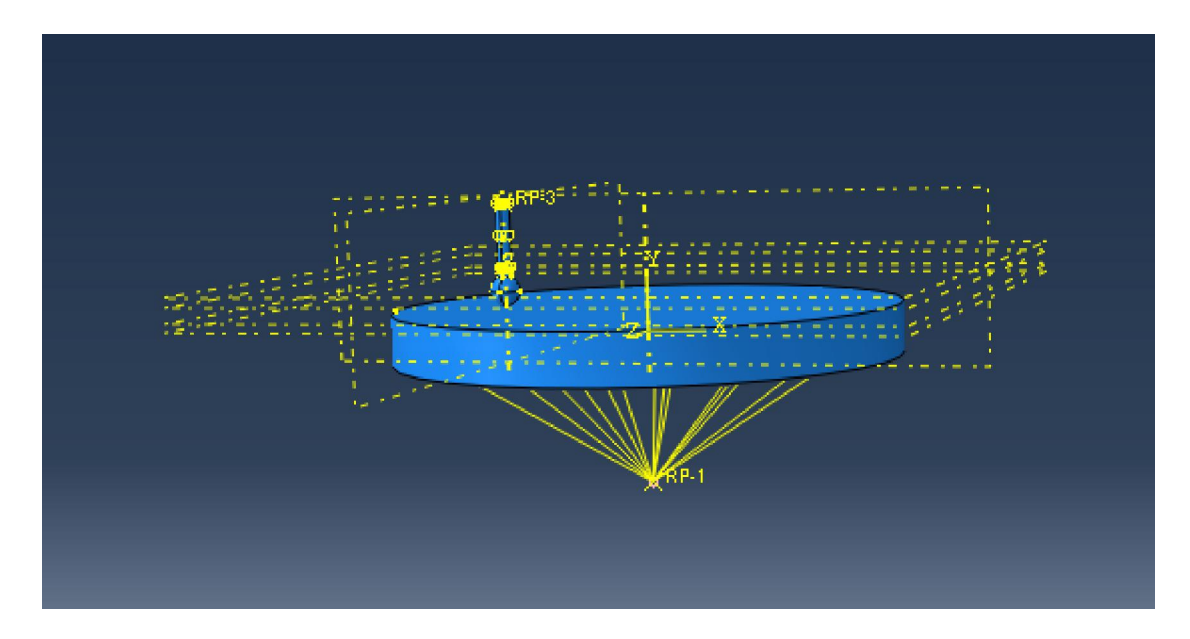

**Εικόνα 74. Σύζευξη δίσκου και σημείου αναφοράς** 

Δημιουργείται νέος περιορισμός ο οποίος θα εμποδίζει την παραμόρφωση του στυλίσκου αλλά θα επιτρέπει την παραμόρφωση της μπίλιας. **Create Constraint > Rigid Body** και εφαρμόζουμε τον περιορισμό αυτό για το άνω τμήμα του στυλίσκου.

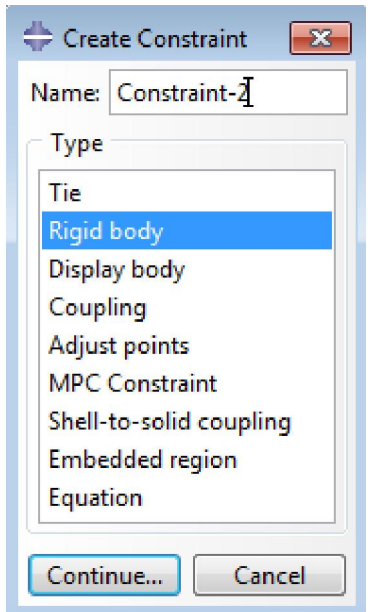

**Εικόνα 75. Δημιουργία περιορισμού άκαμπτου σώματος** 

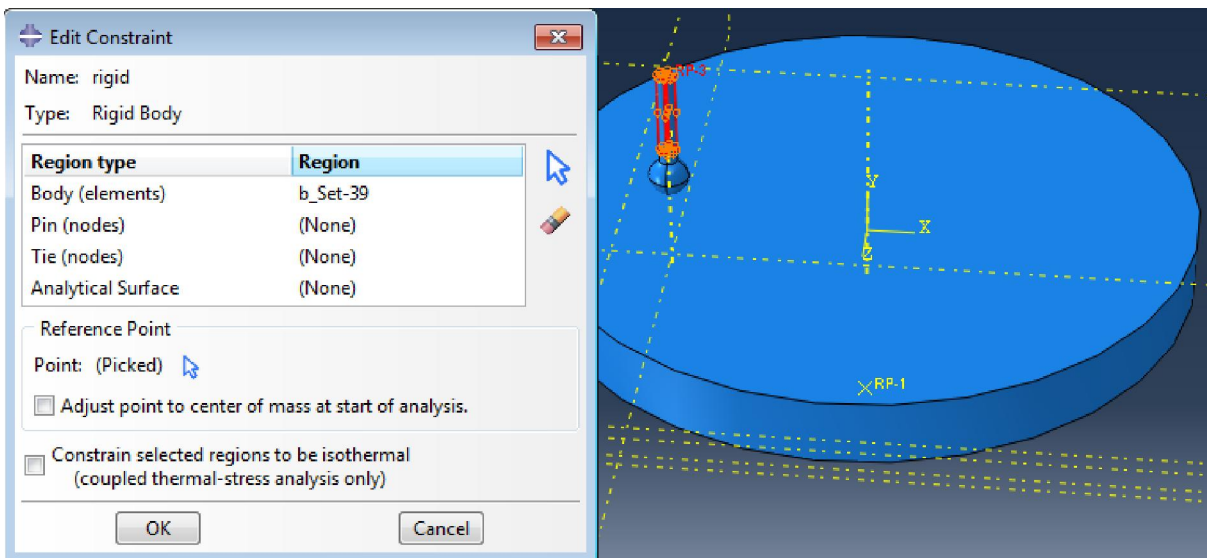

**Εικόνα 76. Εφαρμογή περιορισμού στο άνω μέρος του στυλίσκου** 

Επίσης δημιουργείται το σημείο αναφοράς **RP-3**, στο άνω μέρος του στυλίσκου, μέσω του οποίου θα οριστεί στη συνέχεια η κίνηση και οι περιορισμοί του.

Ακολούθως με το εργαλείο **Amplitude** (Εύρος Δύναμης) βάζουμε τη δύναμη να αυξάνεται γραμμικά, έως ότου, με την πάροδο ενός δευτερολέπτου, πάρει την τελική τιμή που έχει τεθεί.

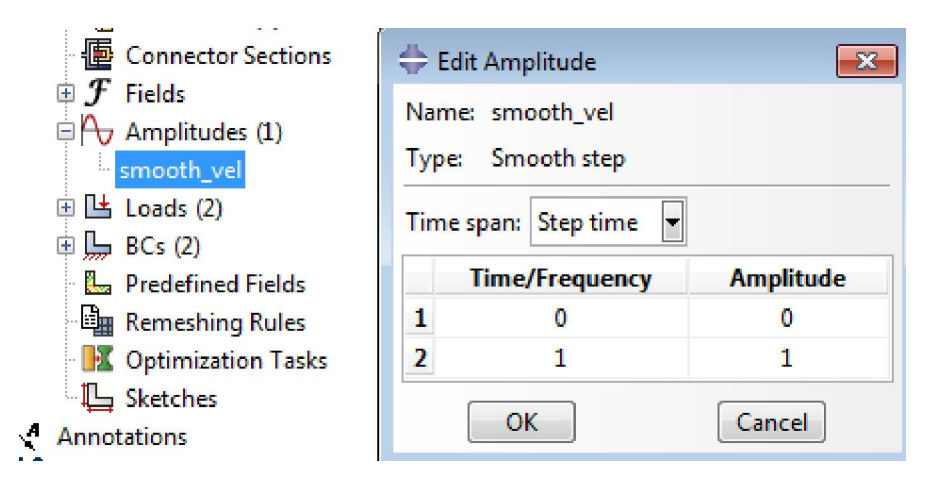

**Εικόνα 77. Γραμμική αύξηση του εύρους της δύναμης** 

## **7.5 Βήματα ανάλυσης (STEPS)**

Σε αυτό το τμήμα δημιουργούνται τα βήματα της ανάλυσης. Κατ'αρχήν, υπάρχει το αρχικό βήμα ανάλυσης **(Initial Step)**, στο οποίο, ορίζονται οι Οριακές Συνθήκες **(Boundary Conditions),** μέσω του Σημείου Αναφοράς 1 **(RP-1).** Έπειτα δημιουργείται το πρώτο βήμα που θα είναι εφαρμογή δύναμης από το στυλίσκο στο δίσκο. Ενεργοποιείται η μή γραμμική γεωμετρία **(Non-linear Geometry)** και ορίζονται οι ρυθμίσεις ως ακολούθως:

Μέγεθος επαυξητικού βήματος **(Increment Size):** 0.001, **Minimum:** 1E-025, **Maximum:** 1.

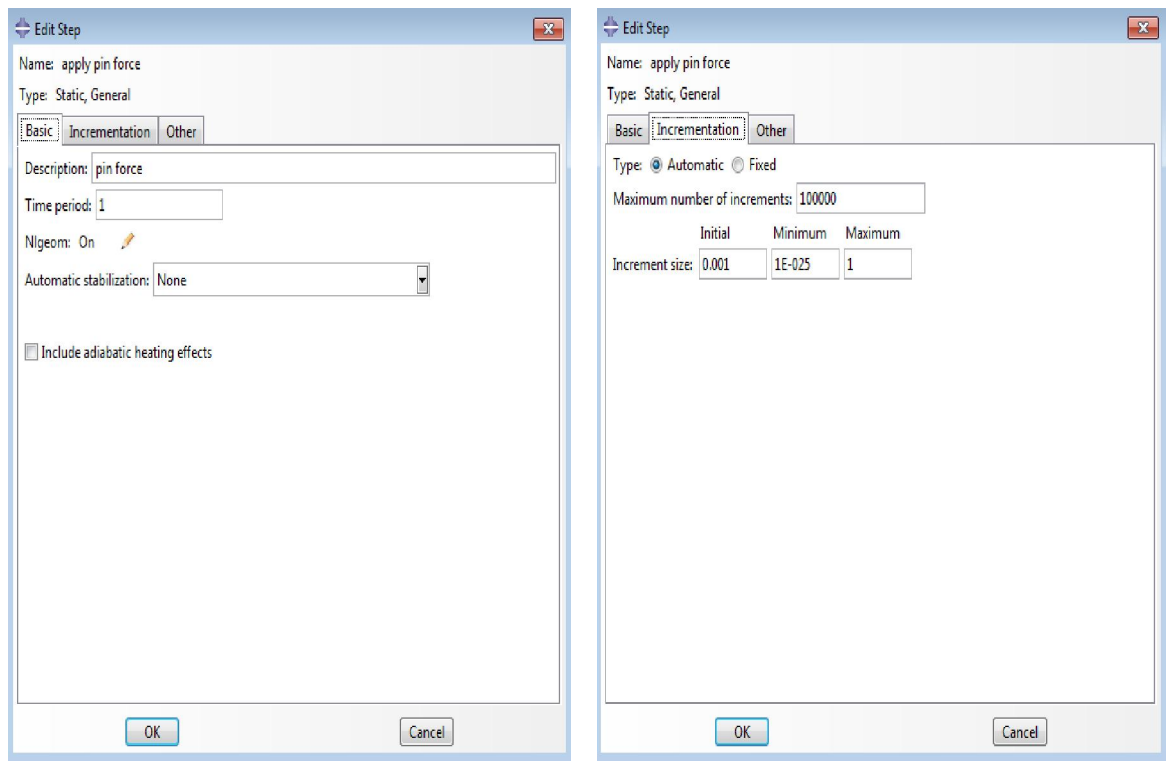

**Εικόνες 78. Επιλογές αρχικού βήματος (εφαρμογή δύναμης στο δίσκο)** 

Στο βήμα αυτό η γωνιακή ταχύτητα θα είναι μηδέν, αφού ο δίσκος δεν έχει ξεκινήσει την περιστροφή. Οπότε στην οριακή συνθήκη από το αρχικό βήμα θέτουμε όλες τις μετατοπίσεις-περιστροφές ίσες με μηδέν.

Για το σημείο αναφοράς **RP-3** δημιουργείται οριακή συνθήκη με όνομα **Fix-Y** κατά την οποία εμποδίζεται ο στυλίσκος από το να μετακινηθεί κατά οποιαδήποτε κατεύθυνση εκτός από τον άξονα Υ.

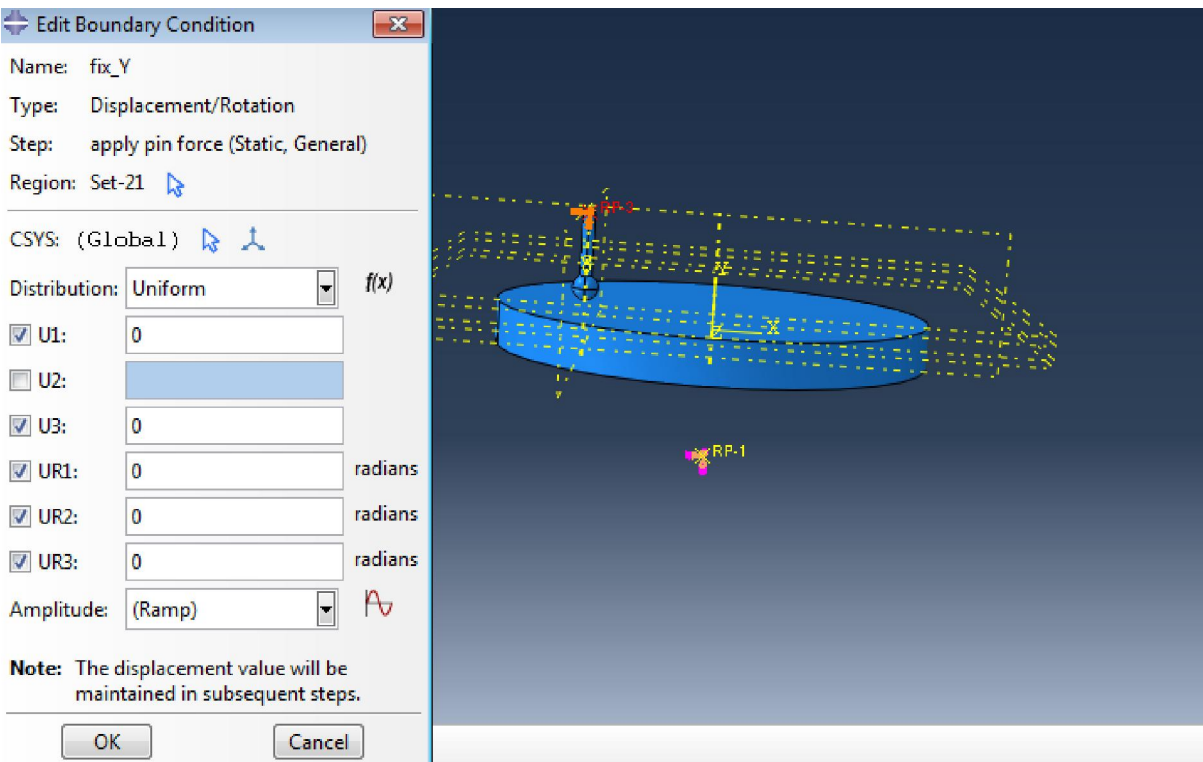

## **Εικόνα 79. Οριακές συνθήκες**

Στη συνέχεια δημιουργείται συγκεντρωμένη δύναμη **(Concentrated Force)** και την τοποθετείται στο Σημείο Αναφοράς **RP-3**, με τιμή **-1Ν** και εύρος **(Amplitude)** το **smooth\_vel** που δημιουργήθηκε προηγουμένως.

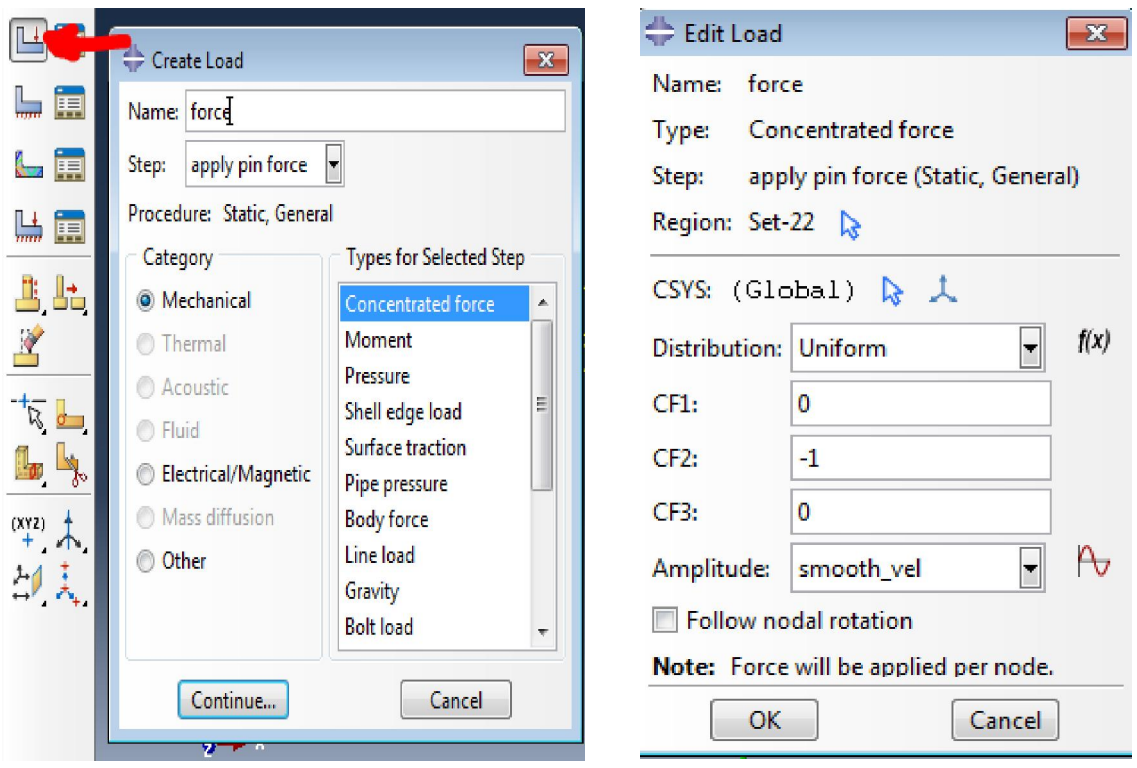

**Εικόνα 80. Εφαρμογή δύναμης** 

Στο βήμα αυτό δημιουργείται Αίτηση Δεδομένων Εξόδου **(Field Output Request)**, με κύρια δεδομένα εξόδου τη Ροπή Αντίδρασης **Reaction Moment (RM)** και τη Δύναμη Αντίδρασης **Reaction Force (RF)** το οποίο θα διατηρηθεί και στο επόμενο βήμα και θα εξάγει τιμές οι οποίες με το πέρας της ανάλυσης, θα μας επιτέψουν τη δημιουργία διαγραμμάτων απόκρισης του συντελεστή τριβής και οποιοδήποτε άλλων δεδομένων κρίνεται αναγκαίο ή χρήσιμο για την εξαγωγή συμπερασμάτων.

Άλλα χρήσιμα μεγέθη είναι το κριτήριο **Mises (S),** Δυνάμεις σε κόμβους λόγω φορίσεων στοιχείων **(Nodal Forces due to element stresses (NFORC)),** Συγκεντρωμένες Δυνάμεις και Ροπές **(Concentrated Forces and Moments (CF)),** Φορτίσεις Επαφών **(Contact Stresses (CSTRESS)),** και Μετατοπίσεις Επαφών **(Contact Displacements (CDISP)).**

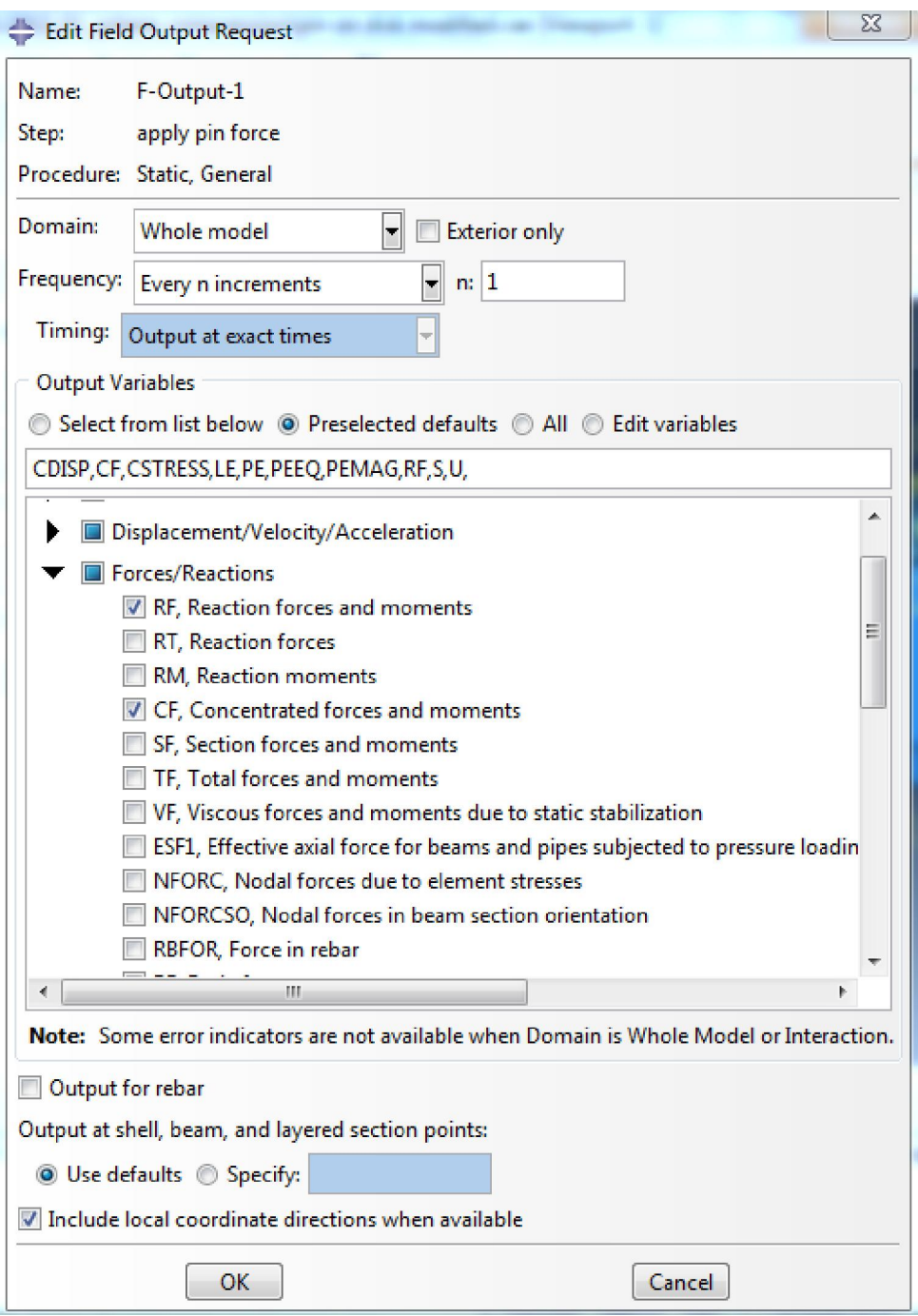

**Εικόνα 81. Δεδομένα Εξόδου** 

## **7.5.1 ΒΗΜΑ ΑΝΑΛΥΣΗΣ 2 - Περιστροφή Δίσκου**

Στη συνέχεια δημιουργείται νέο βήμα στο οποίο θα περιστραφεί ο δίσκος. Επιλέγουμε το Βήμα **(Step)** και δημιουργούμε βήμα ανάλυσης στατικής φύσεως **(Static, General).** Το ονομάζουμε **Rotate Disc**, με χρονική περίοδο 5 δευτερόλεπτα και τις ακόλουθες ρυθμίσεις για το μέγιστο και ελάχιστο μέγεθος βήματος και αριθμό αυτών.

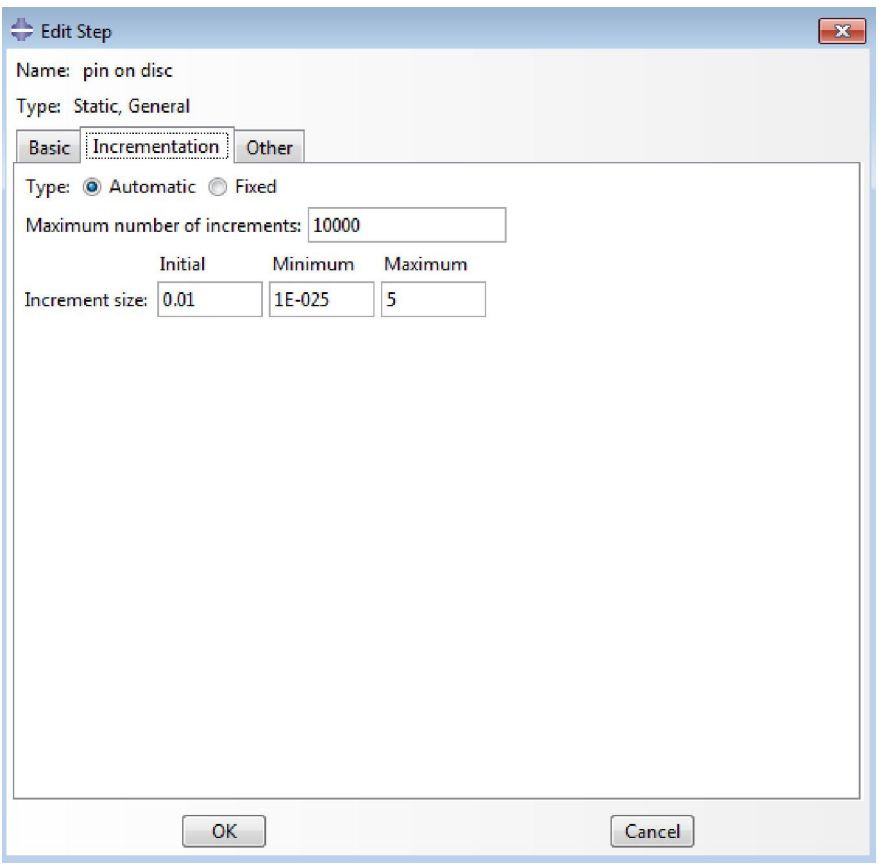

**Εικόνα 82. Δημιουργία βήματος ανάλυσης περιστροφής δίσκου** 

Η δύναμη σε σημείο που δημιουργήθηκε προηγουμένως διατηρείται και σε αυτό το βήμα εάν δεν την αλλάξουμε. Τροποποιούμε, όμως, τη γωνιακή ταχύτητα **UR2**, δηλαδή περιστροφή περί τον άξονα Υ, η οποία ενώ ήταν μηδέν προηγουμένως, τώρα της δίνεται η τιμή **2 rad/sec.**

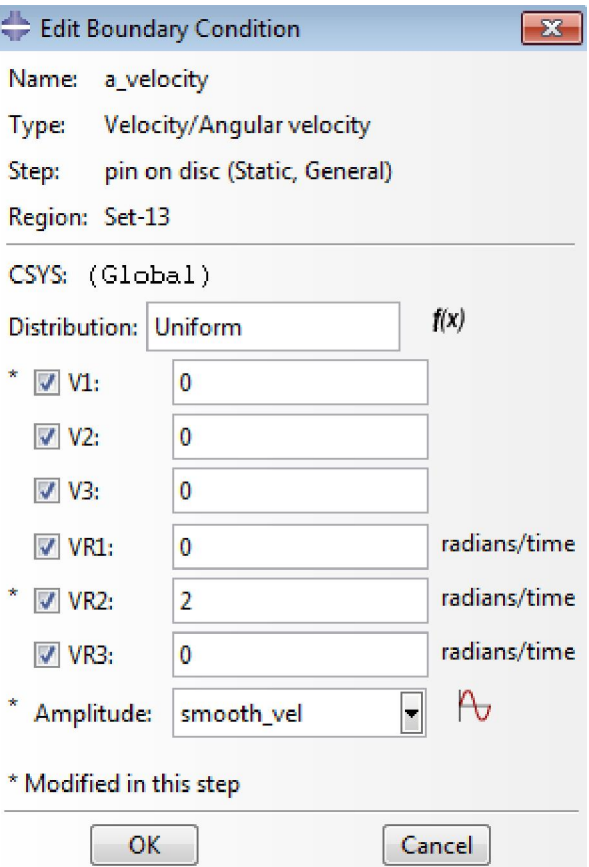

**Εικόνα 83. Γωνιακή ταχύτητα δίσκου** 

## **7.6 Αλληλεπίδραση (INTERACTION)**

Στο τμήμα αυτό δημιουργούνται οι ιδιότητες και το είδος της επαφής. Από το δένδρο μοντέλου **(model tree)** επιλέγεται κατά τον ίδιο τρόπο όπως και στο μοντέλο της θλίψης **Interaction Properties> Contact**, ορίζονται οι ιδιότητες και τις ονομάζουμε **pinondisk**. Επιλέγεται η εφαπτόμενη συμπεριφορά **(Tangential Behavior)** και δημιουργείται εξάρτηση του συντελεστή τριβής με το μήκος ολίσθησης, βασιζόμενοι στα δεδομένα που λήφθηκαν από το πείραμα με τις ακόλουθες τιμές:

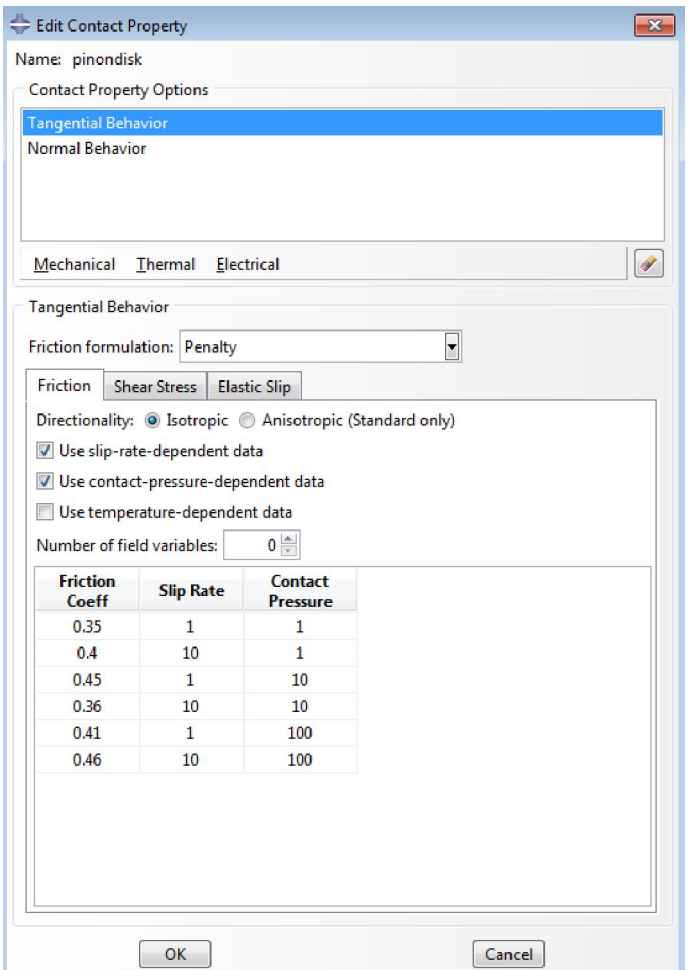

**Εικόνα 84. Ιδιότητες επαφής** 

Ακολούθως γίνεται επιλογή Κανονική Συμπεριφορά **(Normal Behavior)** και τίθονται οι ρυθμίσεις για επαφή μεταξύ μετάλλων **"Hard" Contact** και η προεπιλεγμένη Μέθοδος Επιβολής Περιορισμών **Constraint Enforcement method > Default.** Επιτρέπεται επίσης ο διαχωρισμός μετά την επαφή **(Allow seperation after contact).**

Έχουν οριστεί οι ιδιότητες αλληλεπίδρασης και μπορούν τώρα να ανατεθούν στο μοντέλο. Επιλογή Αλληλεπιδράσεις **(Interaction > General Contact)** και **Step> Initial** για να ξεκινήσουν να ισχύουν από το αρχικό βήμα οι ιδιότητες αυτές. Στο παράθυρο που αναδύεται επιλέγουμε στο Πεδίο Επαφών **Contact Domain > All\* with self** και πιο κάτω στο Ανάθεση Ιδιοτήτων Μοντέλου **(Global Property Assignement)** τις ιδιότητες αλληλεπίδρασης που δημιουργήθηκαν προηγουμένως με όνομα **pinondisk.**

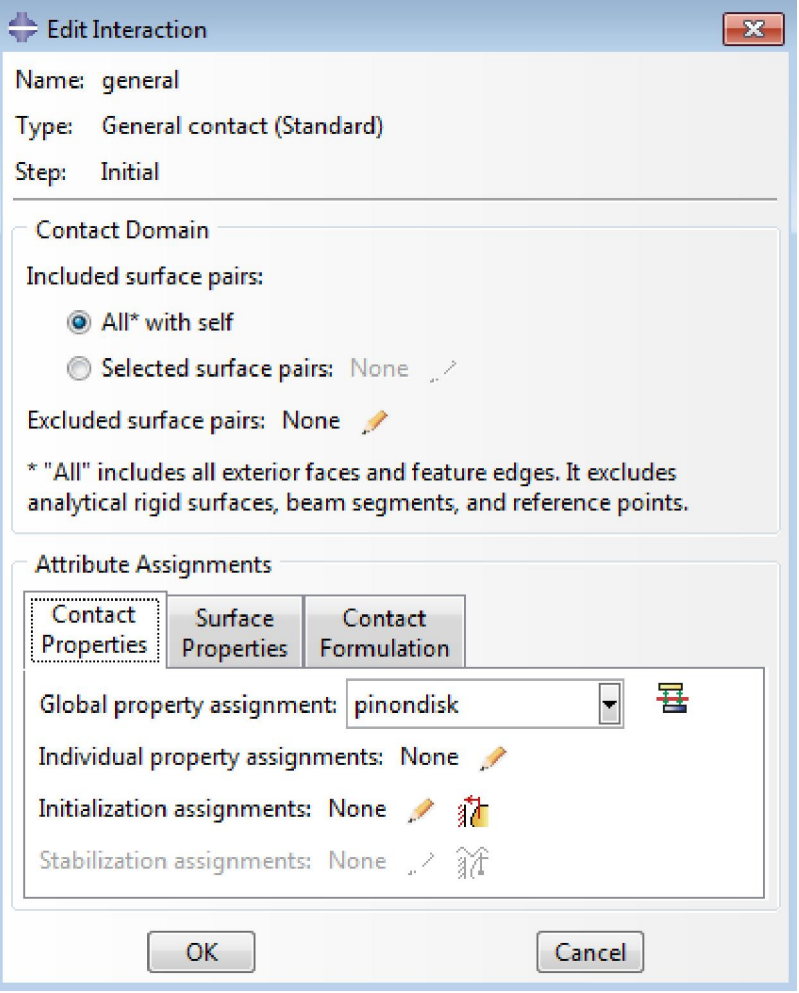

**Εικόνα 85. Ιδιότητες αλληλεπίδρασης** 

Tο είδος επαφής στα πειράματα τριβής σε δίσκο έχει μεγάλη σημασία και ενδεχομένως μεγάλη επίδραση στην κατανομή πίεσης μεταξύ του στυλίσκου και την επιφάνεια του δίσκου. Οι επιλογές μοντέλων τριβής στο Abaqus/CAE είναι:

- Χωρίς τριβή **(Frictionless).**
- Η μέθοδος **Penalty.**
- Στατική-Κινητική Εκθετική Φθορά **(Static-Kinetic Exponential Decay).**
- Τραχεία **(Rough).**
- Πολλαπλασιαστής **Lagrange (Lagrange Multiplier).**

Τρεις από τις πιο πάνω επιλογές δεν μπορούν να χρησιμοποιηθούν για να επιτευχθεί το σωστό μοντέλο τριβής. Η πρώτη είναι η επιλογή χωρίς τριβή **(Frictionless).** Αφορά περιπτώσεις όπου δεν υπάρχει τριβή μεταξύ των εφαπτόμενων επιφανειών τη στιγμή που η πιο σημαντική παράμετρος στο πείραμα αυτό είναι η τριβή.

Η επόμενη επιλογή που δεν μπορεί να χρησιμοποιηθεί είναι η επιλογή **Rough** (Τραχεία). Αφορά περιπτώσεις όπου όταν οι επιφάνεις εφάπτονται, δεν μπορεί να κινηθεί η μια σε σχέση με την άλλη. Τέλος, η επιλογή Φθοράς Εκθετικής κατανομής **(Static-Kinetic Exponential Decay)** αφορά υλικά με ανισοτροπική συμπεριφορά.

Το μοντέλο επαφής Πολλαπλασιαστή Lagrange θα μπορούσε να χρησιμοποιηθεί, αλλά εφόσον έχει τις ίδιες ρυθμίσεις/παραμέτρους με την επιλογή **penalty** και πολύ μεγαλύτερο χρόνο επεξεργασίας, χρησιμοποιούμε τελικά την επιλογή **penalty** για την αλληλεπίδραση. Στηρίζεται στο μοντέλο τριβής του Coulomb, και σε τρισδιάστατα μοντέλα μπορεί να προσομοιώσει ανισοτροπική συμπεριφορά τριβής.

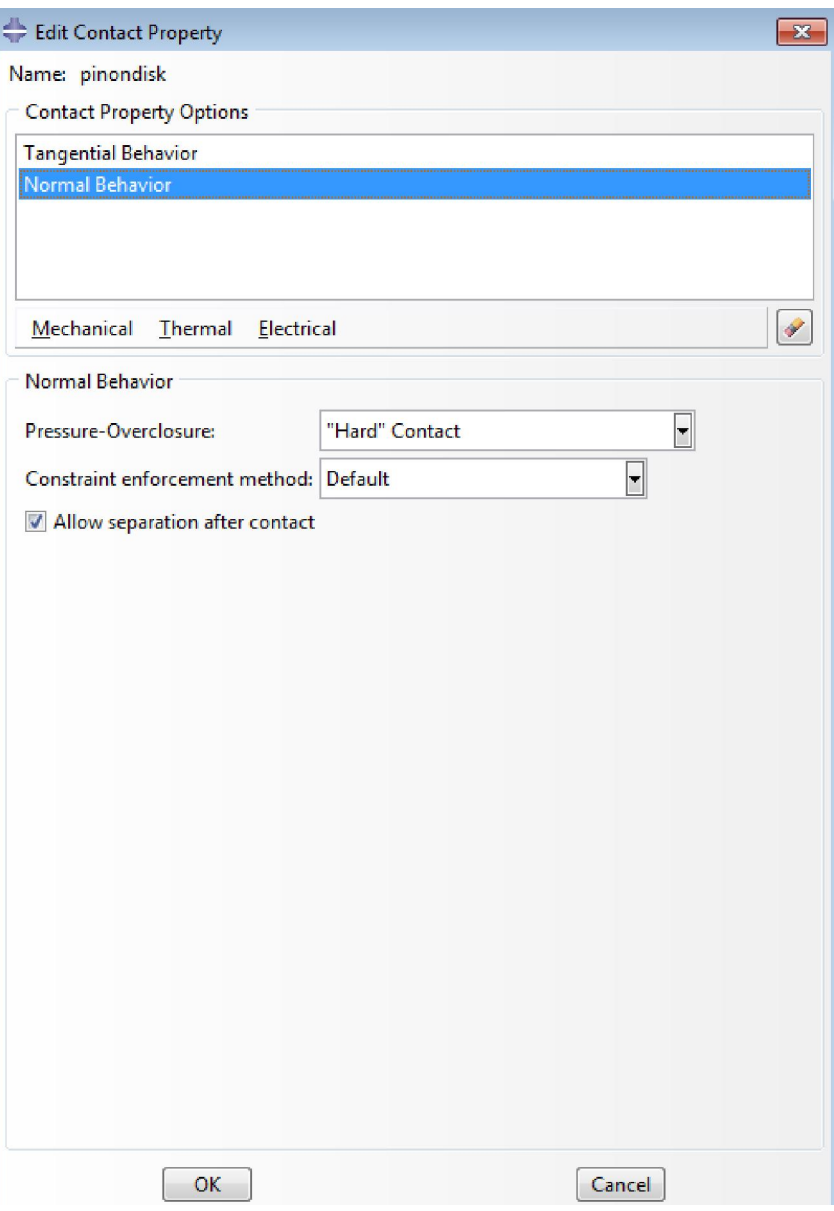

**Εικόνα 86. Συμπεριφορά αλληλεπίδρασης** 

## **7.7 ΠΛΕΓΜΑ (MESH)**

Με τα παραπάνω βήματα ολοκληρωμένα, μπορούμε τώρα να προχωρήσουμε στη δημιουργία του πλέγματος.

Για να μπουν οι κόμβοι στο μοντέλο γίνεται επιλογή του εργαλείου **Seed Part Instance** και οι ακόλουθες ρυθμίσεις:

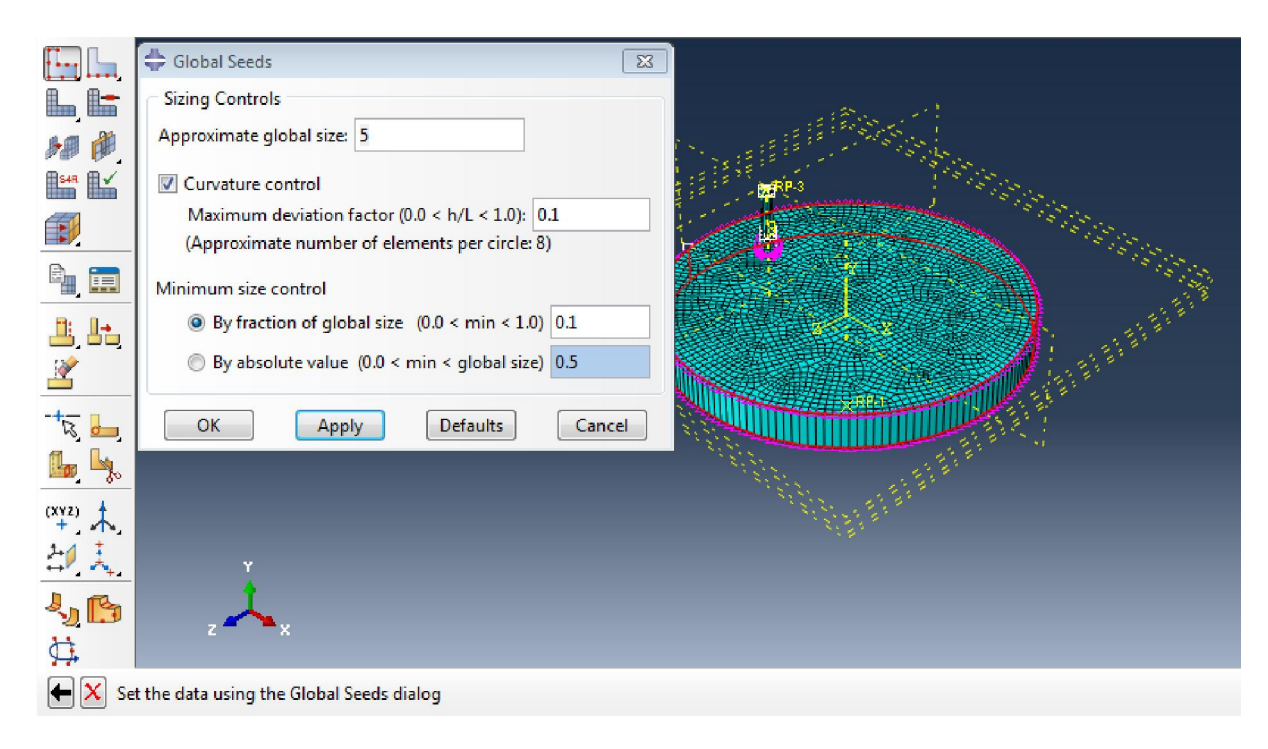

**Εικόνα 87. Ορισμός κόμβων στο μοντέλο** 

Ενεργοποιείται ο Έλεγχος Καμπυλότητας **(Curvature Control)** ώστε να μπορούν να μπουν οι κόμβοι στην κυκλική γεωμετρία του μοντέλου και ως μέγεθος των στοιχείων ορίζουμε το 5 το οποίο είναι αρκετά λεπτομερές ώστε να υπάρχει ακρίβεια στην ανάλυση, χωρίς να είναι υπερβολικά μικρό με αποτέλεσμα να επηρεάζει σημαντικά το χρόνο υπολογισμών.

Όσον αφορά τη μορφή των στοιχείων, η Εξαεδρική Δομή **(Hex)** είναι η πιο κατάλληλη για τη δεδομένη γεωμετρία καθώς η τετραεδρική δομή θα ήταν πολύ σύνθετη και δεν θα υπήρχε ομοιόμορφη κατανομή της δύναμης σε αυτά.

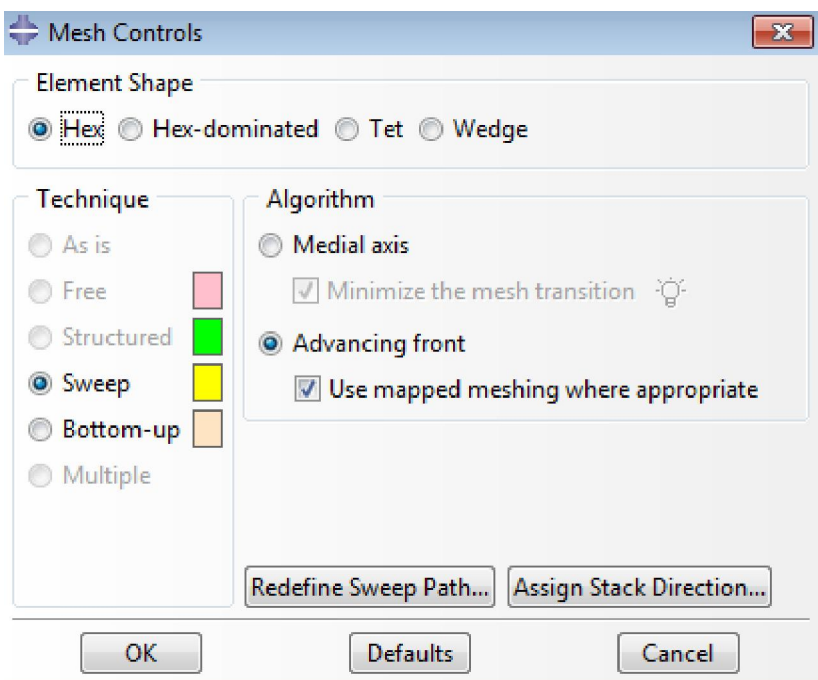

**Εικόνα 88. Σχήμα στοιχείων** 

Έχουν τώρα τεθεί οι κόμβοι και τα στοιχεία, οπότε με επιλογή του **Mesh Part Instance** επιβεβαιώνεται ο ορισμός του πλέγματος.

# **7.8 Εργασία (JOB)**

Μπορεί τώρα να δημιουργηθεί εργασία **(Job)** και να τρέξουμε την ανάλυση. Κατά τον ίδιο τρόπο με το προηγούμενο μοντέλο, στο **Model Tree** γίνεται διπλό κλικ στο **Jobs** και έπειτα **Continue**. Για επιτάχυνση των υπολογισμών, μπορεί να χρησιμοποιηθεί περισσότερος από ένα επεξεργαστή, επιλέγοντας στην καρτέλα **Parallelization** και **Use Multiple Processors** πόσους επεξεργαστές θέλουμε να λειτουργήσουν κατά την ανάλυση.

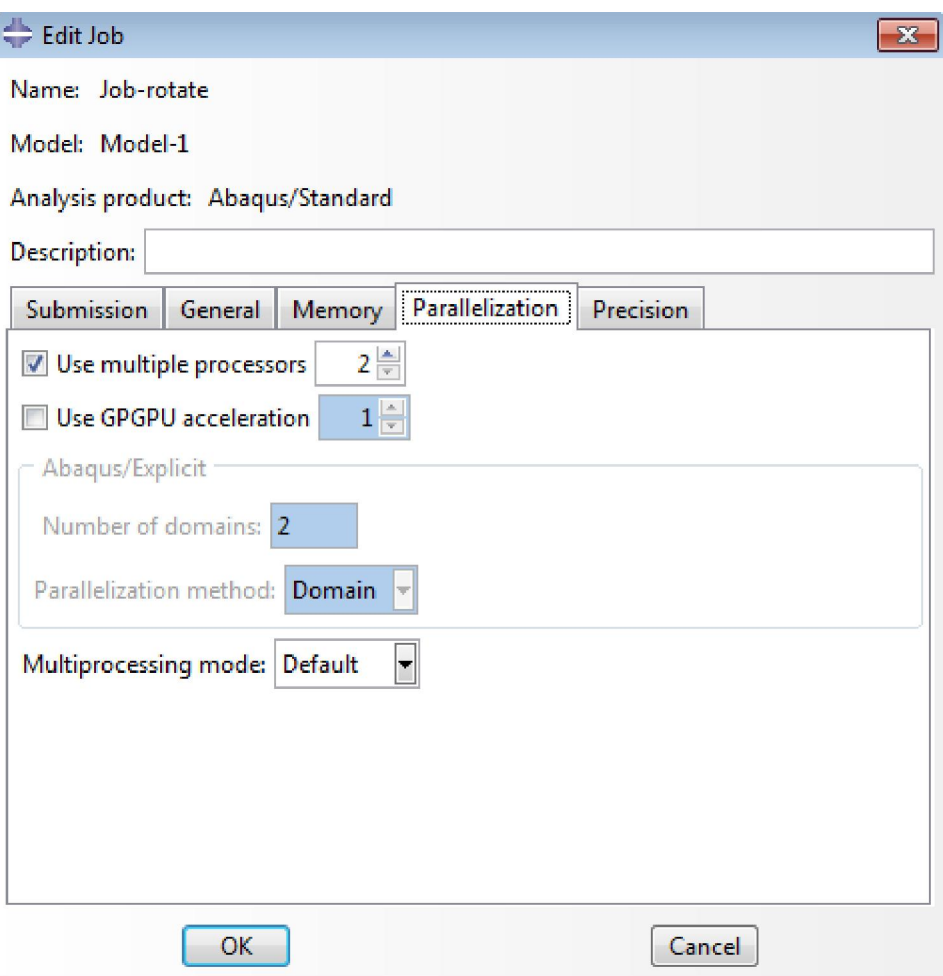

**Εικόνα 89. Παράλληλη επεξεργασία** 

## **7.9 Επεξεργασία Αποτελεσμάτων (RESULTS)**

Ζητείται η απόκριση του συντελεστή τριβής κατά τη διάρκεια της ανάλυσης.

Ο πραγματικός συντελεστής τριβής αποτελείται από δυο διαφορετικούς συντελεστές, το στατικό και το δυναμικό. Όταν δεν υπάρχει ολίσθηση (καθόλου κίνηση μεταξύ των εφαπτόμενων επιφανειών), ισχύει ο στατικός συντελεστής τριβής. Όταν η ολίσθηση είναι άπειρη, ισχύει ο δυναμικός συντελεστής τριβής, όπως φαίνεται στο πιο κάτω σχήμα. Μεταξύ των δύο περιπτώσεων υπάρχει η μεταβατική περιοχή, όπου η στατική τριβή μετατρέπεται σε δυναμική και έχουμε ένα μικρό σφάλμα εκκίνησης. Έπειτα δεν υπάρχει γραμμική συμπεριφορά. Ακολούθως ο δυναμικός συντελεστής τριβής γίνεται σταθερός. Στην περίπτωση όπου υπάρχει καθορισμένη δύναμη, η δύναμη αντίδρασης του στατικού συντελεστή τριβής δεν είναι σταθερή. Εξαρτάται από το μέγεθος της εφαρμοζόμενης δύναμης και μπορεί να υπολογιστεί με την ακόλουθη εξίσωση που έχει γραμμική συμπεριφορά. Η μετάβαση από στατική σε δυναμική τριβή έχει στην αρχή το σφάλμα εκκίνησης αλλά μετά γίνεται σταθερά και μπορεί να καθοριστεί με την ίδια εξίσωση. Η διαθέσιμη για την κίνηση δύναμη προκύπτει από τη διαφορά των δύο.

$$
F_{CoF} = N \cdot \mu
$$
  

$$
F_{net} = F_{app} - F_{CoF}
$$

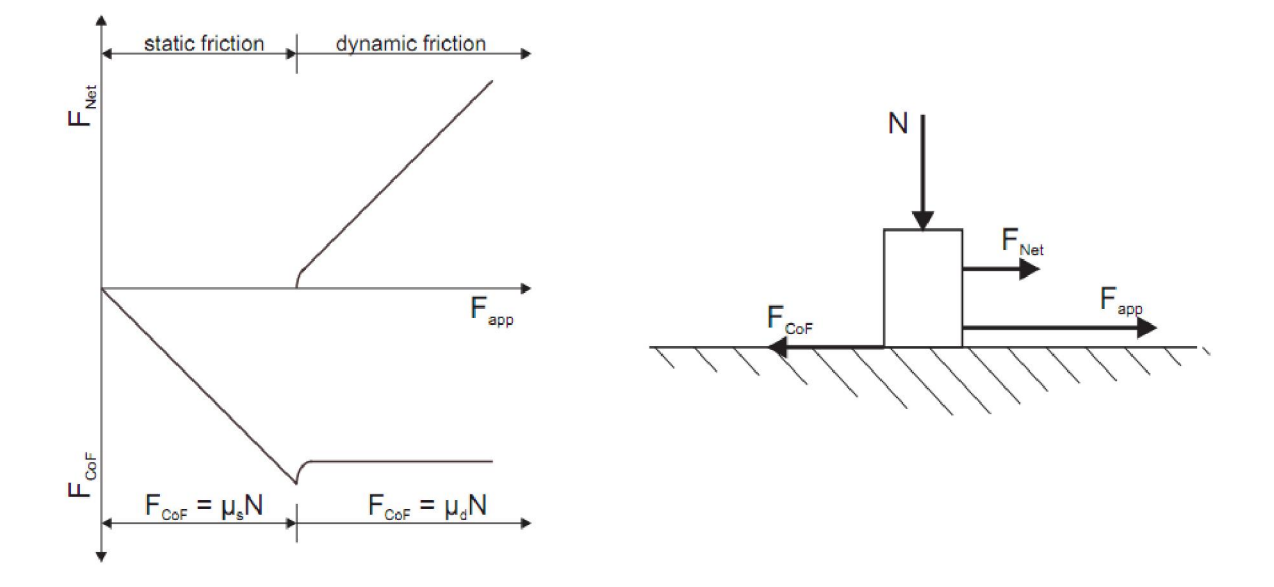

**Εικόνα 90. Απόκριση Συντελεστή Τριβής** 

Για να δημιουργήσουμε το διάγραμμα του Συντελεστή Τριβής χρειαζόμαστε τη Ροπή Αντίδρασης στο Σημείο Αναφοράς **RP-1** και τη Δύναμη Αντίδρασης στο Σημείο Αναφοράς **RP-3.** Η ροπή αντίδρασης ισούται με την εφαπτομενική δύναμη στο σημείο επαφής στυλίσκου και δίσκου επί την απόσταση, δηλαδή την ακτίνα όπου βρίσκεται ο στυλίσκος.

Στο πιο κάτω σχήμα φαίνονται οι δυνάμεις που δρουν στο πείραμα. Στο πάνω μέρος της ακίδας, εφαρμόζεται δύναμη **Ν** ενώ ο δίσκος περιστρέφεται με σταθερή γωνιακή ταχύτητα **ω**. Λόγω της δύναμης, της γωνιακής ταχύτητας και του συντελεστή τριβής, προκύπτει η δύναμη αντίδρασης. Αυτή η δύναμη αντίδρασης είναι η δύναμη τριβής **Fcof.**

Η δύναμη που ασκείται στην επιφάνεια του δίσκου, **Fapp**, είναι η αντίθετη αυτής της δύναμης και ίση με –**Fcof**. Η ροπή **Ft** είναι η ίδια με την εφαρμοζόμενη δύναμη **Fapp**. Η δύναμη αυτή είναι μεγαλύτερη από τη δύναμη τριβής και μπορεί να συγκριθεί με την

εφαρμοζόμενη δύναμη. Η δύναμη που ασκείται στο δίσκο είναι ανεξάρτητη από την ακτίνα στην οποία επιδρά ο στυλίσκος ενώ η δύναμη που χρειάζεται για να περιστρέψει το δίσκο είναι η ροπή πολλαπλασιαζόμενη με την γωνιακή ταχύτητα.

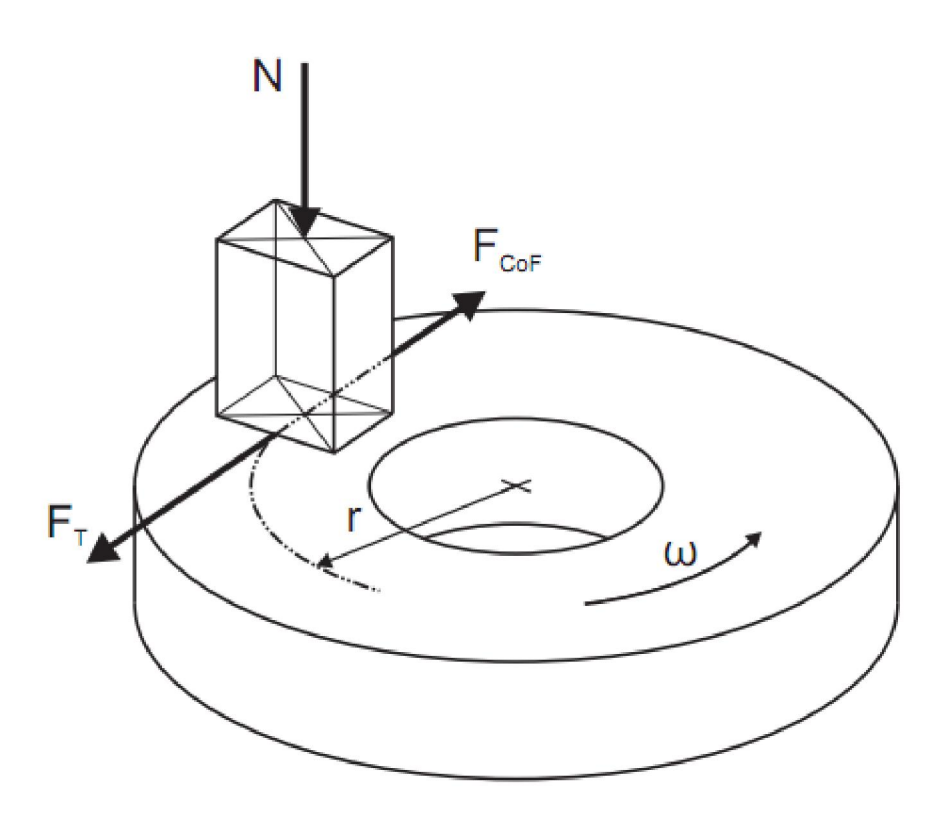

**Εικόνα 91. Δυνάμεις που επιδρούν στο πείραμα τριβής σε δίσκο** 

$$
F_T = F_{app}
$$

$$
T = F_T \cdot r
$$

$$
P = T \cdot \omega
$$

Επιλέγουμε το εργαλείο **Create X-Y Data** και έπειτα το **ODB Field Output.** Στο παράθυρο που εμφανίζεται θέλουμε τη Ροπή Αντίδρασης στο Σημείου Ελέγχου **RP-1** που βρίσκεται κάτω από το δίσκο. Τα δεδομένα αυτά θα αφορούν κόμβο, οπότε θέτουμε **Unique Nodal.**

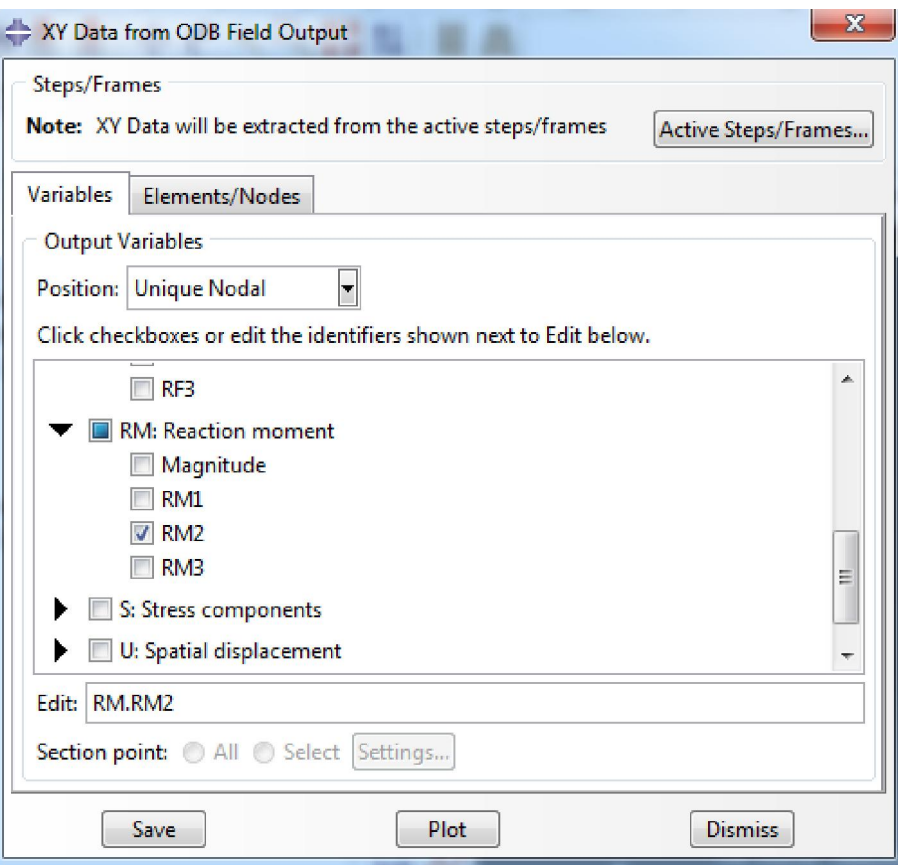

**Εικόνα 92. Εξαγωγή δεδομένων** 

Στη συνέχεια, εργαζόμενοι κατά τον ίδιο τρόπο, εξάγουμε τη Δύναμη Αντίδρασης για το Σημείο Ελέγχου στην κορυφή του στυλίσκου, δηλαδή το **RP-3.** 

Για να βγει το διάγραμμα Συντελεστή Τριβής σε σχέση με το χρόνο, διαιρούμε τη Ροπή Αντίδρασης που βρήκαμε στο **RP-1** με την ακτίνα όπου βρίσκεται ο στυλίσκος. Τέλος διαιρούμε με τη Δύναμη Αντίδρασης του σημείου **RP-3** που βρήκαμε πιο πάνω.

## **7.10 Δημιουργία Διαγραμμάτων**

Η απόκριση του Συντελεστή Τριβής φαίνεται στα παρακάτω διαγράμματα.

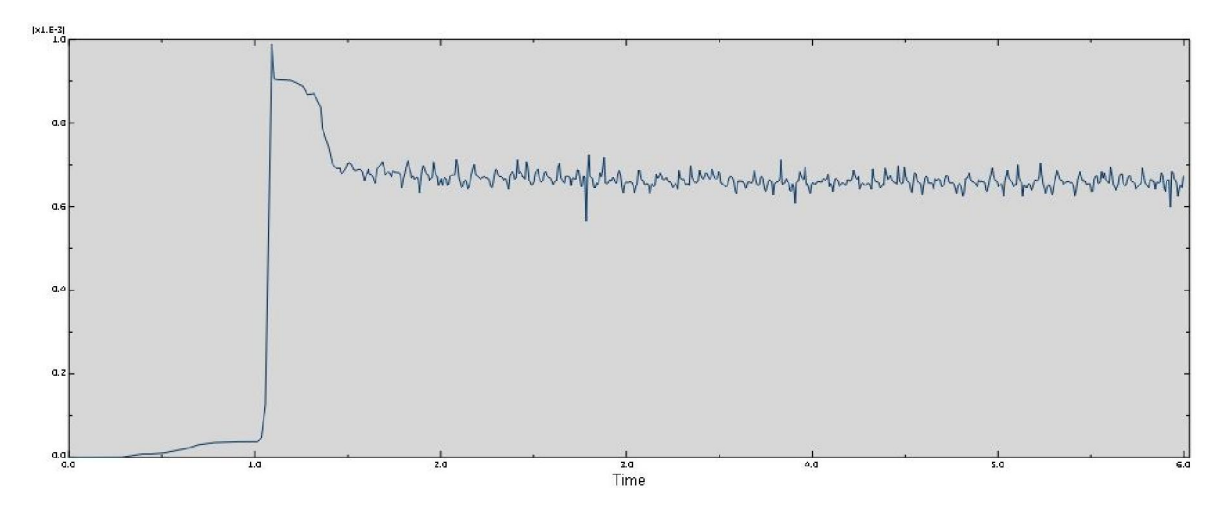

**Εικόνα 93. Απόκριση Συντελεστή Τριβής για επικάλυψη με Ζιρκονία και δύναμη 1N** 

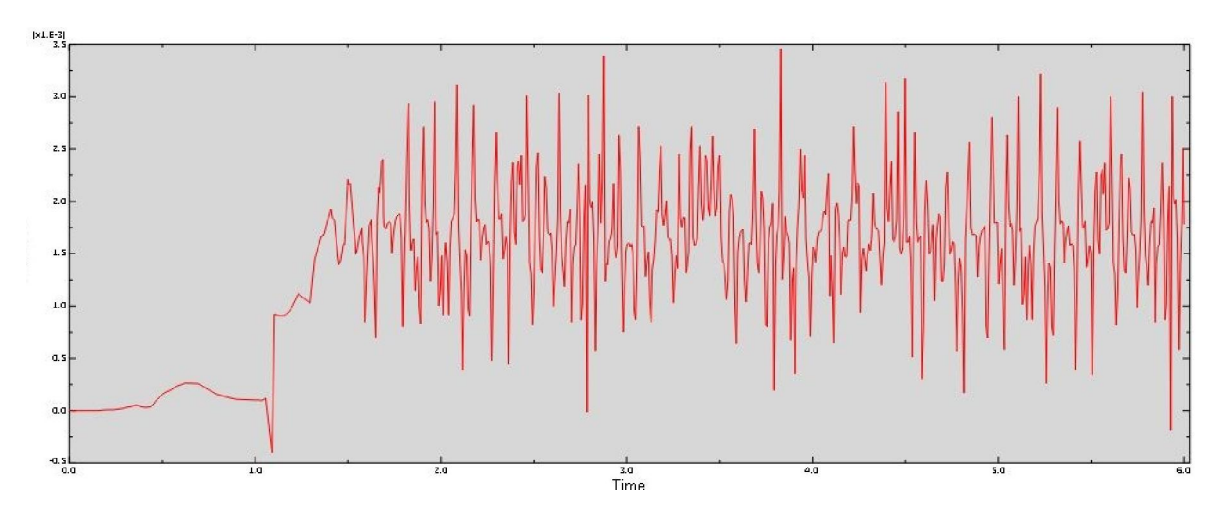

**Εικόνα 94. Απόκριση Συντελεστή Τριβής για ςπικάλυψη με Ζιρκονία και δύναμη 5N** 

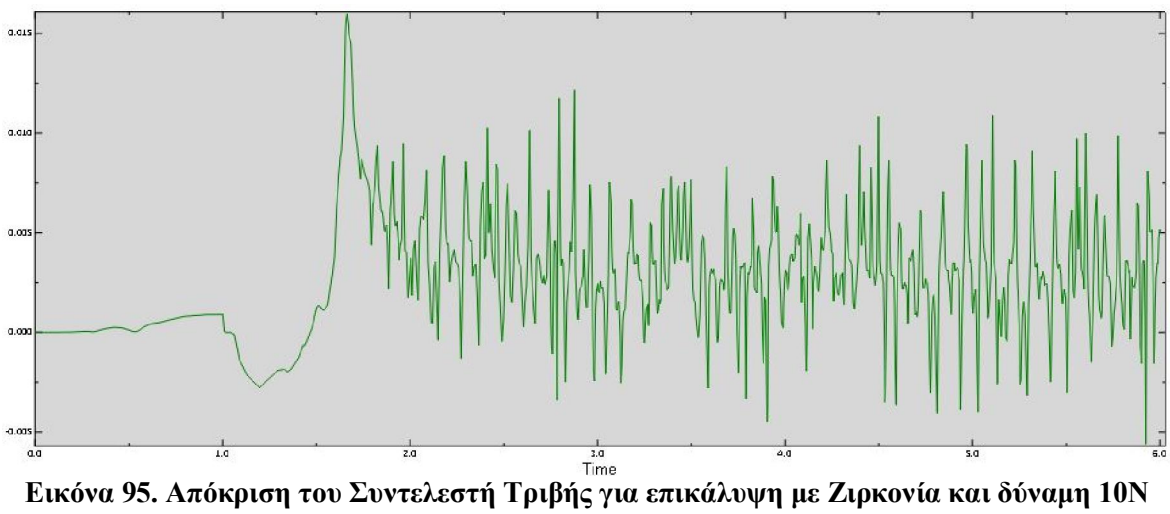

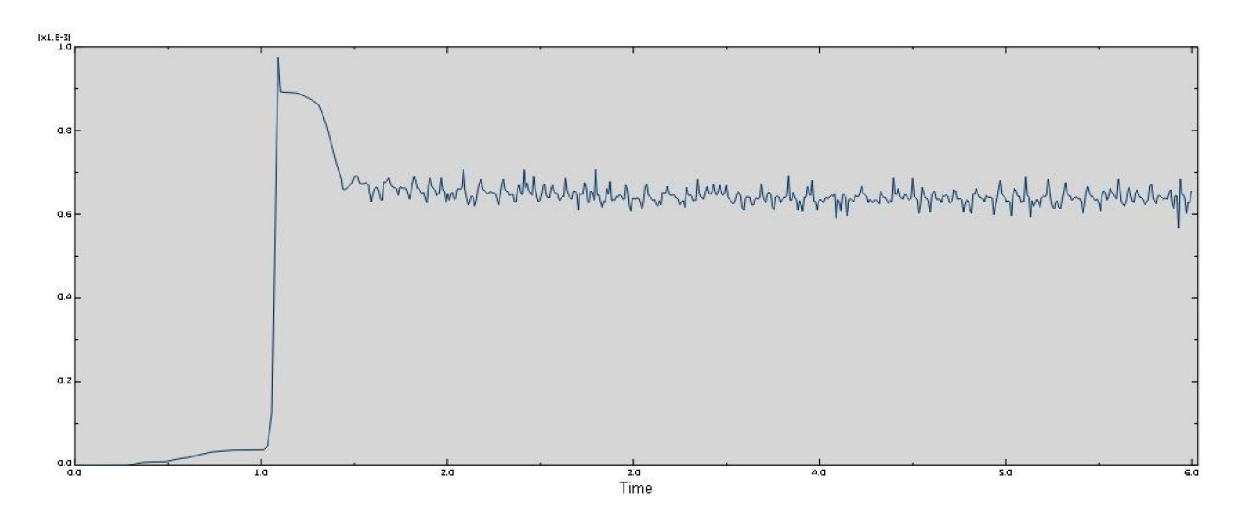

**Εικόνα 96. Απόκριση Συντελεστή Τριβής για επικάλυψη με Τιτανία και δύναμη 1Ν** 

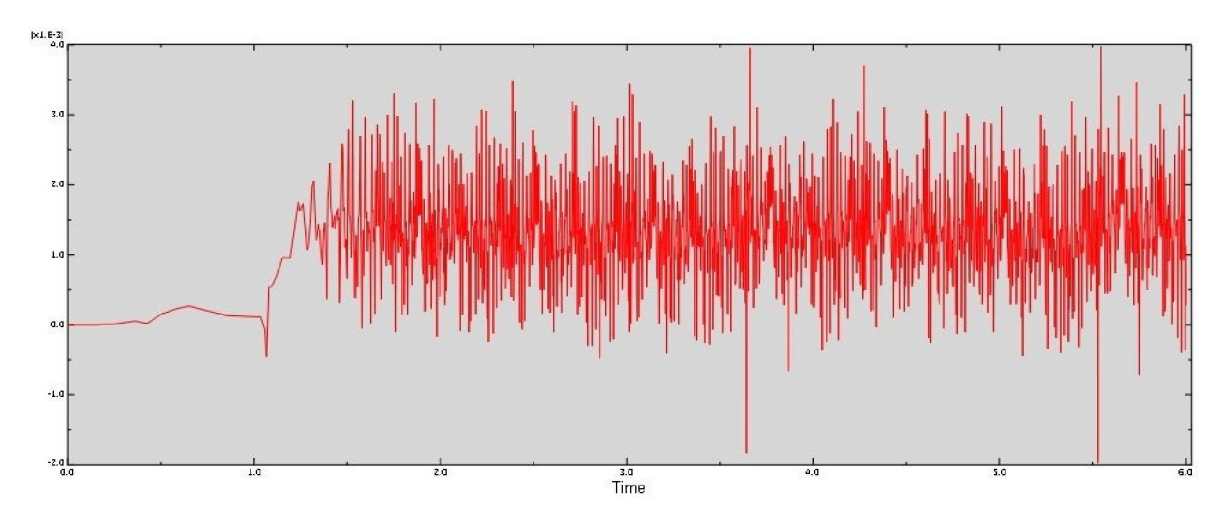

**Εικόνα 97. Απόκριση του συντελεστή τριβής για επικάλυψη με Τιτανία και δύναμη 5Ν** 

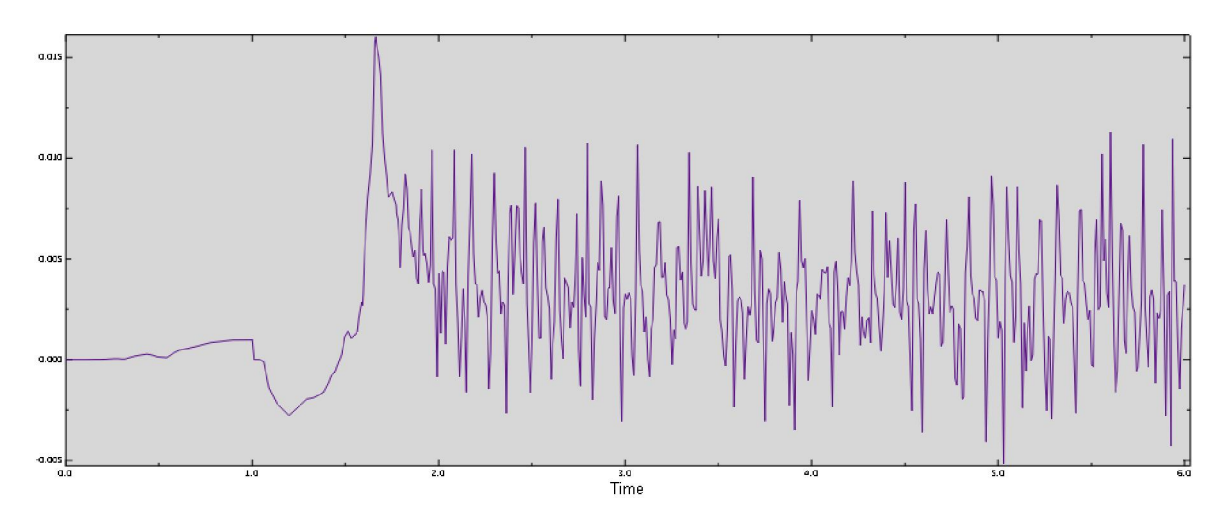

**Εικόνα 98. Απόκριση συντελεστή τριβής για επικάλυψη με Τιτανία και δύναμη 10Ν** 

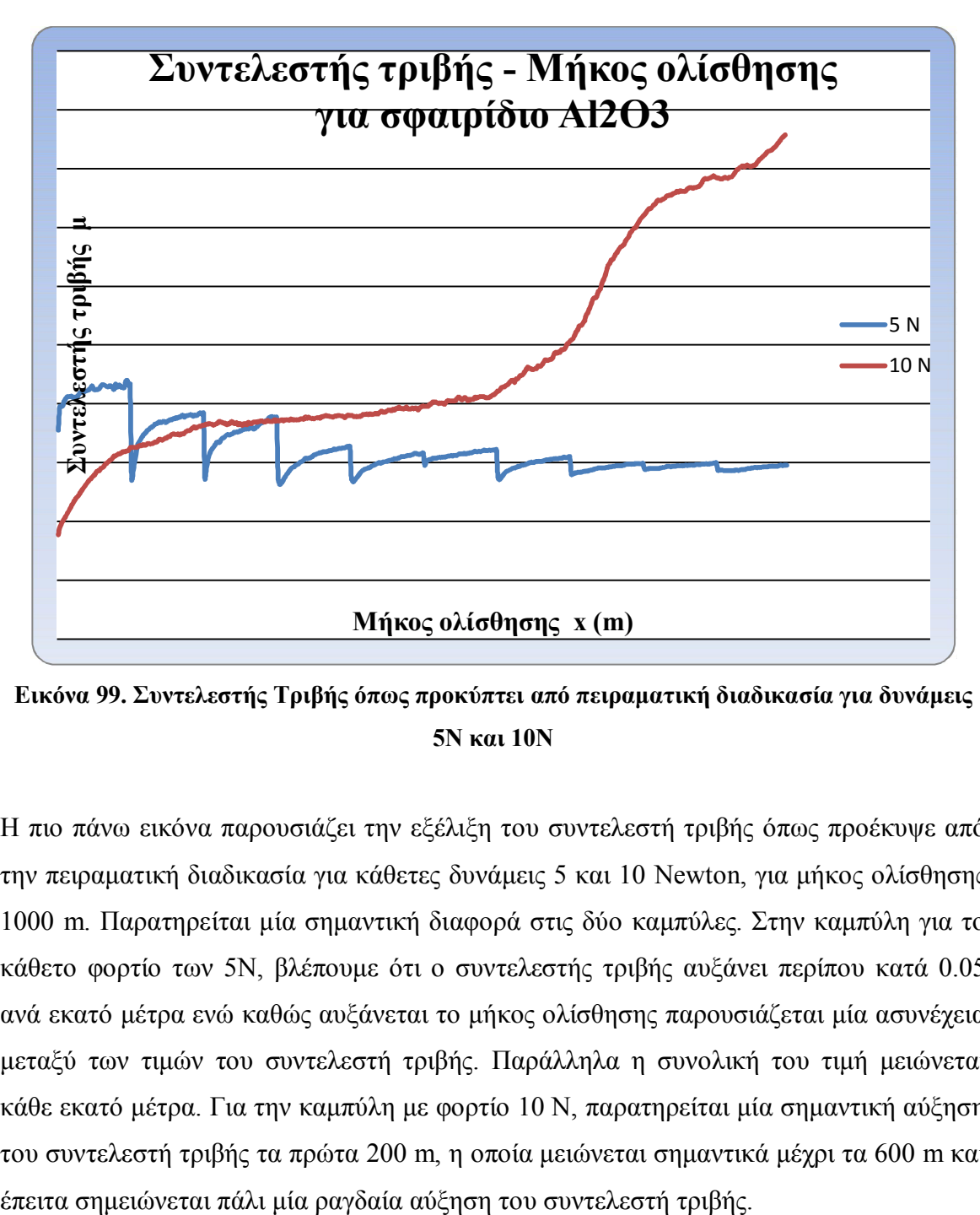

**Εικόνα 99. Συντελεστής Τριβής όπως προκύπτει από πειραματική διαδικασία για δυνάμεις 5Ν και 10Ν** 

Η πιο πάνω εικόνα παρουσιάζει την εξέλιξη του συντελεστή τριβής όπως προέκυψε από την πειραματική διαδικασία για κάθετες δυνάμεις 5 και 10 Νewton, για μήκος ολίσθησης 1000 m. Παρατηρείται μία σημαντική διαφορά στις δύο καμπύλες. Στην καμπύλη για το κάθετο φορτίο των 5N, βλέπουμε ότι ο συντελεστής τριβής αυξάνει περίπου κατά 0.05 ανά εκατό μέτρα ενώ καθώς αυξάνεται το μήκος ολίσθησης παρουσιάζεται μία ασυνέχεια μεταξύ των τιμών του συντελεστή τριβής. Παράλληλα η συνολική του τιμή μειώνεται κάθε εκατό μέτρα. Για την καμπύλη με φορτίο 10 N, παρατηρείται μία σημαντική αύξηση του συντελεστή τριβής τα πρώτα 200 m, η οποία μειώνεται σημαντικά μέχρι τα 600 m και

### **8 Συμπεράσματα και μελλοντική εργασία**

Το μοντέλο για το πείραμα θλίψης δίνει αρκετά ακριβή αποτελέσματα σε σχέση με τα αντίστοιχα των πειραμάτων. Επομένως μπορεί να θεωρηθεί ένα αρκετά αξιόπιστο μοντέλο το οποίο μπορεί ανά πάσα στιγμή να χρησιμοποιηθεί για τη δοκιμή διαφόρων υλικών, θέτοντας απλά τις ιδιότητές τους και οποιοδήποτε φορτίο κρίνεται αναγκαίο, χωρίς να απαιτείται η χρήση ιδιαίτερα ισχυρού υπολογιστή. Αυτό μπορεί να οδηγήσει στην εξαγωγή χρήσιμων συμπερασμάτων για τη συμπεριφορά των εξεταζόμενων υλικών σε θλίψη, χωρίς να είναι απαραίτη η διεξαγωγή του αντίστοιχου πειράματος.

Όσον αφορά το μοντέλο τριβής σε δίσκο και παρατηρώντας τα διαγράμματα που προκύπτουν από το μοντέλο, βλέπουμε ότι ο συντελεστής τριβής αυξάνει όσο αυξάνεται η φόρτιση και μειώνεται για το κάθε φορτίο με την πάροδο του χρόνου. Αυτό πιθανό να οφείλεται στο ότι οι κόμβοι συμπιέζονται κάνοντας την επιφάνεια πιο λεία, ενώ λόγω περιορισμένων υπολογιστικών δυνατοτήτων, δεν φτάνει η ανάλυση στο μήκος ολίσθησης που φτάνει το πείραμα, ούτως ώστε να παρουσιαστεί παραμόρφωση της επικάλυψης. Επίσης, συγκρίνοντας τα δύο κεραμικά υλικά, παρατηρούμε ελάχιστη διαφορά στην απόκριση του συντελεστή τριβής για κάθε υλικό σε κάθε φόρτιση, με αποτέλεσμα να κρίνεται αμελητέα.

Για την επαλήθευση και επιβεβαίωση του μοντέλου, απαιτείται πολύ μεγαλύτερος χρόνος βήματος ανάλυσης, ώστε να φτάσει το μήκος ολίσθησης το 1 χιλιόμετρο όπως στο πείραμα και να προκύψει στο μεταξύ η φθορά του υλικού. Για το σκοπό αυτό, θα ήταν χρήσιμη η δοκιμή του μοντέλου σε υπολογιστή με πολύ μεγάλη υπολογιστική ικανότητα.

Θα μπορούσε να επιτευχθεί εξοικονόμηση υπολογιστικών πόρων με το να αφαιρεθεί υλικό στο εσωτερικό του δίσκου, μετατρέποντας τον σε δακτύλιο ή να μειωθεί η πυκνότητα των κόμβων, με επακόλουθο όμως μικρότερη ακρίβεια.

Επίσης, με χρήση του μοντέλου αυτού θα μπορούσε να εφαρμοστεί δυναμικά μεταβαλλόμενη τάση (cycling), υποβάλλοντας το υλικό σε επί πλέον δοκιμές και εξάγοντας με αυτό τον τρόπο χρήσιμα συμπεράσματα που αφορούν τη συμπεριφορά του.

Για περαιτέρω διερεύνηση της αντοχής των επικαλύψεων αυτών με χρήση του παρόντος μοντέλου, συνίσταται η χρήση της υπορουτίνας UMESHMOTION, η οποία μοντελοποιεί την αύλακα φθοράς αφαιρώντας κόμβους. Μπορούν τότε να προκύψουν πιο ασφαλή και λεπτομερή αποτελέσματα για τη συμπεριφορά των υλικών στις διάφορες φορτίσεις και συνθήκες και ως επακόλουθο την πιο σωστή εφαρμογή τους στο ανθρώπινο σώμα.

#### **ΒΙΒΛΙΟΓΡΑΦΙΑ**

- **Cizek J.,** 2007 I Materials Science and Engineering C 27
- Davis J., 2004, Handbook of thermal Spray Technology
- **Dorfman M.**, 2002 Thermal spray applications, Adv.Matter Process
- **Fauchais P., A.Vardelle and B. Dussoubs** ,2001, Quo Vadis Thermal Spraying, j. Them. Spray Technol.,44-70
- **Klocker T. et al**, 2000, Sintering of the top coat in thermal spray TBC systems, Superalloys
- Pawlowski L., 2008, Thermal Spray Coatings Second Edition, Ecole Nationale Suerieure de Chimie de Lille, France
- **Petropoulos G. et al.,** 2008 Statistical study of surface roughness in turning of peek composites, J Mater Design
- **Sahin Y., A. Riza Motorcu**, 2005, Surface roughness model for machining mildsteel with coated carbide tool, J Mater Design
- **Stokes J. and L. Looney**, 2003, Investigation of the Influence of Plasma Spray Process Parameters on Hydroxyapatite Coatings
- **Γαλάνης Ν.**, 2011, Κατεργασιμότητα Λίαν Υψηλής Ακρίβειας Βιολογικών Εμφυτευμάτων Τεχνητού Ισχύου